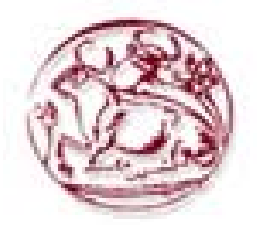

## **ΑΝΩΤΑΤΟ ΤΕΧΝΟΛΟΓΙΚΟ ΕΚΠΑΙ∆ΕΥΤΙΚΟ Ι∆ΡΥΜΑ ΚΡΗΤΗΣ**

## **ΣΧΟΛΗ ΤΕΧΝΟΛΟΓΙΚΩΝ ΕΦΑΡΜΟΓΩΝ** ΤΜΗΜΑ ΕΦΑΡΜΟΣΜΕΝΗΣ ΠΛΗΡΟΦΟΡΙΚΗΣ ΚΑΙ ΠΟΛΥΜΕΣΩΝ

**Πτυχιακή Εργασία**

**«∆ιαχείριση Συστηµάτων Περιεχοµένου για την Παθολογοανατοµία»** 

**Σπουδαστής:** 

Τραγανός Γεώργιος Α.Μ. 604

**Καθηγητής::** 

Βασιλάκης Κώστας

**Ηράκλειο //2007** 

#### **Ευχαριστίες**

Επιτέλους έφτασα στο τέλος της φοιτητικής µου ζωής. Όλα αυτά τα όµορφα και δηµιουργικά χρόνια τελείωσαν και θα ήταν µεγάλη παράληψη να µην ευχαριστήσω κάποιους ανθρώπους που µε στήριξαν και µε βοήθησαν ώστε να φτάσω σε αυτό το στόχο. Πάνω απ' όλα θέλω να ευχαριστήσω τους γονείς µου που µε θυσίες και µόχθο µε συντηρούσαν τόσα χρόνια και επένδυσαν πάνω µου ώστε να γίνω καλύτερος άνθρωπος και σηµαντικός για την κοινωνία. Επίσης πρέπει να ευχαριστήσω τους καθηγητές µου που όλα αυτά τα χρόνια προσπάθησαν να κάνουν το καλύτερο για µένα και να µε καθοδηγήσουν σε νέους ορίζοντες γνώσης. Θέλω να ευχαριστήσω όλους αυτούς που βοήθησαν για την υλοποίηση αυτής της εργασίας. Η συνεισφορά τους ήταν σηµαντική τόσο σε εργασία όσο και σε ψυχολογική υποστήριξη και κατανόηση. Αυτοί είναι οι εξής:. Τέλος ευχαριστούµε τα µέλη της εξεταστικής επιτροπής κ. , τον κ. και τον κ. , που µας έκαναν την τιµή να αξιολογήσουν την προσπάθειά µας.

> Σας Ευχαριστώ *Γιώργος*

## **Περιεχόµενα**

**ΣΕΛΙ∆ΕΣ**

*Μέρος 1<sup>ο</sup>*

## *Κεφάλαιο 1<sup>ο</sup>* Σχεδιασµός Ιστοσελίδας

1.1 Όταν η εµφάνιση συγκρούεται µε την ευχρηστία

1.2 Ο ρόλος της εµφάνισης και της ευχρηστίας σε ένα δικτυακό τόπο

*Κεφάλαιο 2<sup>ο</sup>* Συστήµατα ∆ιαχείρισης Περιεχοµένου

- 2.1 Συστήµατα ∆ιαχείρισης Περιεχοµένου (CMS)
- 2.2 Τι είναι το content
- 2.3 Τι είναι το content component
- 2.4 Τα CMS Elements
- 2.5 Τι είναι ένα Content Management System
- 2.6 Μερικά κοινά στοιχεία ενός CMS
- 2.7 Ποια τα πλεονεκτήµατα χρήσης ενός CMS
- 2.8 Πότε χρειαζόµαστε ένα εµπορικό CMS
- 2.9 Σύνοψη

*Κεφάλαιο 3<sup>ο</sup>* Γλώσσες Και Προγράµµατα Που Χρησιµοποιήθηκαν

- 3.1 HTTP
- 3.2 Πως λειτουργούν οι διακοµιστές Web
- 3.3 Apache και το Κίνηµα Ανοιχτού Κώδικα (Open Source)
- 3.4 Λίγα λόγια για το DreamWeaver
- 3.5 Γλώσσες Προγραµµατισµού στο Internet
- 3.6 Javascript
- 3.7 Τι είναι η php
- 3.8 Τι µπορεί να κάνει η php
- 3.9 MySQL

*Κεφάλαιο 4<sup>ο</sup>* Joomla!

- 4.1 Joomla! Γενικά
- 4.2 Εγκατάσταση Joomla!
- 4.3 Παρουσίαση των στοιχείων της σελίδας µας
- 4.4 Expose Flash Gallery
- 4.5 Εγκατάσταση Forum

#### *Κεφάλαιο 5<sup>ο</sup>* ∆ηµιουργία Ιστότοπου

5.1 Έγγραφο Απαιτήσεων

- 5.2 Αρχιτεκτονική της βάσης
- 5.3 Προστασία κωδικών πρόσβασης
- 5.4 Administrator Control Panel
- 5.5 Σχεδίαση σελίδας
- 5.6 ∆ηµιουργία menu
- 5.7 ∆ηµιουργία Albums και Upload Φωτογραφιών
- 5.8 Προσθήκη Content µέσω του Control Panel
- 5.9 Προσθήκη Content µέσω της σελίδας

5.10 Forum

## *Κεφάλαιο 6<sup>ο</sup>* Συντήρηση

6.1 Backup και Restore

6.2 Μεταφορά site σε άλλο server

Επιγραµµατικά

Συµπεράσµατα

Βιβλιογραφία

## **Μέρος 1<sup>ο</sup>**

# **Κεφάλαιο 1<sup>ο</sup>**

**Σχεδιασµός Ιστοσελίδας**

## *1.1 Σχεδιασµός Ιστοσελίδων: Όταν η Εµφάνιση Συγκρούεται µε την Ευχρηστία*

"Η χρήση του ∆ιαδικτύου από τις επιχειρήσεις της χώρας µας ολοένα αυξάνεται. Οι δικτυακοί τόποι χρησιµοποιούνται πλέον τόσο ως µέσο προβολής των επιχειρήσεων όσο και ως βάση για ηλεκτρονικές συναλλαγές µε πελάτες ή/και µε άλλες επιχειρήσεις. Ωστόσο, παρόλο που ο αριθµός των ιστοσελίδων διαρκώς µεγαλώνει, η ποιότητα κατασκευής τους σε ό,τι αφορά την καλαισθησία και την ευχρηστία δεν έχει φθάσει ακόµα στο επιθυµητό επίπεδο." Μέσα από την πλοήγηση σε sites επιχειρήσεων, µπορεί εύκολα κανείς να παρατηρήσει σελίδες µε κανενός είδους γραφιστική επιµέλεια ή µε υπερβολικά πολλά γραφικά και εικόνες, σελίδες που δεν παρέχουν παρά ελάχιστη πληροφόρηση στο χρήστη ή που απλώς απωθούν το χρήστη και τον πείθουν να µην ξανά επισκεφθεί το δικτυακό τόπο. Ένας από τους βασικούς λόγους του φαινοµένου είναι η έλλειψη σωστής φιλοσοφίας αλλά και σχεδιασµού κατά τη διάρκεια δηµιουργίας εταιρικών ιστοσελίδων. Η φιλοσοφία αφορά στις κατευθυντήριες γραµµές βάσει των οποίων δοµούνται οι ιστοσελίδες. Ένας δικτυακός τόπος πρέπει να απαντά σε µερικά απλά αλλά βασικά ερωτήµατα: σε ποιους απευθύνεται, ποιος ο σκοπός της παρουσίασης, σε τι προσδοκά η επιχείρηση από τη χρήση του Internet. Ο σχεδιασµός αφορά στα τεχνικά χαρακτηριστικά που προδιαγράφουν το δικτυακό τόπο, όπως ο τρόπος παρουσίασης και εµφάνισης της πληροφορίας, η ταχύτητα πρόσβασης, το µέγεθος της παρουσίασης κ.λπ.

Το ∆ιαδίκτυο φιλοξενεί ήδη περισσότερα από 20 εκατοµµύρια websites, οι δε χρήστες έχουν πλέον περισσότερες επιλογές πλοήγησης από ποτέ. Είναι βέβαιο λοιπόν ότι δεν πρόκειται να σπαταλήσουν το χρόνο τους σε οποιαδήποτε ιστοσελίδα που δεν προσφέρει εύκολη πλοήγηση, τους καθυστερεί και γενικά δεν παρέχει χρήσιµη πληροφόρηση. Με τα δεδοµένα αυτά, οι επιχειρήσεις καλούνται να προσαρµόσουν την παρουσία τους στο Internet στις απαιτήσεις της εποχής. Μελετώντας τη µέχρι σήµερα ερευνητική εργασία του εξειδικευµένου επιστήµονα σε θέµατα ευχρηστίας στο ∆ιαδίκτυο Jacob Nielsen ([www.useit.com](http://www.useit.com/)), θα προσπαθήσουµε να εστιάσουµε στην έννοια της ευχρηστίας (usability), να δώσουµε παραδείγµατα σωστού και λανθασµένου σχεδιασµού ιστοσελίδων και να προτείνουµε τη χρυσή τοµή ανάµεσα στην όµορφη παρουσίαση και την εύχρηστη και λειτουργική πλοήγηση.

## *1.2 Ο ρόλος της εµφάνισης και της ευχρηστίας σε ένα δικτυακό τόπο*

Υπάρχουν δύο βασικοί τρόποι προσέγγισης του σχεδιασµού µιας ιστοσελίδας, η γραφιστική µέθοδος και η µέθοδος τεχνικής προσέγγισης. Στη γραφιστική µέθοδο σχεδιασµού, ο σχεδιαστής- γραφίστας δίνει το βάρος της σχεδίασης στην καλαισθησία, στην ψυχολογία του χρήστη και στον εντυπωσιασµό µέσω οπτικοακουστικών εφέ. Η τεχνική προσέγγιση του σχεδιασµού λαµβάνει υπόψη κανόνες και τεχνικούς περιορισµούς, που οδηγούν στη σχεδίαση ενός εύχρηστου περιβάλλοντος επικοινωνίας µε τον επισκέπτη, γεγονός που καθιστά την πλοήγηση ευκολότερη.

Μολονότι η καλαισθησία αποτελεί κύριο χαρακτηριστικό στη δηµιουργία πολλών web sites, στην επιχειρηματική κοινότητα ο στόχος της εταιρικής παρουσίασης στο ∆ιαδίκτυο εστιάζεται συνήθως (εκτός από την απλή διαφήµιση) στην ενηµέρωση των

χρηστών και στις ηλεκτρονικές συναλλαγές μεταξύ εταιριών και πελατών ή των εταιριών ε wetcome to so µεταξύ τους. Εδώ, οι χρήστες διαφέρουν αρκετά από τους πελάτες που επισκέπτονται ένα "φυσικό" κατάστημα. Η αναζήτηση συγκεκριµένης πληροφορίας στο Internet θα πρέπει να ολοκληρώνεται όσο το δυνατόν γρηγορότερα και µε τον λιγότερο δυνατό κόπο. Όταν ο χρήστης δεν γνωρίζει τι ακριβώς ψάχνει, τότε η πλοήγηση θα πρέπει να του δίνει τη δυνατότητα να ανακαλύψει κάτι που θα του κεντρίσει το ενδιαφέρον όσο το δυνατόν γρηγορότερα. Αν ο δικτυακός τόπος αποτύχει σε

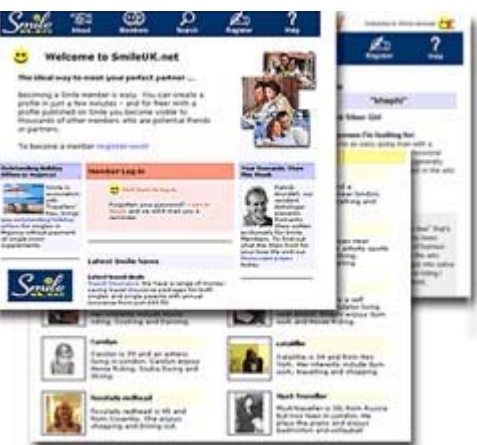

αυτόν το στόχο, ο επισκέπτης θα χάσει γρήγορα το ενδιαφέρον του και θα κινηθεί σε άλλες ηλεκτρονικές πηγές πληροφόρησης µε αντίστοιχο περιεχόµενο για να βρει αυτό που ψάχνει. Κατά συνέπεια, θα πρέπει να δίνεται ιδιαίτερη έµφαση τόσο στην εξυπηρέτηση των αναγκών των χρηστών, µε τον καλύτερο δυνατό τρόπο, όσο και στον εµπλουτισµό µε εικαστικές-γραφιστικές απεικονίσεις.

## **Κεφάλαιο 2<sup>ο</sup>**

**Συστήµατα ∆ιαχείρισης Περιεχοµένου (CMS)** 

## *2.1 Σύστηµα ∆ιαχείρισης Περιεχοµένου (Content Management System - CMS)*

Πολλές φορές έχουµε φύγει από ένα website επειδή οι πληροφορίες του δεν ήταν επίκαιρες. Πρόκειται για έναν από τους σηµαντικότερους λόγους αποτυχίας της online παρουσίας µίας εταιρείας. Η συνήθης δικαιολογία είναι ότι ο υπεύθυνος τεχνικός δεν είχε προλάβει ακόµα. Η λύση δεν βρίσκεται στην αλλαγή ή αύξηση τεχνικού προσωπικού. Μέχρι πριν από λίγα χρόνια, ο µόνος τρόπος για να διατηρήσει µια εταιρία το site της ενηµερωµένο ήταν να συνάψει συµβόλαιο µε µια εταιρία παροχής υπηρεσιών συντήρησης. Τα τελευταία χρόνια, όµως, οι ίδιες οι εταιρίες παροχής τέτοιων υπηρεσιών προσφέρουν µια πολλά υποσχόµενη εναλλακτική λύση. Πολλές από αυτές έχουν αναπτύξει ειδικά συστήµατα, τα οποία µειώνουν το χρόνο και το κόστος λειτουργίας ενός δικτυακού τόπου.

Ας πούµε ότι είσαστε ένας επιχειρηµατίας και θέλετε να δηµιουργήσετε ένα site για την παρουσίαση της εταιρίας σας αλλά και την πώληση κάποιων προϊόντων σας. Βρήκατε ένα καλό δηµιουργικό γραφείο και περιµένετε µε ενδιαφέρον να δείτε τα αποτελέσµατα της δηµιουργικής προσπάθειας τους. Μέχρι εδώ όλα καλά. Όταν ετοιµαστεί το site σας και οι επισκέπτες, αρχίζουν να έρχονται, θα χρειαστεί πιθανόν να κάνετε διάφορες αλλαγές. Αυτές µπορεί να είναι µικρές αλλαγές, όπως αλλαγή ενός τηλεφωνικού αριθµού, ή προσθήκη κάποιων νέων, δελτίων τύπου, ή ενηµερώσεων. Νέα προϊόντα ή αλλαγή στις δραστηριότητες σας, θα απαιτήσουν µεγαλύτερες αλλαγές στο site σας. Το πιθανότερο είναι ότι είστε ευχαριστηµένος µε το σχεδιασµό και την εµφάνιση των σελίδων σας, αλλά χρειάζεστε αλλαγές στα κείµενα. ∆εν θα θέλατε όµως να πηγαίνετε συνέχεια στην εταιρεία που κατασκεύασε το site σας για κάθε αλλαγή. Μερικές µικρές αλλαγές κάθε χρόνο είναι αρκετές για να σας ταλαιπωρήσουν, ενώ παράλληλα θα χάσετε πολύτιµο χρόνο. Ακόµη, κάτι τέτοιο δεν θα ήταν συµφέρον ούτε για εσάς αλλά ούτε και για τους δηµιουργούς του site.

Ακριβώς αυτό είναι το σηµείο που ένα **Σύστηµα ∆ιαχείρισης Περιεχοµένου** (Content Managementt System - CMS) θα ήταν εξαιρετικά χρήσιµο.

Ένα ικανοποιηµένο **Σύστηµα ∆ιαχείρισης Περιεχοµένου** (CMS) είναι ένα σύστηµα που διαχειρίζεται τα ικανοποιηµένα συστατικά ενός web site. Το πρόβληµα περιστρέφεται γύρω από την ασάφεια της λέξης "περιεχόµενο" (Content) ή, ακριβέστερα, το πεδίο του περιεχοµένου ή ποιες µερίδες του περιεχοµένου περιλαµβάνονται κάτω από την οµπρέλα ενός CMS. Ένα άλλο πρόβληµα είναι ότι δεν κάνει πουθενά αυτόν τον καθορισµό δηλαδή από ποιες λειτουργίες του πυρήνα αποτελεί ένα CMS. Τα περισσότερα CMS παίρνουν την ονοµασία τους από πόσα extra χαρακτηριστικά προσθέτουν. Ένας αληθινός τρόπος για να μάθουμε εάν ένα CMS είναι καλό είναι με τη μέτρηση πόσο καλά γίνεται η λειτουργία των πυρήνων που αποτελεί ένα CMS. Χωρίς καθορισµό, τι είναι η λειτουργία πυρήνων ενός CMS, δεν υπάρχει κανένα πεδίο δραστηριότητας για τη µέτρηση της λειτουργικότητας ενός CMS.

## *2.2 Τι είναι το Content;*

Οι περισσότεροι επαγγελµατίες θα συµφωνήσουν ότι το περιεχόµενο είναι η "ουσία" που βρίσκετε σε ένα web site. Αυτή η "ουσία" σε έναν site µπορεί να χωριστεί σε δύο κατηγορίες:

- Πληροφορία-είτε ως κείµενο είτε ως εικόνα-που βλέπετε σε έναν site όταν τον επισκέπτεστε
- Οι εφαρµογές ή το λογισµικό που τρέχουν στους κεντρικούς υπολογιστές του site και επιδεικνύουν πραγματικά τις πληροφορίες

Μερικοί επαγγελµατίες θα σας πουν ότι η περιοχή ενός CMS αποτελείται µόνο από τις πληροφορίες, ενώ άλλοι θα σας πουν ότι αποτελείται και από τις πληροφορίες και από τις εφαρµογές. Οι υπεύθυνοι για την ανάπτυξη λογισµικού πρέπει να αναπτύξουν δυο διαφορετικά λογισµικό συστήµατα -ένα που διαχειρίζονται τις πληροφορίες (δηλαδή το CMS) και ένα άλλο που να διαχειρίζεται την εφαρµογήεπειδή οι πληροφορίες είναι, τι επιδεικνύεται, ενώ οι εφαρµογές καθορίζουν πώς οι πληροφορίες επιδεικνύονται. Οι άνθρωποι που δηµιουργούν και διατηρούν αυτούς τους δύο διαφορετικούς τύπους περιεχοµένου είναι συχνά πιο διαφορετικοί στην εργασία τους. Ο υπεύθυνος για την ανάπτυξη πληροφοριών τείνει να είναι δηµιουργικότερος ενώ ο υπεύθυνος για την ανάπτυξη εφαρµογής είναι πιο τεχνικός. Η σηµαντικότερη διαφορά φαίνεται να είναι ότι οι ροές της δουλειάς των πληροφοριών και των εφαρµογών ποικίλλουν αρκετά. Οι διαφορετικές προσεγγίσεις, στόχοι, οι χρήστες, και οι ροές, εποµένως, αξίζουν την οικοδόµηση δύο διαφορετικών συστηµάτων. Βάζοντας τις πληροφορίες και τις εφαρµογές στο ίδιο πρότυπο θα προκαλέσουν την περιττή πολυπλοκότητα και για τους υπεύθυνους στην ανάπτυξη του και για τους χρήστες του συστήµατος.

Η ανάπτυξη ενός CMS που δεν θα λειτουργήσει κανένα θέµα, ο τύπος περιεχοµένου (δηλαδή πληροφορίες ή εφαρµογή) απαιτεί τη δυνατότητα να διατηρηθεί και να ακολουθηθεί το workflow δύο ευδιάκριτων workflow συγχρόνως. Είναι αλήθεια ότι τα workflows των πληροφοριών και των εφαρµογών έχουν πολλές οµοιότητες-και τα δύο, δηµιουργούν, αλλάζουν, εγκρίνουν, εξετάζουν, και επεκτείνουν- αλλά αυτά είναι ότι είναι, οµοιότητες. Τα πολύ διαφορετικά σύνολα απαιτούν ικανότητες στο ρόλο της δηµιουργίας των πληροφοριών σε αντιδιαστολή µε τη δηµιουργία µιας εφαρµογής, και οι διαφορές διευρύνουν µόνο όταν συνεχίζετε κατευθείαν στο στάδιο της επέκτασης.

Οι ροές(workflows) των πληροφοριών και των εφαρµογών δεν είναι οι ίδιες. Πρόσθετα στάδια και εργαλεία απαιτούνται στο workflow µιας εφαρµογής. Παραδείγµατος χάριν, υπάρχει ανάλυση, και σχεδιασµός που έχουν πολύ πιο λεπτοµερές σύνταξη, system testing, και release testing. Οι εφαρµογές πολύ περισσότερο συνδυάζονται µε το Web site συνολικά από ότι είναι οι πληροφορίες. Για πολλά CMS, η σύνδεση µεταξύ της εφαρµογής και του Web site είναι τόσο αλληλοεξαρτώµενοι που ένα κλείσιµο του site απαιτείται πριν την επέκταση µιας νέας ή µίας ενηµερωµένης εφαρµογής. Οι πληροφορίες, αφ' ετέρου, περιλαµβάνουν τις ευδιάκριτες οντότητες. Είναι δυνατό να προσθέσει, να αφαιρέσει, και να ενηµερώνει τις πληροφορίες για ένα web site χωρίς πάντα να πρέπει να ανησυχεί για το αν το web site πέσει.

Στην πράξη, θα διαπιστώσετε ότι τα περισσότερα CMSs δεν αφιερώνονται συνήθως στη διαχείριση µόνο του περιεχοµένου της εφαρµογής ή ακόµα και ενός συνδυασµού του περιεχοµένου πληροφοριών και της εφαρµογής. Στις περισσότερες περιπτώσεις, οι υπεύθυνοι για την ανάπτυξη λογισµικού CMS εστιάζουν στη διαχείριση πληροφοριών µόνο και αφήνουν άλλους υπεύθυνους για την ανάπτυξη λογισµικού να χτίσουν τα εργαλεία, όπως τον κώδικα για το συστήµατα διαχείρισης, για να χειριστούν το περιεχόµενο εφαρµογής.

Με αυτόν το εν λόγω, high-end, και ακριβό τρόπο, τα εµπορικά CMSs υποστηρίζουν και το allen compassing καθορισµό του περιεχοµένου. Το Vignette και το Interwoven είναι δύο τέτοια συστήµατα CMS. Και τα δύο υποστηρίζουν σχεδόν οποιοδήποτε τύπο περιεχοµένου πληροφοριών που µπορεί να πάει σε ένα Web site, καθώς επίσης και την επέκταση οποιωνδήποτε πελατειακής εφαρµογής. Μια ενδιαφέρουσα σηµείωση για αυτά τα CMSs είναι ότι προσφέρουν το σύστηµα διαχείρισης περιεχοµένου εφαρµογής ως πρόσθετο στο βασικό πακέτο. Έτσι, φαίνεται ότι ακόµη και εδώ έχουµε τη διάκριση µεταξύ των δύο τύπων περιεχοµένου.

Ακόµα, λαµβάνοντας υπόψη όλο αυτό, υπάρχουν στοιχεία ότι η βιοµηχανία, είναι στο στάδιο της προσπάθειας να συγχωνευθούν όλες οι θέσεις CMS µαζί, που φέρνουν και τις πληροφορίες και τις εφαρµογές κάτω από την ίδια οµπρέλα. Η ερώτηση είναι εάν αυτή η συγχώνευση θα κάνει την ολοκληρωτική κάλυψη ενός CMSs ή θα δηµιουργήσει ακριβώς ένα µεγάλο, ενσωµατωµένο εργαλείο που χειρίζεται όλες τις πτυχές ανάπτυξης ιστοσελίδας για τις οποίες το CMS είναι µόνο ένα µέρος.

Θα υποθέσουµε ότι είναι το τελευταίο επειδή θα ερχόταν σε αντίθεση µε τις προσπάθειες του υπολοίπου της βιοµηχανίας, η οποία προσπαθεί σκληρά να κάνει ακριβώς το αντίθετο δηλαδή πληροφορίες και εφαρµογές συντηρήσεων χωριστές. Οι υπεύθυνοι για την ανάπτυξη Web site καταβάλλουν συνειδητά προσπάθεια να προσπαθήσουν να χωρίσουν τις εφαρµογές και τις πληροφορίες, όποτε χτίζουν τα συστήµατα.

Έτσι για παράδειγµα ένα site µιας εφηµερίδας που δεν χρησιµοποιεί κάποιο CMS, πρέπει ο υπεύθυνος για τον σχεδιασµό του site (designer) να φτιάξει µια σελίδα µε τα γραφικά, το navigation και το interface του site, ο υπεύθυνος ύλης να τοποθετήσει το περιεχόµενο στα σηµεία της σελίδας που θέλει και να ενηµερωθούν οι σύνδεσµοι των υπολοίπων σελίδων ώστε να συνδέονται µε την νέα σελίδα. Αφού την αποθηκεύσει πρέπει να την ανεβάσει στο site µαζί µε τις υπόλοιπες σελίδες που άλλαξαν. Αντιθέτως αν το site λειτουργεί µε χρήση κάποιου CMS, το µόνο που έχει να κάνει ο διαχειριστής του site που θέλει να καταχωρήσει ένα νέο άρθρο, είναι να πάει στην σχετική φόρµα εισαγωγής νέου άρθρου στο control panel του website του και να γράψει ή να επικολλήσει τα στοιχεία που θέλει. Αυτόµατα µετά την καταχώρηση, γίνονται από το ίδιο το σύστηµα διαχείρισης περιεχοµένου όλες οι απαραίτητες ενέργειες, ώστε το άρθρο να είναι άµεσα διαθέσιµο στους επισκέπτες και όλοι οι σύνδεσµοι προς αυτό ενηµερωµένοι.

## *2.3 Τι είναι το Content Component;*

Όπως µπορείτε να δείτε, ακόµη και ένα ενιαίο Web site µπορεί να αποτελείται από πολλούς διαφορετικούς τύπους περιεχοµένου, όπως το κείµενο, η εικόνα, ο ήχος, και το βίντεο. Είναι πολύ ευκολότερο να εργαστεί µε κάθε έναν από αυτούς τους τύπους περιεχοµένου χωριστά απ'ό,τι ως ένα µεγάλο χοντρό κοµµάτι. Ο κύριος λόγος είναι ότι επιτρέπει την ειδίκευση, που σηµαίνει ότι µπορείτε να χρησιµοποιήσετε ένα σχεδιαστικό εργαλείο που είναι για εκείνο τον τύπο περιεχοµένου. Σηµαίνει επίσης ότι ένα πρόσωπο µπορεί να ειδικεύσει τις δεξιότητες ώστε κάνει το καλύτερο που µπορεί. Παραδείγµατος χάριν, ένας ειδικός στο σχεδιασµό των εικόνων δεν είναι απαραίτητο να ανησυχήσει για το γράψιµο της ιστορίας. Τα CMSs στηρίζονται σε µεγάλο ποσοστό σε ολόκληρη την έννοια των µικρών κοµµατιών του περιεχοµένου. Ο όρος για περισσότερη χρήση CMS αντιπροσωπεύει αυτά τα µικρά κοµµάτια είναι ένα Content Componet . Επίσης να σκεφτείτε ένα Content Componet ως περίπτωση στην οποία ένα από τα content κοµµάτια αποτελούν µια ιστορία ή ένα άρθρο σχετικά

µε το Web site. Η κοκκοποίηση ενός Content Component καθορίζεται από το CMS που χρησιµοποιείται και µπορεί να είναι τόσο κοκκώδης όσο ένας headline, byline, dateline, source, teaser, κτλ ή τόσο μεγάλος όσο μια ολόκληρη ιστορία. Τα Content Component χαρακτηριστικά αποθηκεύονται σε μια αποθήκη χρησιμοποιώντας το ίδιο format. Παραδείγµατος χάριν, ένα content component του τύπου εικόνας, να αποθηκευτεί σε ένα GIF - σχηµατοποιηµένο αρχείο µε ένα προκαθορισµένα ύψος και πλάτος. Τα content components πρέπει επίσης να είναι σε θέση να σταθούν από µόνα τους. Με άλλα λόγια, ένα content component θα έχει την δικιά του έννοια.

Το σχήµα 1-1 πρέπει να σας βοηθήσει να καταλάβετε τι είναι ένα ικανοποιηµένο συστατικό. Η αριστερή πλευρά του διαγράµµατος παρουσιάζει την πλήρη ιστοσελίδα. Η δεξιά πλευρά παρουσιάζει την ίδια σελίδα που χωρίζεται σε ικανοποιηµένα συστατικά.

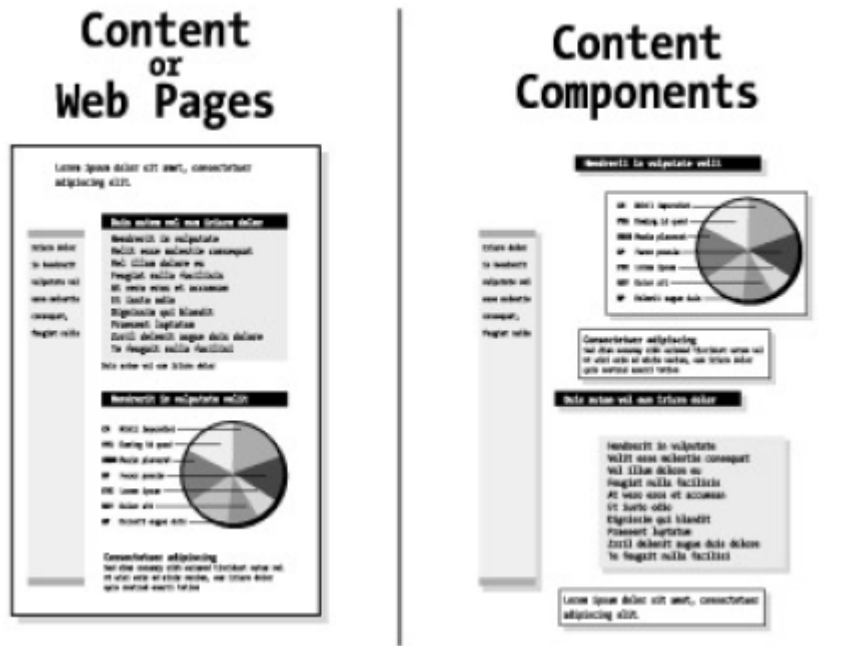

**Σχήµα 1-1:** Content components

Στο άλλο τέλος του φάσµατος από ένα περιεχόµενο το συστατικό είναι ένα έγγραφο. Ένα έγγραφο είναι συχνά γνωστό ως αρχείο. Μπορεί επίσης να θεωρηθεί ως οµάδα content component. Τα συστήµατα διαχείρισης εγγράφων παρέχουν την ίδια λειτουργία µε ένα CMS εκτός από το επίπεδο εγγράφων (ή, στον Web world, στο επίπεδο Web-page). Στερούνται την ικανότητα να εργαστούν µε τις λεπτοµέρειες που περιλαµβάνονται µέσα στη σελίδα αντ' αυτού, εξετάζουν την σελίδα ολόκληρη. Λόγω αυτού, στερούνται τη δύναµη και την ευελιξία ενός CMS. Ακόµα, τα συστήµατα διαχείρισης εγγράφων µερικές φορές συγχέονται µε τα ικανοποιηµένα συστήµατα διαχείρισης και προωθούνται και πωλούνται υπό αυτήν τη µορφή. Θα µπορούσε να υποστηριχτεί ότι ένα σύστηµα διαχείρισης εγγράφων είναι ένα CMS µε την ικανοποιηµένη συστατική κοκκοποίηση που τίθεται στο µέγιστό του.

## *2.4 The CMS Elements*

Χαρακτηριστικά, ένα CMS πρέπει να αποτελείται από τρία βασικά στοιχεία: η ικανοποιηµένη διοικητική εφαρµογή (CMA), η metacontent διοικητική εφαρµογή (MMA), και η ικανοποιηµένη εφαρµογή παράδοσης (CDA). Μερικά CMSs έχουν περισσότερα στοιχεία, αλλά όλα θα έχουν αυτά τα τρία υπό κάποια µορφή.

Το CMA διαχειρίζεται τα ικανοποιηµένα συστατικά του CMS. Το MMA, αφ' ετέρου, διαχειρίζεται τις πληροφορίες για τα ικανοποιηµένα συστατικά. Τέλος, το CDA παρέχει έναν τρόπο τα ικανοποιηµένα συστατικά στο χρήστη του Web site.

#### *2.4.1 Content Management Application (CMA)*

Αρχίζοντας απλά, µια ικανοποιηµένη διοικητική εφαρµογή (CMA) διαχειρίζεται τον πλήρη κύκλο ζωής των ικανοποιηµένων συστατικών, από την έναρξη µέχρι την αφαίρεση. Ένα CMA θα δηµιουργήσει, θα διατηρήσει, και θα αφαιρέσει τα ικανοποιηµένα συστατικά από µια αποθήκη. Η αποθήκη µπορεί να είναι µια βάση δεδοµένων, ένα σύνολο αρχείων, ή ένας συνδυασµός και τα δύο. Η διοικητική διαδικασία είναι διαδοχικής φύσης και ολοκληρώνεται χρησιµοποιώντας ένα workflow. Το CMA θεωρείται συχνά ως µερίδα διοίκησης του CMS.

Το CMA επιτρέπει στον ικανοποιηµένο συντάκτη για να αναπτύξει τα ικανοποιηµένα συστατικά χωρίς να πρέπει να είναι γνωστή η Hypertext Markup Language (HTML) ή να γίνει κατανοητή η βασική αρχιτεκτονική του Web. Αυτό επιτρέπει την καθηµερινή συντήρηση ενός Web site χωρίς τη σταθερή ανάγκη ενός **Webmaster** 

Όλα τα CMAs είναι multiusers στο σχέδιο, µε κάθε χρήστη που έχει έναν ή περισσότερους ρόλους µέσω του κύκλου ζωής του ικανοποιηµένου συστατικού. Πολλά CMAs έχουν ρόλους- που βασίζετε στην ασφάλεια, επισηµαίνοντας τους χρήστες ότι επιτρέπονται να κάνει µόνο της διαδικασίες που τους έχουν παραχωρηθεί σε αυτούς όταν προστέθηκαν στο σύστηµα. Ένα µικρό Web site µε µόνο µερικούς ανθρώπους που εργάζονται σε αυτό µπορεί να περιλάβει έναν µικρό αριθµό ρόλων, µε κάθε ρόλο που έχει πολλούς διαφορετικούς στόχους ή λειτουργίες που µπορούν να εκτελέσουν. Για έναν µεγαλύτερο Web site µε περισσότερη γραφειοκρατία, µπορούν να υπάρξουν διάφοροι διαφορετικοί ρόλοι µε πολύ περιορισµένη λειτουργία. Οι ρόλοι χρηστών οργανώνονται συνήθως όταν εγκαθίσταται το CMS. Συχνά παρουσιάζονται µε έναν κατάλογο στόχων ή λειτουργιών κατά την οργάνωση τους, από τον οποίο επιλέγονται οι συγκεκριµένοι στόχοι ή οι λειτουργίες. Λίγο περισσότερα προηγµένα συστήµατα µπορούν να επιτρέψουν την προσθήκη των νέων ρόλων ή των αλλαγών αφότου το σύστηµα είναι ενεργό για κάποιο χρόνο, επιτρέποντας κατά συνέπεια ένα δυναµικότερο, role-based σύστηµα που θα εξελιχθεί ως αλλαγές οργάνωσης του Web site. Ο σκοπός του CMA είναι να προχωρήσουν τα ικανοποιηµένα συστατικά µέσω του κύκλου ζωής τους όσο το δυνατόν γρηγορότερα και αποτελεσµατικά. Στο τέλος κάθε σταδίου κύκλου ζωής, τα ικανοποιηµένα συστατικά πρέπει να είναι σε ένα ωριµότερο και σταθερό κράτος. Το σχήµα 1-2 παρουσιάζει µερικά από τα υψηλού επιπέδου στάδια κύκλου της ζωής που ένα CMA πρέπει να εξετάσει.

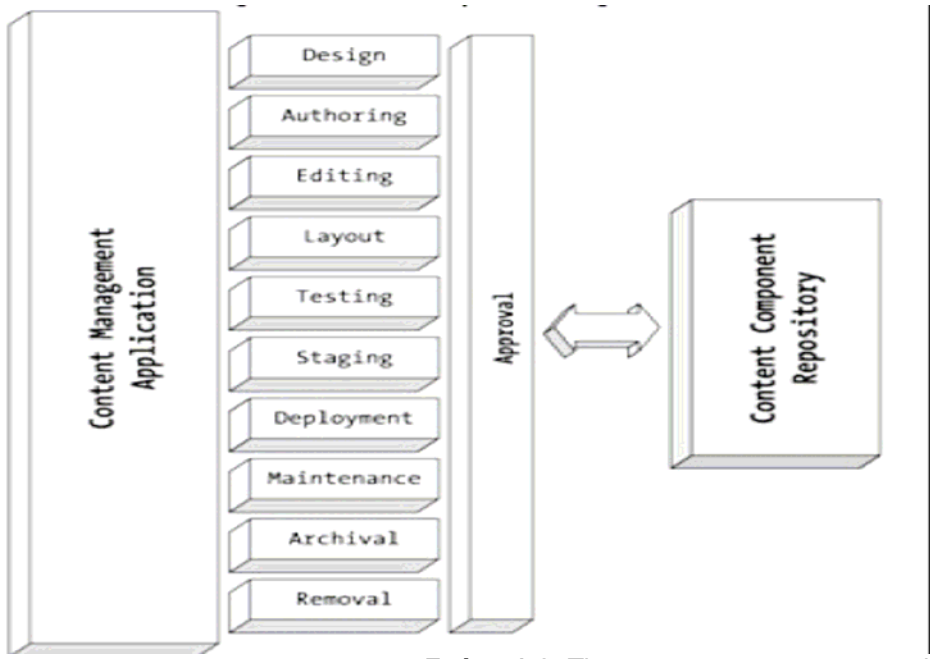

**Σχήµα 1-2:** The content management application

## *Approval*

Προτού να ολοκληρωθεί οποιοδήποτε στάδιο στη ζωή ενός τµήµατος περιεχοµένου και ο επόµενος πρόκειται να αρχίσει, κάποιος πρέπει να εγκρίνει τις αλλαγές που γίνονται στο ικανοποιηµένο συστατικό.

Η διαδικασία έγκρισης θα ποικίλει πολύ µεταξύ των Web site, ακόµη και σε εκείνα τα Web site που χρησιµοποιούν τον ίδιο τύπο CMS. Στις µεγάλες γραφειοκρατίες, ένα διαφορετικό πρόσωπο ή µια επιτροπή µπορούν να απαιτηθούν, σε κάθε στάδιο κύκλου της ζωής, για να εγκρίνουν το περιεχόµενο προτού να προχωρήσει στο επόµενο στάδιο. Από την άλλη πλευρά, ένα µικρό Web site µπορεί να έχει το ίδιο πρόσωπο το οποίο να εγκρίνει την εργασία του σε όλο τον κύκλο ζωής.

## *Design*

Όλα τα ικανοποιηµένα συστατικά που θα δηµοσιευθούν στο Web site προσδιορίζονται και περιγράφονται. Σε κάποιο CMSs, κατά τη διάρκεια αυτού του σταδίου, τα ικανοποιηµένα συστατικά εισάγονται στο σύστηµα ως µόνο placeholders, σχόλια, και περιγραφές, τα οποία ολοκληρώνει αργότερα ο συντάκτης.

Αυτό το στάδιο δεν είναι συχνά ένα ενσωµατωµένο µέρος ενός CMS και αντιµετωπίζεται ως ένα τρίτο εργαλείο. Μεγάλος αριθµός εξωτερικών εργαλείων σχεδίου στην αγορά µπορεί να χειριστεί αυτό το στάδιο του κύκλου ζωής ενός ικανοποιηµένου συστατικού. Σε πολλές περιπτώσεις, µπορείτε να κερδίσετε χρήµατά και να µην αγοράσετε αυτά που τις περισσότερες φορές να είναι ακριβά επειδή, αρκετά συχνά, ένα απλό πρόγραµµα χρωµάτων θα προσθεθεί.

## *Authoring*

Η δηµιουργία είναι η διαδικασία απόκτησης των ικανοποιηµένων συστατικών για ένα Web site. Όχι µόνο περιλαµβάνει το γράψιµο ενός ικανοποιηµένου συστατικού από την αρχή, αλλά και την απόκτηση του περιεχοµένου από άλλες πηγές και έπειτα τη φόρτωση του στο σύστηµα.

Είναι δυνατό για ένα CMS να παραληφθούν µερικά από τα ικανοποιηµένα συστατικά του από µια περιοχή και έπειτα άµεσα να καταστούν διαθέσιµα στην περιοχή αυτή χωρίς ανθρώπινη επέµβαση. Μερικές περιοχές θέλουν αυτό το περιεχόµενο για να το αποθηκεύσουν στην αποθήκη τους για µια ορισµένη χρονική περίοδο. Άλλοι το διαγράφουν από το σύστηµά τους καθώς το νέο περιεχόµενο παραλαµβάνεται.

Εντούτοις, να παράσχετε όλο το περιεχόµενό σας είναι κατ' αυτό τον τρόπο ένας αλάνθαστος τρόπος για το Web site σας επειδή οι περισσότεροι χρήστες έρχονται σε µια περιοχή για τη µοναδικότητά του. Έχοντας περιεχόµενο που είναι ίδιο µε των άλλων είναι βαρετό, και ένας έξυπνος χρήστης θα πάει ακριβώς στην πηγή του περιεχοµένου και θα αφήσει έξω το µεσάζοντα (το Web site σας).

Στις περισσότερες περιπτώσεις, είναι καλύτερο να φορτωθεί το σχετικό περιεχόµενο στο Web site σας, να το βάλετε στην αποθήκη σας, και έπειτα αφήστε το στους συντάκτες σας να το βελτιώσουν πριν δηµοσιεύει. Οι περισσότεροι συντάκτες θα είναι σε θέση να ενισχύσουν την αξία του αρχικού περιεχοµένου µε την προσθήκη πραγµάτων όπως οι απόψεις χρηστών και περισσότερο σε βάθος ανάλυση.

Τα περισσότερα συστήµατα δηµιουργίας CMS βασίζονται σε κείµενα. Άλλοι τύποι µέσων-όπως εικόνες, βίντεο, και ήχοι-είναι συχνά εργαλεία που δεν είναι ενσωµατωµένα στο CMS. Αυτά τα µέσα εισάγονται έπειτα ως πλήρη ικανοποιηµένα συστατικά που δεν µπορούν να εκδοθούν από το ίδιο το CMS.

#### *Editing*

Αφότου δηµιουργείται το τµήµα περιεχοµένου, περνά συχνά από πολλαπλούς κύκλους έκδοσης και το ξαναγράψιµο έως ότου οι κατάλληλοι άνθρωποι επιβεβαιώσουν ότι είναι πλήρες, και σωστό, και αναµένει ώστε να προωθηθεί στο επόµενο στάδιο. Αυτή η κυκλική διαδικασία στο κύκλο ζωής ενός ικανοποιηµένου συστατικού είναι όπου τα περισσότερα λάθη είναι πιθανό να εισαχθούν στην αποθήκη εάν δεν έχετε CMS. Απαιτεί τον προσεκτικό συντονισµό µεταξύ του συγγραφέα και του συντάκτη επειδή κάθε συγγραφέας και συντάκτης µπορούν να είναι σε θέση να επικαλύψουν την µία εργασία στην άλλη. Αυτός ο συντονισµός είναι όπου ένα CMSs το κάνει να υπερέχει γιατί οποιοδήποτε web site τους χρησιµοποιεί. Ένα CMS µπορεί να µετριάσει αυτό το πρόβληµα αποτελεσµατικά µε τη χρησιµοποίηση της καταξίωσης περιεχοµένου και τα workflow.

#### *Layout*

Αφότου ολοκληρώνονται όλα τα τµήµατα περιεχοµένου, εισάγονται στο site για την παρουσίαση. Αυτό που πρέπει να κάνει ένα CDA είναι να παρέχει έναν τρόπο να γίνουν οι προτάσεις στο MMA για το layout και τη θέση που προτιµά για το content συστατικό. Μερικά MMAs επιτρέπουν στο CDA να παρέχουν τις πληροφορίες για την εσωτερική µορφοποίηση των content συστατικών. Παραδείγµατος χάριν, µπορούν να επιτρέψουν σε ένα content συστατικό για να καθορίσουν ότι ένα τµήµα του κειµένου πρέπει να είναι bold ή italic. Συνήθως, εν τούτοις, δεν θα επιτρέψουν στο content συστατικό να καθορίσει πράγµατα όπως τα font, το χρώµα, ή το µέγεθος των κειµένων επειδή το MMA πρέπει να τους τυποποιήσει.

#### *Testing*

Τώρα που έχετε το content συστατικό σας έτοιµο για την παρουσίαση, πρέπει να το τεστάρετε. Πολλοί πρώτο εµφανιζόµενοι στην ανάπτυξη ενός site αγνοούν

αυτήν την δραστηριότητα, υποθέτοντας ότι εάν το site εµφανίζεται σε έναν browser τότε αυτό πρέπει και να λειτουργεί. Γρήγορα µαθαίνουν ότι αυτό δεν ισχύει όταν µαθαίνουν από τους χρήστες για τις ελλείψεις ή τα νεκρά links, εικόνες µε κακό χρωµατισµό, εικόνες που είναι πάρα πολύ µεγάλες ή που δεν παρουσιάζονται, και αναρίθµητα άλλα πιθανά προβλήµατα. Μερικοί Web developments δεν είναι τόσο τυχεροί, και οι χρήστες απλά δεν επιστρέφουν στα site τους. Η δοκιµή ενός site περιλαµβάνει δραστηριότητες όπως η ακολουθία όλων των συνδέσµων υπερκειµένου και συνδέσεις εικόνων για να σιγουρευτούν ότι πηγαίνουν όπου θέλετε, ελέγχοντας για την αντιστοιχία εικόνας κειµένου, και ελέγχοντας ότι οι φόρµες συµπεριφέρνονται όπως αναµένονται. Πρέπει να εξετάσετε κάθε σελίδα για να σιγουρευτείτε ότι εµφανίζονται πώς θέλετε. Κάτι που πολλοί ελεγκτές αποτυγχάνουν να κάνουν, έως ότου το καταλάβουν, βλέποντας το site τους σε διαφορετικούς browsers, τελικά δεν είναι όλοι οι browsers όµοιοι. Να είστε προσεκτικοί στο scripting και στα font επειδή οι browsers χειρίζονται και αυτά διαφορετικά.

## *Staging*

Αφότου έχει εξεταστεί το site και είναι έτοιµο για να µεταδοθείτε ζωντανά, όλη τα ολοκληρωµένα component µεταφέρονται σε έναν staging server για να αναµείνει την αντένσταση στην παραγωγή. Ο στόχος ενός staging server είναι να κατασταθεί η µεταφορά στην παραγωγή όσο το δυνατόν γρηγορότερη και πιό ανώδυνη ώστε να µην παρεµποδίσει τους ενεργούς χρήστες. Στα µικρότερα sites, αυτό το στάδιο συχνά αγνοείται ή αγνοείται λόγω του συµπληρωµατικού κόστους της αγοράς ενός άλλου server. Στα µικρότερα site, µετά το testing, τα νέα content component συνήθως µετακινούνται άµεσα στην παραγωγή χωρίς οποιαδήποτε οργάνωση.

## *Deployment*

Προφανώς, πρέπει να κινήσετε το περιεχόµενο προς το live site σας περιοδικά διαφορετικά, το site σας θα λιµνάσει πολύ γρήγορα. Η διαδικασία επέκτασης µπορεί να είναι αρκετά σύνθετη ανάλογα µε τον αριθµό των server που έχετε στο Web farm σας και εάν παρέχετε την 24/7 πρόσβαση στο site σας.

## *Maintenance*

Η content component διαδικασία δεν τελειώνει όταν προστεθούν τα content component στο site. Τα content component πρέπει συχνά να ενημερωθούν με τις πρόσθετες ή τις πιο ενηµερωµένες πληροφορίες. Μπορείτε επίσης να βρείτε ένα περιστασιακό λάθος που έκανε τον δρόµο του στο κύκλου ζωής του content component και που χρειάζεται διόρθωση.

**Και µια προειδοποίηση:** Μην εκτελέστε ποτέ τη συντήρηση άµεσα σε ένα ζωντανό, σύστηµα. Εάν το κάνετε αυτό, ικετεύετε για το πρόβληµα. Η σωστή προσέγγιση είναι να περιπατηθούν τα ικανοποιηµένα συστατικά µέσω του ολόκληρου κύκλου ζωής, ακριβώς όπως το νέο περιεχόµενο..

## *Archival*

Μόλις ένα ικανοποιηµένο συστατικό έχει ξεπεραστεί ή έχει φθάσει στο τέλος της χρησιµότητάς του, πρέπει να αρχειοθετηθεί. Η αρχειοθέτηση δεν σηµαίνει ότι ένας χρήστης δεν µπορεί να έχει πρόσβαση στο συστατικό, αντ' αυτού, είναι προσιτό µέσω µιας αναζήτησης αρχείων του site. Ο αριθµός ανθρώπων που έχουν πρόσβαση στo site σας µόνο για τα αρχεία σας θα σας εκπλήξει. Πολλοί άνθρωποι χρησιµοποιούν το ∆ιαδίκτυο για την έρευνα, και η κατοχή ενός µεγάλου αρχείου των

πληροφοριών είναι ένα καλό χαρακτηριστικό γνώρισµα για ένα site. Η διαδικασία της αρχειοθέτησης µπορεί να αυτοµατοποιηθεί έτσι ώστε να µην είναι απαραίτητο να ανησυχήσετε για την εξέταση όλων των ικανοποιηµένων συστατικών του site σας για το χρονολογηµένο υλικό.

#### *Removal*

Εάν ένα ικανοποιηµένο συστατικό γίνεται ξεπερασµένο και δεν µπορεί να ενηµερωθεί (ή δεν υπάρχει καµία ανάγκη να ενηµερωθεί), τότε το περιεχόµενο πρέπει να αφαιρεθεί. Αν και το χαρακτηριστικό γνώρισµα της αφαίρεσης είναι διαθέσιµο, εκτός αν συµβαίνει κάτι δραστικό όσο µια δίκη για την κατοχή του περιεχοµένου στο site σας, η σωστή διαδρομή που πρέπει να ακολουθηθεί είναι να αργειοθετηθεί το ικανοποιηµένο συστατικό και να επιτραπεί η προσεγγιστεί του µέσω των αρχείων. Αυτό που φαίνεται τώρα άχρηστο µπορεί να αποδειχθεί ένα χρυσό ορυχείο αργότερα.

#### *2.4.2 Metacontent Management Application (MMA)*

Σε ένα ιδανικό CMS, το περιεχόµενο και η παράδοση ενός content component πρέπει να κρατηθούν απολύτως χωριστή, ως εκ τούτου ο χωρισµός της administrator πλευράς ενός CMS στο CMA και το MMA. Κάθε ένας ειδικεύεται σε διαφορετικά πράγµατα: το περιεχόµενο και την παράδοση του περιεχοµένου.

Ο κύριος λόγος να κρατάµε το περιεχόµενο και την παράδοση χωριστή είµαι ότι ο CΜΑ και ο ΜΜΑ έχω απολύτως διαφορετικά workflows και οµάδες ανθρώπων που χρησιµοποιούν αυτές. Θυµηθείτε το προηγούµενο επιχείρηµα για τις πληροφορίες εναντίον των εφαρµογών εάν και είναι και το δύο µέρη ενός CMS. Φαίνεται ότι ακόµη και µέσα στο µέρος πληροφοριών του περιεχοµένου, πρόκειται να έχετε διαφορετικές οµάδες ανθρώπων και workflows. Αυτό σας δίνει ακόµη περισσότερο λόγο να κρατήσει τις εφαρµογές ξεχωριστές από το CMS επειδή οι εφαρµογές θα περιπλέξουν τα πράγµατα περαιτέρω.

Το εκδοτικό προσωπικό είναι ο αρχικός χρήστης του CMA. Τα workflows ενός CMA, όπως συζητήθηκε νωρίτερα, αφορά άµεσα τα στάδια κύκλου της ζωής ενός ικανοποιηµένου συστατικού. Υπάρχει ελάχιστη ή και καµία αναφορά στο πώς το περιεχόµενο πρόκειται να επιδειχθεί από το CDA στο CMA. Το MMA, αφ' ετέρου, χρησιµοποιείται από το site design προσωπικό και έχει έναν συγκεκριµένο κύκλο ζωής µε την οργάνωση των πληροφοριών σχετικά µε το πώς το site πρόκειται να εµφανιστεί. Στην πραγµατικότητα, η διαδικασία MMA δεν φροντίζει καθόλου για το πραγµατικό περιεχόµενο που παραδίδεται.

## *2.4.2.1 Metacontent Life Cycle*

Το MMA είναι µια εφαρµογή που διαχειρίζεται τον πλήρη κύκλο ζωής ενός metacontent. Να σκεφτείτε το metacontent ως πληροφορίες για τα ικανοποιημένα συστατικά, ειδικότερα πώς τα ικανοποιηµένα συστατικά σχεδιάζονται σε ένα web site.

Ο σκοπός του MMA είναι να προχωρήσει τα metacontent µέσω του κύκλου ζωής του. Η διαδικασία µοιάζει πολύ µε αυτήν του CMA αλλά µε µια απολύτως διαφορετική εστίαση: την παραγωγή metacontent αντί των ικανοποιηµένων συστατικών. Ακριβώς όπως το CMA, στο τέλος κάθε σταδίου, το metacontent πρέπει να είναι σε ένα ωριµότερο και σταθερότερο επίπεδο. Εδώ είναι µερικά από τα κοινά υψηλού επιπέδου στάδια κύκλου ζωής (σχήµα 1-3) που ένα MMA πρέπει να εξετάσει.

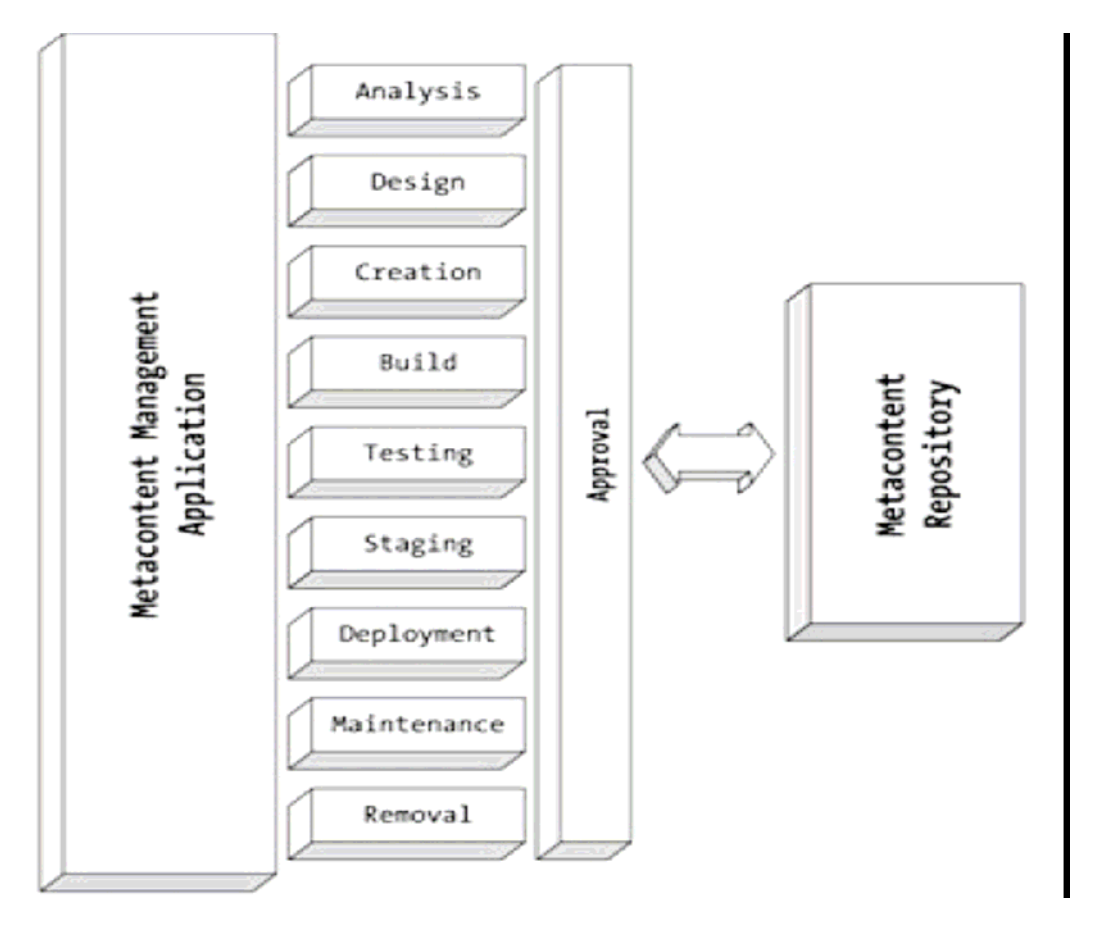

**Figure 1-3:** The metacontent management application

## *Approval*

Πριν από οποιοδήποτε στάδιο ολοκληρωθεί και το επόµενο στάδιο είναι έτοιµο να αρχίσει, κάποιος µε την εξουσία πρέπει να εγκρίνει το metacontent. Μια επιτροπή ή ένας πίνακας αρκετά συχνά κάνει την έγκριση οποιωνδήποτε σηµαντικών αλλαγών σε ένα metacontent παρά ένα άτοµο, δεδοµένου ότι µπορείτε να βρείτε σε ένα CMA. Αυτό είναι επειδή οποιαδήποτε σηµαντική αλλαγή στο metacontent ασκεί συχνά σηµαντική επίδραση στην αισθητική ολόκληρου του site. Η επιτροπή έγκρισης αποτελείται συχνά από αντιπροσώπους από όλα τα τµήµατα που έχουν ένα κεκτηµένο δικαίωµα στο site. Για τις ελάχιστες αλλαγές, όπως οι ρυθµίσεις στηλών ή δευτερεύοντα διαστήµατα, ένα άτοµο έχει την αρχή έγκρισης.

## *Analysis*

Πριν γίνουν οποιεσδήποτε αλλαγές σε ένα site, κάποιος τύπος επιχειρησιακής ανάλυσης πρέπει να πραγµατοποιηθεί. Εδώ είναι µερικές κοινές ερωτήσεις που υποβάλλονται κατά τη διάρκεια της ανάλυσης: Ποια είναι η πιθανή απάντηση αγοράς στην αλλαγή; Πώς ο χρόνος απόκρισης θα επηρεαστεί από την αλλαγή; Είναι η αλλαγή color theme εύκολη στα µάτια; Η αλλαγή απαιτείται πραγµατικά; Η εργασία ανάλυσης γίνεται συχνά έξω από το CMS επειδή υπάρχουν πολλά καλά εργαλεία για να κάνουν την εργασία ανάλυσης. Στην πραγµατικότητα, οι αντικειµενικοί σύµβουλοι κάνουν συχνά την ανάλυση των site.

## *Design*

Αυτό περιγράφει τον metacontent που θα επεκταθεί στο site, συνήθως µε µεγάλη λεπτοµέρεια επειδή το design πρέπει συχνά να περάσει από µια επιτροπή που το εγκρίνει*.* Οι επιτροπές έχουν τη χρήσιµη παρενέργεια του καταναγκασµού του σχεδιαστή, να είναι λεπτοµερής επειδή τόσοι πολλοί άνθρωποι θέλουν να σιγουρευτούν ότι αυτό που θέλουν ενσωµατώνεται και ότι καταλαβαίνουν οι άλλοι τι κάνουν (επειδή µπορούν να έχουν επιπτώσεις σε τους)*.* Επίσης οι επιτροπές, έχουν την ανεπιθύµητη πλευρά της επιβράδυνσης της διαδικασίας έγκρισης σε σύγκριση µε τη µεµονωµένη έγκριση. Το design πραγµατοποιείται συχνά έξω από το CMS. Όπως και µε την ανάλυση, ένας µεγάλος αριθµός εργαλείων design είναι στην αγορά.

## *Creation*

Η δηµιουργία metacontent πρέπει πάντα να βασιστεί στα προγενέστερα, ανάλυση και την εργασία σχεδίου. Η τυχαία δηµιουργία metacontent είναι επιρρεπής στην αποτυχία. Αυτό συµβαίνει επειδή τα metacontent είναι συνήθως αρκετά σύνθετα, και η αλληλεπίδραση µε άλλα metacontent εµφανίζεται συχνά. Χωρίς τη λεπτοµερή ανάλυση και σχεδίαση, θα προκαλέσουν λάθη ή, στο ελάχιστο πολλές επανάληψης. Το Metacontent αποτελείται από οποιοδήποτε συνδυασµό προτύπων, scripts, προγραμμάτων, και χρόνου εκτέλεσης.

## *Build*

Μόλις ολοκληρωθούν όλα τα κοµµάτια των metacontent, ανάλογα µε τον τύπο τους, να πρέπει να συγκεντρωθούν από κοινού. Στην περίπτωση. του .ΝΕΤ, το µεγαλύτερο µέρος του metacontent θα είναι ASP.ΝΕΤ και C # αρχεία που απαιτούν compiling. Αυτό είναι µια σηµαντική διαφορά µεταξύ ενός CMA και ενός MMA επειδή αυτό το στάδιο απαιτεί συνήθως ένα εργαλείο έξω από το CMS για την ολοκλήρωση.

## *Test*

Αφότου δηµιουργείται το metacontent και χτίζεται, πρέπει να τεσταριστεί λεπτοµερώς. Αντίθετα από τα content component, η δοκιµή metacontent είναι εξαιρετικά αυστηρή και δεν µπορεί να αγνοηθεί µε οποιοδήποτε κόστος. Συνήθως θα διαπιστώσετε ότι η δοκιµή metacontent ακολουθεί την τυποποιηµένη διαδικασία ανάπτυξης λογισµικού: µονάδα, string, σύστηµα, και release test.

## *Stage*

Αφότου έχει εξεταστεί το metacontent και είναι έτοιμο, κινείται προς έναν stage server για να αναµείνει την αντένσταση στην παραγωγή. Ο στόχος ενός stage server είναι να γίνει η µεταφορά metacontent στην παραγωγή όσο το δυνατόν γρηγορότερη και ανώδυνη ώστε να µη παρεµποδίσει τους ενεργούς χρήστες. Στα µικρότερα sites, αυτό το στάδιο αγνοείται συχνά ή αγνοείται λόγω του κόστους ενός άλλου server, µετά από το testing, το metacontent κινείται άµεσα προς την παραγωγή χωρίς οποιαδήποτε οργάνωση.

## *Deployment*

Η επέκταση είναι, προφανώς, η κίνηση metacontent προς το live site σας. Η διαδικασία επέκτασης µπορεί να είναι αρκετά σύνθετη ανάλογα µε τον αριθµό των server που έχετε στο Web farm σας και εάν απαιτείτε την 24/7 πρόσβαση στο site σας. Η επέκταση metacontent, για πολλά CMSs, απαιτεί από το site σας να διακοπεί προσωρινά, ως εκ τούτου την ανάγκη για stage και µια γρήγορη πλατφόρµα εγκαταστάσεων.

#### *Maintenance*

Ο κύκλος ζωής ενός metacontent δεν τελειώνει όταν κινείται προς το site. Το metacontent πρέπει συχνά να διορθωθεί λόγω των λαθών, για να αυξηθεί η ταχύτητα, ή απλά λαµβάνοντας υπόψη ένα facelift λόγω µιας απόφασης µάρκετινγκ

**Και µια προειδοποίηση:** Μην εκτελέστε ποτέ τη συντήρηση άµεσα σε ένα ζωντανό, επεκταµένο σύστηµα. Εάν κάνετε αυτό, ικετεύετε για το πρόβληµα. Η σωστή προσέγγιση είναι να περπατηθούν τα metacontent συστατικά µέσω του ολόκληρου κύκλου ζωής, ακριβώς όπως το νέο metacontent. Με την ακολουθία του πλήρους κύκλου ζωής, θα είστε σε θέση να χρησιµοποιήσετε τη λειτουργία rollback που παρέχεται από τον έλεγχο έκδοσης. Με το rollback, µπορείτε να πάρετε το site σας πίσω στο αρχικό στάδιό του προτού να εισαγάγετε το νέο metacontent. Αυτό είναι πολύ χρήσιµο, ειδικά εάν ο νέος metacontent εισάγει ένα ακόµα χειρότερο πρόβληµα από αυτό που προσπαθούσατε αρχικά να καθορίσετε

#### *Removal*

Μόλις ένα κοµµάτι metacontent δεν απαιτείται πλέον, πρέπει να αφαιρεθεί από το live site. Η αφαίρεση δεν είναι η ίδια µε τη διαγραφή είναι µια ορθή πρακτική να κρατηθεί ο παλαιός κώδικας στην αποθήκη. ∆εν ξέρετε ποτέ, πότε µια παλαιά ρουτίνα που γράψατε µπορεί να είναι χρήσιµη πάλι ή θα απαιτηθεί λόγω ενός απρόβλεπτου γεγονός.

## *2.4.2.1 Metacontent Types*

Ο στόχος του metacontent είναι να παρασχεθεί µια απλή, φιλική προς το χρήστη, συνεπής διεπαφή σε ένα site. ∆εν πρέπει να πειράξει στο χρήστη ότι έχει επιλέξει ένα κείµενο, ένα αρχείο PDF, µια εικόνα, ένα βίντεο, έναν ήχο, ή οποιαδήποτε µορφή content component που το site υποστηρίζει. Ο metacontent που παράγεται μέσω των workflows MMA είναι οποιοσδήποτε, ή ένας συνδυασμός από τα ακόλουθα.

#### *Templates*

Αυτοί είναι συνήθως υπό µορφή HTML µε placeholders για τα content component. Ανάλογα με την εφαρμογή, ένα πρότυπο μπορεί ακόμη και να έχει placeholders για άλλα πρότυπα, επιτρέποντας µια µορφωµατική προσέγγιση στην ανάπτυξη της παρουσίασης και της αίσθησης ενός site. Οι διαφορετικοί τύποι ικανοποιηµένων συστατικών µπορούν να απαιτήσουν τα συγκεκριµένα πρότυπα έτσι ώστε να µπορούν να τοποθετηθούν σε ένα site.

#### *Scripts*

Ένα πλήθος scripting Web language είναι διαθέσιµο σήµερα. Τα περισσότερα CMSs υποστηρίζουν τουλάχιστον μια scripting γλώσσα εάν όχι πολλές. Οι γλώσσες Scripting έρχονται σε δύο πλευρές: η πλευρά πελατών και η πλευρά server. Η πλευρά των πελατών τρέχει το script στον browser ενώ η πλευρά του server τρέχει το script στο server.

### *Programs*

Τα προγράµµατα διαφέρουν από τα script δεδοµένου ότι συντάσσονται προτού να οργανωθούν στον server, ο οποίος τους επιτρέπει να είναι πολύ γρηγορότερα. Παρέχουν επίσης πολύ περισσότερη λειτουργία από τις scripting γλώσσες επειδή µπορούν να χρησιµοποιήσουν όλη τη λειτουργία που παρέχεται από το λειτουργικό σύστηµα στο οποίο τρέχουν. Το µειονέκτηµα είναι ότι τρέχουν µόνο από την πλευρά του server και, εάν χρησιµοποιηθεί απρόσεκτα, µπορεί να αναγκάσουν τον αργό χρόνο απόκρισης λόγω των µικρών συνδέσεων στα δίκτυα. Υπάρχουν τώρα δύο ανταγωνιστικοί τύποι προγραµµατιστικών γλωσσών στην αγορά: JSP/Java και η. οικογένεια .NET

#### *Runtime Dependencies*

Εν τούτοις όχι άµεσα σχετικό µε την επίδειξη των ικανοποιηµένων συστατικών, είναι επίσης ένα σηµαντικό µέρος του MMA. Όταν το CMA προσθέτει το περιεχόµενο, δεν µπορεί να καθοριστεί που ή πότε θα επιδειχθεί. Αυτό που συµβαίνει, είναι ότι εσείς πρέπει να ειστε προσεκτικοί όταν έρχεται µε content links. Έλεγξε για να σιγουρευτείς ότι οι content component links υπάρχουν πριν την τελική χρησιµοποίηση. Εάν δεν κάνετε αυτό, το site σας µπορεί να έχει dead links,τα οποία είναι πολύ ενοχλητικά στους χρήστες (στο σηµείο που οι χρήστες δεν µπορούν να επιστρέψουν στο site σας εάν βρίσκουν dead link πάρα πολύ συχνά).

## *2.4.3 Content Delivery Application (CDA)*

Η δουλειά της content delivery application είναι να ληφθούν τα content component από την αποθήκη CMS και να παρουσιαστούν, χρησιµοποιώντας metacontent, στο χρήστη. Οι χρήστες CMS δεν κάνουν συνήθως τίποτα µε το CDA εκτός από το να εγκαθιστούν και να το διαµορφώνουν. Ο λόγος είναι ότι τρέχει τα στοιχεία που δηµιουργήσατε µε το CMA και το MMA.

Ένα καλό CDA οδηγείται εντελώς από το metacontent. Αυτό σηµαίνει ότι το metacontent καθορίζει τι και πώς παρουσιάζεται. Υπάρχει ουσιαστικά ένας απεριόριστος αριθµός τρόπων για τον metacontent να καθορίσει τι και πώς τα content component επιδεικνύονται. Όλα εξαρτάται από το πόσο επινοητικό είναι το δηµιουργικό προσωπικό στο scripting και στα templates, ή/και τον προγραµµατισµό. Επειδή καµία πληροφορία που παρουσιάζετε δεν είναι "σκληρά" κωδικοποιηµένη στο CDA, το layout, το χρώµα, τα font, το spacing και τόσα ακόµα µπορούν να αλλάξουν δυναµικά χρησιµοποιώντας metacontent, ακριβώς όπως τα περιεχόµενα σε ένα site µπορεί να αλλάξουν χρησιµοποιώντας τα content component. Αυτό σηµαίνει ότι, µε προσεκτικό προγραµµατισµό, ένα site δεν είναι απαραίτητο να "κατέβει" ακόµη και να αλλάξει την αίσθηση και την παρουσίαση του.

Τα metacontent καθορίζουν επίσης το navigation µέσα στο site χρησιµοποιώντας hyperlinks και τις συνδέσεις µέσω εικόνων. Το µόνο πράγµα που ένα καλό CDA πρέπει να γνωρίζει για την πλοήγηση του site είναι, πώς να φορτώσει την αρχική σελίδα και πώς να φορτώσει µια σελίδα από µια σωστά σχηµατοποιηµένη διεύθυνση URL.

Το CDA έχει µόνο "Read only" πρόσβαση στην αποθήκη, παρέχοντας κατά συνέπεια ασφάλεια στον site επειδή ένας χρήστης δεν θα είναι σε θέση να αλλάξει τα content component που βλέπει. Η "Read only" πρόσβαση στα αρχεία και τις βάσεις δεδοµένων έχει επίσης το όφελος ότι το κλείδωµα δεν εµφανίζεται στα αρχεία ή στα στοιχεία των βάσεων δεδοµένων, επιτρέποντας κατά συνέπεια στους πολλαπλούς χρήστες για να έχουν πρόσβαση στον site συγχρόνως χωρίς προβλήµατα. Αυτό επίσης σηµαίνει ότι, επειδή τα στοιχεία δεν θα αλλάζουν (εκτός αν µέσω της επέκτασης(deployment) ), το cashing µπορεί να εφαρµοστεί για να επιταχύνει την ανάκτηση του περιεχοµένου.

Μια ικανότητα που ένα CDA πρέπει να παρέχει στο χρήστη είναι η λειτουργία αναζήτησης στα ενεργά και αρχειοθετηµένα content component. Πολλοί και καλοί αλγόριθµοι αναζήτησης είναι διαθέσιµοι. Η εφαρµογή τους εξαρτάται από τη µέθοδο αποθήκευσης που χρησιµοποιείται από την αποθήκη. Ο τύπος αναζητήσεων µπορεί να κυµανθεί από έναν κατάλογο προκαθορισµένων κλειδιών ή ιδιοτήτων ως µια πλήρη ικανοποιηµένη συστατική αναζήτηση

#### *2.5 Τι είναι ένα Content Management System?*

Λοιπόν εδώ είναι ο αρχικός καθορισµός µας: Ένα ικανοποιηµένο σύστηµα διαχείρισης είναι ένα σύστηµα που διαχειρίζεται τα ικανοποιηµένα συστατικά ενός site. Εάν επεκτείνουμε αυτόν τον καθορισμό θα χρησιμοποιηθεί ως εξής: Ένα ικανοποιηµένο σύστηµα διαχείρισης (CMS) είναι ένα σύστηµα φτιαγµένο πάνω στις τρις προαναφερθέν εφαρµογές: ικανοποιηµένη διαχείριση, metacontent διαχείριση, και παράδοση περιεχοµένου. Σκοπός τους είναι να διαχειριστούν τον πλήρη κύκλο ζωής των content component και των metacontent µέσω ενός workflow σε µια αποθήκη, µε στόχο την δυναµική παρουσίαση του περιεχόµενου σε µια φιλική προς το χρήστη "µόδα" σε ένα site.

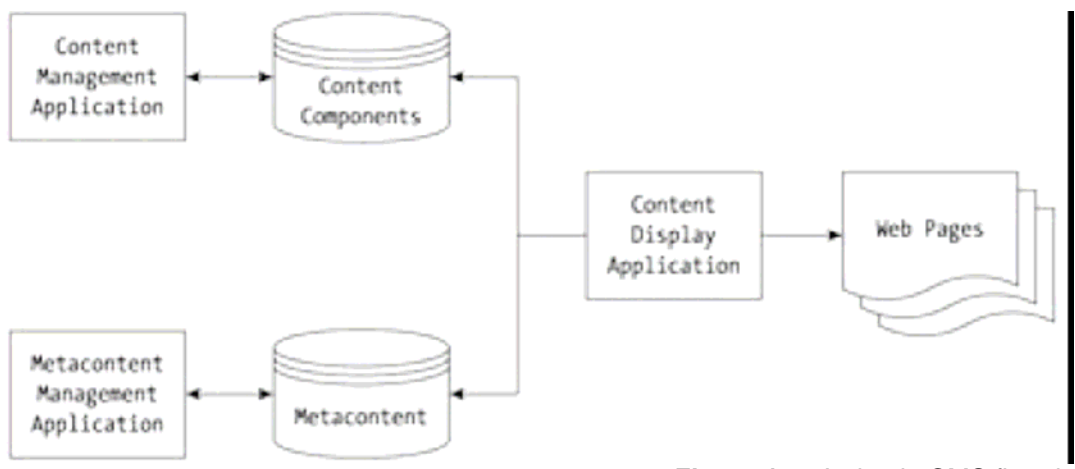

**Figure 1-4:** A simple CMS flowchart

Όπως µπορείτε να δείτε, η ικανοποιηµένη διοικητική εφαρµογή(CMA) διατηρεί όλες τις πτυχές των ικανοποιηµένων συστατικών, και η metacontent διοικητική εφαρµογή(MMA) διατηρεί το ίδιο metacontent. Η ικανοποιηµένη εφαρµογή παράδοσης παράγει ιστοσελίδες µε την εξαγωγή των ικανοποιηµένων συστατικών και των metacontent από τις αντίστοιχες αποθήκες τους.

## *2.6 Μερικά κοινά στοιχεία ενός CMS*

Όχι όλα τα CMSs είναι ίσα δηµιουργηµένα, αλλά όλο το CMSs πρέπει να έχει ένα CMA, ένα MMA, και ένα CDA (ίσως µην χρησιµοποιούνται τα ίδια ονόµατα, αλλά στο ελάχιστο έχουν την ίδια λειτουργία). Η λειτουργία δεν µπορεί να χωριστεί

όπως σχεδιάζεται, αλλά η βασική συντήρηση των content component και των metacontent, καθώς επίσης και η παρουσίαση του content component χρησιµοποιώντας metacontent, πρέπει όλα να βρίσκονται στο CMS.

Κατόπιν αυτού, ένα CMSs µπορεί να περιλάβει πολλές περισσότερες λειτουργίες, και πολλά CMSs. Σε ακριβότερα CMS είναι διαθέσιµα, περισσότερες λειτουργίες. Η ερώτηση που εσείς πρέπει να κάνετε είναι εάν έχετε έναν σφιχτό προϋπολογισµό για τον προγραµµατισµό αγοράς ενός CMS είναι: Χρειάζοµαι την πρόσθετη λειτουργία που αυτό το ακριβό CMS παρέχει, ή µπορώ να αρκεσθώ σε λιγότερες;

Πολλοί σύµβουλοι θα πουν να αγοράσετε το ακριβό τώρα επειδή, στο τέλος, θα είναι φτηνότερο. Πιο ακριβά σηµαίνει µόνο ότι οι σύµβουλοι µπορούν να πάρουν περισσότερα χρήµατα για την εγκατάσταση και την εφαρµογή τους. Με την τεχνολογία σήµερα, τίποτα που αγοράζετε θα είναι πιθανότατα ξεπερασµένο πριν από ένα έτος, εάν όχι σε λιγότερο. Κατά τη διάρκεια εκείνου του χρόνου, το ακριβό CMS θα έχει βγάλει πολλά update. Εκτός αν πληρώσατε για τα update εκ των προτέρων ή έχετε ένα συµβόλαιο συντήρησης που σας δίνει τα free updates, θα πληρώσετε πολύ ακριβά για να τα πάρετε. Μακροπρόθεσµα, µια ακριβή αγορά είναι ακριβώς ακριβή.

Η καλύτερη στρατηγική είναι να αγοράσετε αυτό που χρειάζεστε για το επόµενο έτος και µπορείτε να αντέξετε οικονοµικά τώρα, και έπειτα να το βελτιώσετε σε κάτι καλύτερο όταν το χρειάζεστε ή όταν µπορείτε καλύτερα να το αντέξετε οικονοµικά. Τα περισσότερα CMSs έχουν την στρατηγική να αναβαθµίζοντε από το λογισµικό των ανταγωνιστών τους. Αυτό πιθανώς δεν είναι ζήτηµα, εντούτοις, επειδή η συσκευασία που αγοράζετε είτε έχει µια δική της πορεία βελτίωσης ή θα έχει αναβαθµιστεί κατά τη διάρκεια του έτους και πιθανώς θα έχει, έως τότε, τη λειτουργία που χρειάζεστε.

Ο πραγµατικός λόγος για να αγοραστεί ένα ακριβό CMS είναι ότι χρειάζεστε όλη τη λειτουργία στο CMS τώρα, όχι λόγω κάποιας θεωρούµενης ανάγκης στο µέλλον. Παρακάτω εξετάζουµε τα εξής τµήµατα σε µερικές από τις πιό κοινές λειτουργίες που θα βρείτε σε ένα CMS.

## *∆εδοµένο Interface για Creating, Editing, Approving και Deploying*

∆εν υπάρχει καµία αµφιβολία ότι είναι πιο εύκολο κάτι να το µάθουµε µια φορά παρά να το µάθουµε σιγά σιγά. Αφότου µάθουµε ένα µέρος µιας τυποποιηµένης διεπαφής που παρέχεται σε ένα CMS, και το µόνο που πρέπει έπειτα να µάθετε για µια νέα διεπαφή είναι οι διαφορές, οι οποίες πρέπει να είναι µόνο η αναγκαία πρόσθετη λειτουργία για να ολοκληρωθεί το task που συνδέεται µε την νέα διεπαφή.

Αυτό µοιάζει όπως ένα προφανές πράγµα, αλλά θα διαπιστώσετε ότι µερικά CMSs δεν έχουν µια τυποποιηµένη διεπαφή. Ο λόγος είναι ότι πολλά λογισµικά που είναι ένα CMS, ή που περιέχει τη λειτουργία ενός CMS, προήλθε από τα διαφορετικά πακέτα που συγχωνεύθηκαν σε ένα. Κάθε µια από αυτές τις συσκευασίες έχει το δικό της "look" και πρέπει τώρα να συγχωνευτούν σε µία προσπάθεια να δηµιουργηθεί µια σωστή συσκευασία. Με το χρόνο, οι ολοκληρωµένες συσκευασίες έχουν δηµιουργήσει επιτυχώς µια δεδοµένη διεπαφή, αλλά µερικοί ακόµα δουλεύουν ώστε να το επιτύχουν.

#### *Κοινή Αποθήκη(Common Repository)*

Η τοποθέτηση των content component και των metacontent σε µια θέση που τα καθιστά ευκολότερα να διατηρηθούν, να εντοπιστούν, και να βρεθούν. Παρέχει επίσης έναν ασφαλέστερο τρόπο για την αποθήκευση των στοιχεία σας. Έχοντας βάλει τα στοιχεία µέσα σε ένα συγκεκριµένο χώρο έχετε µια µικρότερη περιοχή που

πρέπει να προστατεύει από τους εισβολείς. Όταν τα περισσότερα στοιχεία σας είναι διασκορπισµένα µέσα στο συστήµατός σας, τότε υπάρχουν και περισσότερα σηµεία εισόδων για επίθεση. Μερικά CMSs παρέχουν τις "αποθήκες" τους για να υποθηκευτούν τα στοιχεία σας. Άλλοι επιτρέπουν σε σας να διατηρήσετε τις υπάρχουσες αποθήκες ή να αγοράσετε ή να χτίσετε την δικιά σας και έπειτα να εξαχθούν από αυτές. Ο σηµαντικότερος παράγοντας που πρέπει να εξετάσετε κατά την επιλογή ενός CMS είναι εάν έχετε ήδη µια καθιερωµένη "αποθήκη" ή αρχίζετε από την αρχή. Εάν έχτε µια υπάρχουσα βάση δεδοµένων, µπορεί να το βρείτε ευκολότερο να εφαρµόσετε ένα CMS που επιτρέπει να διατηρήσει την υπάρχουσα σε αντιδιαστολή µε την προσπάθεια να εισαχθεί η υπάρχουσα αποθήκη σε ένα CMS που χρησιµοποιεί την δική του "αποθήκη". Μερικά CMSs ακόµη δεν χρησιµοποιούν µια κοινή αποθήκη. Αντ' αυτού, παρέχουν ένα κοινό αρχείο ελέγχου, ή κάτι όµοιο, το οποίο κρατάει ίχνη όπου οι διασκορπισµένες πληροφορίες αποθηκεύονται.

## *Version Control, Tracking και Rollback*

Η παρακολούθηση των εκδόσεων του περιεχοµένου σας είναι ένα πολύ σηµαντικό χαρακτηριστικό γνώρισµα οποιουδήποτε CMS. Η σηµασία των ικανοποιηµένων εκδόσεων δεν µπορεί να τονιστεί αρκετά, ειδικά εάν πολλαπλοί users, έχουν πρόσβαση στο ίδιο περιεχόμενο συγχρόνως. Χωρίς ένα σύστημα ελέγχου έκδοσης, είναι συχνά για τις εκδόσεις των ικανοποιηµένων συστατικών ή των metacontent να µην συγχρονιστούν. Παραδείγµατος χάριν, ο συντάκτης Α εισάγει ένα ικανοποιηµένο συστατικό. Κατόπιν, ο συντάκτης Β εκδίδει το ικανοποιηµένο συστατικό και το εγκρίνει. Κατόπιν, ο συντάκτης Α ενηµερώνει το αρχικό αντίγραφο του ικανοποιηµένου συστατικού µε µερικές αλλαγές και επικαλύπτει το εγκεκριµένο ικανοποιηµένο τµήµα των συντακτών Β. Ξαφνικά, το ικανοποιηµένο συστατικό είναι ενδεχοµένως ανακριβές ή δηµοσιεύεται µε την ορθογραφία, τη γραµµατική, ή άλλα λάθη. Με τον έλεγχο έκδοσης, αυτό δεν θα συµβεί. Όχι µόνο ο έλεγχος έκδοσης ειδοποιεί το συντάκτη για τις αλλαγές, αλλά επίσης εντοπίζει και ποιος έκανε τις αλλαγές

Rollback είναι ένα προστιθέμενο "bit" ασφάλειας σε καταστάσεις στις οποίες κάτι γλιστρά µέσω της διαδικασίας της έγκρισης. Επιτρέπει σε ένα CMS να επανέλθει σε ένα προηγούµενο στάδιο προτού να εισαχθεί το λανθασµένο περιεχόµενο στο σύστηµα.

## *Workflow*

Όλα τα CMSs έχουν ένα workflow. Το κλειδί για ένα καλό CMS είναι κατά πόσο απλό και εύκαµπτο είναι το workflow. Πολλά CMSs παρέχουν την ικανότητα να δηµιουργηθεί η καθορισµένη από το χρήστη workflow, ενώ άλλα παρέχουν πρότυπα που είναι σκληρά κωδικοποιηµένα δηµιουργίας, έκδοσης, έγκρισης, και release workflow. Είναι αρκετά κοινό το σύστημα των workflows και το σύστημα της έκδοσης ελέγχου να συνδέονται στενά. Αυτό παρέχει µια περιεκτικότερη πλατφόρµα για τη διαχείριση της workflows και την οργάνωση του περιεχοµένου µεταξύ όλων των σχετικών οµάδων.

## *∆υναµική Παραγωγή Σελίδων (Dynamic Page Generation)*

Αυτή η λειτουργία είναι ο βασικός διαφοροποιητής µεταξύ των συστηµάτων περιεχοµένου και διαχείρισης εγγράφων. Ένα CMS παράγει τις σελίδες δυναµικά από µια αποθήκη των ικανοποιηµένων συστατικών βασισµένων στα layouts που καθορίζονται από το metacontent. Σε ένα σύστηµα διαχείρισης εγγράφων, ολόκληρο το site αποθηκεύεται. Το περιεχόµενο των σελίδων καθορίζεται πάντα προτού να δοθεί πρόσβαση στο χρήστη.

Η δυναµική παραγωγή σελίδων είναι η διαδικασία ενός CDA υπολογίζοντας ποια content component και metacontent συνδυάζονται, ικανοποιώντας το αίτηµα του χρήστη. Η χρησιµοποίηση της δυναµικής παραγωγής σελίδων µπορεί να προκαλέσει το ακριβές ίδιο αίτηµα από τους διαφορετικούς χρήστες να παραγάγουν απολύτως διαφορετικές ιστοσελίδες. Αυτό είναι λόγω άλλων παραγόντων όπως ο χρόνος του αιτήµατος, ο ZIP code που ο χρήστης παραµένει στο site, και άλλες τοποθετήσεις εξατοµίκευσης.

#### *Εξατοµίκευση (Personalization)*

Αυτό είναι πιθανώς ένας από τους πιο κακοµεταχειρισµένους όρους για την περιγραφή της πρόσθετης λειτουργίας σε ένα CMS. Σηµαίνει από το οτιδήποτε να είσαι σε θέση να καταγραφθεί το όνοµα ενός χρήστη όταν επαναεισέρχεται σε µια περιοχή ή να πλοηγεί γύρω από αυτή, στην παροχή του χρήστη συγκεκριµένου περιεχοµένου βασισµένου στις προσωπικές προτιµήσεις και τις πλοηγικές συνήθειες. Η εξατοµίκευση είναι ένας σηµαντικός λόγος για τον οποίο πολλοί άνθρωποι επιστρέφουν σε έναν site. Παλαιότερα, να δει το όνοµά του στην ιστοσελίδα ήταν όλα αυτά που απαιτούνταν από έναν χρήστη για να επιστρέψει. Τώρα, µε τους πολύ περιπλοκότερους χρήστες, χρειάζεστε µια µηχανή εξατοµίκευσης που χτίζεται στο CMS που βοηθά το χρήστη να ανακτήσει τις πληροφορίες που θέλει, ακόµα και όταν δεν ψάχνει τίποτα (µε άλλα λόγια, µια µηχανή εξατοµίκευσης που ξέρει τι ο χρήστης το θέλει και παρέχει χωρίς να πρέπει να το ζητήσει).

#### *Cache Management*

Είναι η διαδικασία που οι σελίδες αποθηκεύονται στη µνήµη και στο δίσκο για τη γρηγορότερη ανάκτηση. Τα περισσότερα CMSs έχουν την έκδοση αυτής της διαδικασίας τους σε ισχύ έτσι ώστε οι κοινές σελίδες να µην είναι απαραίτητο να παραχθούν επανειληµµένα. Τα συστήµατα CMS επιλέγονται συχνά για τη δύναµή τους στο cache management.

#### *Content Conversion*

Μερικές από τις πλούσιες λειτουργίες ενός CMSs(µπορεί να χαρακτηριστεί ως η πιο ακριβή) είναι να µετατρέψουν τα αρχεία από ένα format στο απαραίτητο format της αποθήκης τους. Παραδείγµατος χάριν, µπορούν να µετατρέψουν αρχεία του Microsoft Word ή του Word Perfect σε κείµενο ANSI ή υπολογισµούς µε λογιστικό φύλλο (spreadsheet) Excel και να τους φορτώσουν ως πίνακες HTML χωρίς οποιεσδήποτε ειδικές ενέργειες από το χρήστη.

Αυτή η λειτουργία επιτρέπει σε έναν χρήστη να δηµιουργήσει το περιεχόµενο µε τα αγαπηµένα εργαλεία του, κατά συνέπεια κερδίζετε ο χρόνος που πρέπει να µαθευτεί ένα νέο εργαλείο και να ανησυχήσει έπειτα για το πώς να µετατρέψει το περιεχόµενό του έτσι ώστε λειτουργεί στο CMS

### *Search Integration*

Πολλά CMSs χρησιµοποιούν τρίτες µηχανές αναζήτησης για να κάνει τις αναζητήσεις τους. Κάνοντας αυτό, έχει νόηµα, επειδή επιτρέπει στους ανθρώπους του CMS να ειδικευτούν σε αυτό που κάνουν καλύτερα, content management, επιτρέποντας σε µια διαφορετική οµάδα που ειδικεύεται στην έρευνα να το κάνει.

Μερικά CMSs έχουν ενσωµατωµένες τις µηχανές αναζήτησής τους. ∆εν είναι συχνά τόσο προηγµένες όπως κάποιες διαθέσιµες από έναν τρίτο, αλλά έχει χρηµατικό όφελος µε τον µη καταναγκασµό του για να αγοράσει ένα πρόγραµµα αναζήτησης που πρέπει έπειτα να το ενσωµατώσει.

#### *Monitoring, Analyzing and Reporting Content and Web Site Hits*

Γνωστός ως click-stream analysis, ο εντοπισµός χρήσης του site είναι η διαδικασία πώς ένας χρήστης µπαίνει σε µια περιοχή, πώς φεύγει, και ποιες σελίδες έχει πρόσβαση µεταξύ των δύο σηµείων. Στην διαδικασία, παρέχονται πληροφορίες όπως πόσοι χρήστες έχετε πρόσβαση σε µια συγκεκριµένη σελίδα ή τι υπερισχύει στην αρχική και στην τελική σελίδα επίσκεψης.

Η χρήση site ελέγχου είναι ουσιαστική για τις πωλήσεις και το µάρκετινγκ. Οι µηχανές εξατοµίκευσης τον χρησιµοποιούν πολύ συχνά επίσης. Πολλά CMSs δεν έχουν το κατάλληλο reporting στη χρήση του site, επειδή η χρήση δεν έχει καµία σχέση µε την ικανοποιηµένη διαχείριση και στηρίζεται έτσι στα εργαλεία τρίτων που ειδικεύονται στην ανάλυση χρήσης. Τα πολυάριθµα εργαλεία που υπάρχουν στην αγορά για την ανάλυση, στις περισσότερες περιπτώσεις, θα παράσχουν πολυτιµότερες πληροφορίες από το CMS.

## *2.7 Ποια είναι τα πλεονεκτήµατα χρήσης ενός CMS?*

Σε έναν ιδανικό κόσµο, το CMS θα ήταν ο πυρήνας όλων των υποδοµών του ηλεκτρονικού εµπορίου. Το CMA θα χειριζόταν τη δηµιουργία, την απόκτηση, τη συντήρηση, και την αποχώρηση όλων των content component για το site. Το MMA θα χειριζόταν τη συντήρηση του metacontent, ο οποίος δείχνει πώς τα content component παρουσιάζονται. Το CDA θα χειριζόταν την πραγµατική παρουσίαση των content component. Και τα τρία στοιχεία θα παρείχαν τους "γάντζους" έτσι ώστε τα χαρακτηριστικά γνωρίσµατα από τρίτους να µπορούν να αυξήσουν τη βασική ικανοποιηµένη διοικητική λειτουργία, αλλά όλα θα περνούσαν τελικά από το CMS. Να σκεφτείτε το CMS ως χειριστή τηλεφωνικών κέντρων ενός site. Λαµβάνει όλο το εισερχόµενο περιεχόµενο, το βάζει σε κράτηση(τα αποθηκεύει στην αποθήκη), το καθοδηγεί κατάλληλα στο site για την παρουσίαση, και έπειτα στο τέλος κλείνει τη σύνδεση (το αρχειοθετεί ή αφαιρούν το περιεχόµενο). Τα ακόλουθα είναι µερικά από τα προφανέστερα και κοινά οφέλη του CMS ως πυρήνα ενός site.

#### *Control and Consistency*

Με ένα CMS, µπορείτε να επιβάλετε τέτοια εταιρικά πρότυπα του site όπως τα fonts, τα style, και τα layout. Όλο το περιεχόµενο το εισάγετε στο σύστηµα χωρίς οποιαδήποτε µορφοποίηση. Εξαρτάται από το CMS, ή ακριβέστερα από το CDA, να σχηµατοποιήσει και να παρουσιάσει τα content component που διατηρούνται από το CMA, βασισµένο στον metacontent που παρέχεται από το MMA.

Οι συντάκτες δεν µπορούν πλέον να αλλάξουν την παρουσίαση και γενικά την αίσθηση του site δεδοµένου ότι βλέπουν την τοποθέτηση. Όλα τα ικανοποιηµένα συστατικά που γράφουν πρέπει τώρα να περάσουν από το workflow που παρέχεται από το CMS. Εάν αντιµετωπίζεται κατάλληλα, η διαδικασία CMA πρέπει να αφαιρέσει οποιαδήποτε µορφοποίηση παρέχεται από τον συντάκτης-όπως bold και italic-και να τα αντικαταστήσει με τα εταιρικά πρότυπα.

#### *Global Web Site Update Access*

Τα περισσότερα CMSs παρέχουν την ικανότητα να προσεγγιστεί η εκδοτική λειτουργία από οπουδήποτε σε όλο τον κόσµο µέσω του ∆ιαδικτύου. Αυτό επιτρέπει στο εκδοτικό προσωπικό να εργαστεί αποµακρυσµένα, εφ' όσον κάθε µέλος έχει έναν υπολογιστή και µια σύνδεση µε το ∆ιαδίκτυο. Αυτά και µόνο µπορεί να είναι µια σηµαντική µείωση στο κόστος επειδή οι χειριστές site δεν είναι απαραίτητο να παρέχουν γραφεία για το προσωπικό τους, το οποίο µπορεί να εργαστεί και από το σπίτι. Ακριβώς σκεφτείτε τα οφέλη για έναν site ειδήσεων. Ένας δηµοσιογράφος µπορεί να είναι σε ένα γεγονός και, µε µια σύνδεση µε το ∆ιαδίκτυο, να καλύψει την ιστορία live.

Το εκδοτικό προσωπικό µπορεί µόνο να έχει πρόσβαση στο site CDA µέσω των τυποποιηµένων εντύπων Ιστού HTML. Αυτή η µέθοδος είναι ασφαλής λόγω της role-based έγκρισης. Το προσωπικό µπορεί να έχει πρόσβαση µόνο στη λειτουργία που συνδέεται µε το ρόλο του. Επειδή η content αποθήκη αποθηκεύεται πίσω από τo firewall της επιχείρησης, τα στοιχεία δεν θα είναι προσιτά έξω από την πρόσβαση που παρέχεται από τις µορφές HTML. Εφ' όσον δεν συµβιβάζονται τα συστήµατα κωδικού πρόσβασης στα πιό υψηλά επίπεδα, καµία ζηµία δεν θα συµβεί.

**Και µια προειδοποίηση:** Παρακαλώ σηµειώστε ότι κανένα site δεν είναι αληθινά 100 τοις εκατό ασφαλής. Οι χάκερ βρίσκουν πάντα νέους καταστρεπτικούς τρόπους διείσδυσης σε ένα site. Είναι ένα λυπηρό πράγµα που µερικά άτοµα απολαµβάνουν τη σκληρή εργασία άλλων ανθρώπων, αλλά, εµφανίζεται να συµβαίνει πάρα πολύ συχνά.

#### *No Workstation Installation Is Required*

Η πρόσβαση σε πολλά CMSs απαιτεί µόνο ένα PC µε οποιοδήποτε τυποποιηµένο browser. Οι διεπαφές είναι τώρα τυποποιηµένα έντυπα Ιστού HTML που µπορούν να οργανωθούν σε οποιαδήποτε υπολογιστή – είτε είναι ένας Intel που τρέχει το Unix, Linux, ή τα Windows ,ένα Macintosh που τρέχει τη MAC OS Χ ή ακόµα και ένας server που τρέχει MVS- από την στιγµή που µπορεί να υποστηρίξει έναν τυποποιηµένο browser. Η προσθήκη ή η αποµάκρυνση ενός προσώπου από το εκδοτικό προσωπικό σας είναι τόσο εύκολη όπως προσθέτοντας ή αφαιρώντας τον κωδικό πρόσβασής του από τη βάση δεδοµένων έγκρισης του CMS.

#### **No Knowledge of HTML or Programming Is Required to Author Content**

Τα CMSs προσπαθούν να χωρίσουν το περιεχόµενο από το πώς παρουσιάζετε. Αυτό θα επιτρέψει σε έναν συγγραφέα να ακονίσει την τέχνη του και να αφήσει τους σχεδιαστές να κάνουν το καλύτερο, το οποίο είναι φυσικά σχέδιο του site. Αυτό το όφελος επιτρέπει σε ένα site να µισθώσει τους καλύτερους συγγραφείς και όχι µόνο τους καλύτερους συγγραφείς που ξέρουν HTML.

Η κατοχή της γνώσης HTML δεν θα βλάψει, εν τούτοις, επειδή µερικά CMSs επιτρέπουν, σε ένα κείµενο να είναι bold, underline και italic στο content component, και ο καλύτερος τρόπος να γίνει είναι άµεσα στο ίδιο στο συστατικό. Ένας συντάκτης πρέπει να καταλάβει, ότι ανάλογα µε το CMS, οποιαδήποτε µορφοποίηση που µπορεί να κάνει είναι µόνο µια πρόταση και να µπορεί να αφαιρεθεί κατά τη διάρκεια της µεταφοράς µέσω των workflows ή από το ίδιο το CDA όταν παρουσιάζεται.

#### *Multiple Concurrent Users*

Τα CMSs βασίζονται σε client-server δοµή, επιτρέποντας στους πολλαπλούς πελάτες να έχουν πρόσβαση στον server συγχρόνως. Ένας άλλος τρόπος είναι ότι αυτό επιτρέπει στους πολλαπλούς ανθρώπους να εργαστούν συγχρόνως στο site. Κάθε ένας από αυτούς τους χρήστες µπορεί να χρησιµοποιήσει οποιαδήποτε από τις λειτουργίες που τους έχει καθοριστεί. Αυτό σηµαίνει ότι ένας χρήστης µπορεί να δηµιουργεί ένα content component ενώ άλλος να τροποποιεί ένα metacontent και ένας τρίτος βλέπει το περιεχόµενο στην περιοχή.

Κάθε χρήστης της περιοχής µπορεί να εργαστεί χωρίς να πρέπει να ανησυχήσει για κάποιο άλλο που λειτουργεί επάνω του ή που παρεµποδίζει τις δραστηριότητές του. Στην πραγµατικότητα, ένας χρήστης πιθανώς δεν θα γνώριζε ακόµη και ότι κάποιος άλλος εργάζεται µε το CMS.

### *Improved Collaboration*

Είναι κοινό για τα CMSs να υπάρξουν και συστήµατα ελέγχου έκδοσης και workflows επομένως, είναι ακόμα και ασφαλές να υπάρξουν οι πολλαπλοί users που εργάζονται στο ίδιο περιεχόµενο συγχρόνως. Είναι απολύτως δυνατό ότι ένα άτοµο µπορεί να δηµιουργεί κάποιο περιεχόµενο ενώ κάποιο άλλο να δηµιουργεί τη γραφική παράσταση και ένα τρίτο που πρέπει να τα συνδυάσει όλα αυτά έξω όσο καλύτερα µπορεί. ∆εν είναι προφανώς µια καλή πρακτική να υπάρξουν δύο άνθρωποι που εκδίδουν µια ιστορία συγχρόνως επειδή θα απαιτούσε να συγχωνευθούν οι αλλαγές στο τέλος.

#### *Content Component Reuse*

Είναι συνήθως καλή ιδέα να αργειοθετηθεί ακριβώς ένα ικανοποιημένο συστατικό όταν γίνεται παλαιό, ξεπερασµένο, ή άσχετο, αντί να το αφαίρεσουµε. Η ζωή ενός ικανοποιηµένου συστατικού µπορεί όχι πάντα να τελειώσει όταν εσύ σκέφτεσαι ότι είναι.

Παραδείγµατος χάριν, οι εικόνες µπορούν να επαναχρησιµοποιηθούν χωρίς οποιεσδήποτε αλλαγές σε µια διαφορετική ιστορία εάν ταιριάζουν µε τα άλλα ικανοποιηµένα συστατικά που αποτελούν την ιστορία. Ένας άλλος τύπος επαναχρησιµοποίησης εµφανίζεται όταν ξαναέρχεται στην επιφάνεια µια ιστορία που έχετε καλύψει ήδη στο παρελθόν. Η κατοχή αυτών των πληροφοριών στο σύστηµα µπορεί να κερδίσει χρόνο για τους συντάκτες στην έρευνα και, παρέχει µια καλή αρχική θέση για να γίνει η έρευνα. Επίσης, οι χρήστες ενδιαφέρονται στο πώς µια ιστορία που αναπτύσσεται µπορεί να θελήσει να εξετάσει τα αρχεία σας για να δει τα προηγούµενα ικανοποιηµένα συστατικά για το εν λόγω θέµα.

Η κατοχή ενός καλά-εφοδιασµένου αρχείου µπορεί να φέρει πολλούς απροσδόκητους χρήστες στην περιοχή σας, ειδικά εκείνοι που κάνουν την έρευνα.

## *Personalized Experience*

Ένα από τα προφανέστερα οφέλη ενός CMS είναι ότι παρέχει την ικανότητα να προστεθεί η εξατοµίκευση. Ένα CMS που αναµιγνύεται µε µια µηχανή εξατοµίκευσης τρίτων, ή ακόµα και ένα CMS µε την δική του απλή µηχανή εξατοµίκευσής µπορεί να κάνει θαύµατα στην προσέλκυση χρηστών.

Οι άνθρωποι επιθυµούν τροφοδότηση. Να µπει σε έναν ιστοχώρο που σας χαιρετά µε το όνοµα σας θα σας δώσει µια φτηνή συγκίνηση, τουλάχιστον τα πρώτα login. Να είσαι σε θέση να οργανωθεί µια αρχική σελίδα ακριβώς όπως εσείς θέλετε και να είναι ακόµα εκείνος ο τρόπος όταν επιστρέφετε, είναι µια ακόµα µεγαλύτερη συγκίνηση. Γνωρίζοντας ότι ένα site σας βοηθά να βρείτε τις πληροφορίες που κοιτάζετε -ή σας παρέχει τις πληροφορίες που θέλετε χωρίς να πρέπει να κάνετε τις αναζητήσεις -πρέπει να σας φέρει πίσω.

## *2.8 Πότε χρειάζεστε ένα εµπορικό CMS?*

Ο πρώτος και προφανέστερος παράγοντας στον καθορισµό εάν χρειάζεστε ένα εµπορικό CMS είναι το ποσό του περιεχοµένου που το site σας περιέχει. Χρειάζεστε ένα σύστηµα CMS όταν υπάρχουν απλά πάρα πολλά ικανοποιηµένα συστατικά που επεξεργάζονται µε το χέρι. Είναι αλήθεια ότι η ικανοποιηµένη διαχείριση µπορεί να βοηθήσει ακόµη και τα µικρά site, αλλά δεν µπορείτε απλά να δικαιολογήσετε το κόστος ενός εµπορικού CMS έως ότου το site µεγαλώσει.

Ένα µεγάλο site είναι αυτό που δεν µπορεί να ρυθµιστεί από τον Webmaster σας. Αυτό σηµαίνει ότι όταν δεν µπορεί πλέον ο Webmaster σας να υπολογίσει γρήγορα που ένα συγκεκριμένο ικανοποιημένο συστατικό αποθηκεύεται ή πότε, δεν µπορεί πλέον να χειριστεί όλες τις εισερχόµενες πληροφορίες, θα θελήσετε ένα εµπορικό CMS.

Μια άλλη ένδειξη ότι να χρειαστείτε ένα εµπορικό CMS είναι όταν το site σας αποτελείται από πολλούς διαφορετικούς τύπους ικανοποιηµένων συστατικών. Εάν η περιοχή σας αποτελείται από 500 έως 1.000 αρχεία κειµένων µόνο, είναι ευκολότερο να διατηρηθεί από ένα που αποτελείται από 500 έως 1.000 ικανοποιηµένα συστατικά διαφορετικών τύπων όπως κείµενο, εικόνες, βίντεο, ήχος, και διαφηµιστικά banner.

Εάν στο site σας συµβαίνουν πολλές αλλαγές- ακόµη εάν η περιοχή σας δεν είναι µεγάλη- µπορεί να αξίζει ένα εµπορικό CMS. Παραδείγµατος χάριν, εάν η περιοχή σας δοκιµάζετε από 100 ή περισσότερες αλλαγές ανά εβδοµάδα- στη µορφή προσθηκών, αναπροσαρµογών, και διαγραφών- ίσως είναι υπερβολικό χωρίς ένα CMS. Το τελευταίο πράγµα που να θελήσετε για να εξετάσετε είναι η συχνότητα των αλλαγών σχεδίου. Οι αλλαγές σχεδίου µπορούν να προκαλέσουν σηµαντικούς πονοκέφαλους για ένα Webmaster χωρίς ένα CMS. Εάν η περιοχή σας έχει συχνές αλλαγές στην αίσθηση και στην παρουσίαση, θα θελήσετε να εξετάσετε ένα CMS, ειδικά εάν η περιογή σας αργίζει να γίνεται μεγάλη.

#### *2.9 Σύνοψη*

Ας συνοψίσουµε τώρα τα παραπάνω. Ο όρος Content Managementt Systems (CMS, Συστήµατα ∆ιαχείρισης Περιεχοµένου) αναφέρεται στις εφαρµογές που επιτρέπουν στον πελάτη να διαχειρίζεται το δικτυακό του περιεχόµενο, όπως κείµενα, εικόνες, πίνακες κ.λπ., µε εύκολο τρόπο, συνήθως παρόµοιο µε αυτόν της χρήσης ενός κειµενογράφου. Οι εφαρµογές διαχείρισης περιεχοµένου επιτρέπουν την αλλαγή του περιεχόµενου χωρίς να είναι απαραίτητες ειδικές γνώσεις σχετικές µε τη δηµιουργία ιστοσελίδων ή γραφικών, καθώς συνήθως τα κείµενα γράφονται µέσω κάποιων online WYSIWYG ("What You See Is What You Get") html editors, ειδικών δηλαδή κειµενογράφων, παρόµοιων µε το MS Word, που επιτρέπουν τη µορφοποίηση των κειµένων όποτε υπάρχει ανάγκη. Οι αλλαγές του site µπορούν να γίνουν από οποιονδήποτε υπολογιστή που είναι συνδεµένος στο ∆ιαδίκτυο, χωρίς να χρειάζεται να έχει εγκατεστηµένα ειδικά προγράµµατα επεξεργασίας ιστοσελίδων, γραφικών κ.λπ. Μέσω ενός απλού φυλλοµετρητή ιστοσελίδων (browser), ο χρήστης µπορεί να συντάξει ένα κείµενο και να ενηµερώσει άµεσα το δικτυακό του τόπο.

Συνήθως δυσκολεύονται να αποφασίσουν τι "χρειάζεται", ώστε να δηµιουργήσουν ένα site, το οποίο θα ανανεώνεται συνεχώς προκειµένου να παρέχει αξιόπιστη ενηµέρωση προς τους επισκέπτες του. Ο πιο παρεξηγηµένος παράγοντας απόφασης εστιάζεται στην επιλογή µεταξύ ενός δυναµικού site που περιέχει βάση δεδοµένων για την συνεχή ενηµέρωση και ενός στατικού site που περιέχει απλές ιστοσελίδες (στην ουσία µία συλλογή πληροφοριών).

Το περιεχόµενο του site της εταιρείας σας χωρίζεται σε δύο οµάδες. Στην οµάδα της οποίας οι σελίδες είναι στατικές (σταθερές) και στην οµάδα της οποίας οι σελίδες θα είναι δυναµικές**.**

- **Στατικές σελίδες** είναι αυτές που το περιεχόµενο τους δεν θα µεταβάλλεται ενώ για να γίνει αυτό θα απαιτείται νέα παρέµβαση από την εταιρεία που σας έχει κατασκευάσει το site.
- **∆υναµικές σελίδες** είναι αυτές που το περιεχόµενο τους θα ενηµερώνεται µε βάσει επιλογές ή αναζητήσεις από βάση δεδοµένων µε την οποία θα είναι συνδεδεµένες οι σελίδες. Στις ∆υναµικές σελίδες υπάρχει ένα βασικό στήσιµο χωρίς να χαθεί το ύφος ή να είναι διαφορετικές από τις Στατικές σελίδες αλλά τα δεδοµένα που θα προβάλλονται θα είναι ανάλογα µε την ενότητα δεδοµένων.

Αυτό που αποκαλούµε πολλές φορές «δυναµικό περιεχόµενο» σε ένα web site δεν είναι άλλο παρά οι πληροφορίες που παρουσιάζονται στο site και µπορούν να αλλάξουν από τους ίδιους τους διαχειριστές του µέσω κάποιας διαχειριστικής εφαρµογής που ουσιαστικά µπορεί να εισάγει (προσθέτει), διορθώνει και να διαγράφει εγγραφές σε πίνακες βάσεων δεδοµένων όπου τις περισσότερες φορές καταχωρούνται όλες αυτές οι πληροφορίες.

Αυτό σηµαίνει πως δεν χρειάζεται για την παρουσίαση των πληροφοριών µας στο site μας, να δημιουργούμε πολλές ξεχωριστές ιστοσελίδες, αλλά χρησιμοποιούμε έναν ενιαίο σχεδιασµό και στα σηµεία όπου θέλουµε να εµφανίζεται το περιεχόµενο µας, υπάρχει ο σχετικός κώδικας που έχουν γράψει οι προγραµµατιστές για κάποια συγκεκριµένη γλώσσα προγραµµατισµού (ASP, PHP, Coldfusion, Perl, CGI κλπ) ο οποίος αναλαµβάνει να εµφανίσει τις σωστές πληροφορίες στις σωστές θέσεις.

Η λειτουργικότητα ενός συστήµατος διαχείρισης περιεχοµένου, µπορεί να αναλυθεί στις εξής βασικές κατηγορίες:

- δηµιουργία περιεχοµένου
- διαχείριση περιεχοµένου
- δηµοσίευση
- παρουσίαση

## *∆ηµιουργία περιεχοµένου*

Το πρώτο τµήµα ενός Συστήµατος ∆ιαχείρισης Περιεχοµένου, είναι ένα εύχρηστο περιβάλλον συγγραφής, σχεδιασµένο να λειτουργεί όπως οι βασικές λειτουργίες του Word. Έτσι, ακόµη και οι χρήστες χωρίς ιδιαίτερη τεχνική γνώση, µπορούν να δηµιουργούν νέες σελίδες ή να ενηµερώνουν το περιεχόµενο παλαιών, χωρίς να χρειάζεται να γνωρίζουν HTML ή κάποια άλλη γλώσσα δηµιουργίας ιστοσελίδων.

Επίσης, το CMS, επιτρέπει τη διαχείριση της δοµής του site. ∆ηλαδή που θα τοποθετηθούν οι νέες σελίδες και τον τρόπο αλληλοσύνδεσης τους. Κάποια συστήµατα επιτρέπουν την εύκολη αναδιάρθρωση του site χωρίς να δηµιουργούνται "σπασµένοι" σύνδεσµοι.

Σχεδόν όλα τα συστήµατα CMS, προσφέρουν ένα εύχρηστο περιβάλλον επεξεργασίας κειµένου µέσα από τον browser σας, γεγονός που απλοποιεί ακόµη περισσότερο την υλοποίηση του συστήµατος και επιτρέπει την αποµακρυσµένη ενηµέρωση του περιεχοµένου και του site.

Αυτή ακριβώς η δυνατότητα αποτελεί ένα από τα κλειδιά της επιτυχίας του CMS. Παρέχοντας έναν απλό και εύχρηστο µηχανισµό συντήρησης του site, η δηµιουργία του περιεχοµένου και των σελίδων µπορεί να ενσωµατωθεί στη διαδικασία της καθηµερινής λειτουργίας της επιχείρησης. Για παράδειγµα, ο υπεύθυνος προώθησης συντηρεί και ενηµερώνει το τµήµα των δελτίων τύπου, ενώ ο υπεύθυνος των προϊόντων ενηµερώνει τον προϊοντικό κατάλογο σας.

## *∆ιαχείριση Περιεχοµένου*

Μετά τη δηµιουργία της, µια σελίδα αποθηκεύεται στο κεντρικό σύστηµα του CMS. Εκεί αποθηκεύεται όλο το περιεχόμενο του site, καθώς και όλες οι σχετικές με αυτό πληροφορίες υποστήριξης.

Αυτή η κεντρική αποθήκευση, προσφέρει µία πλειάδα χρήσιµων χαρακτηριστικών όπως:

- Παρακολούθηση όλων των εκδόσεων µιας σελίδας καθώς και ποιος έκανε τις αλλαγές και πότε.
- ∆ιασφάλιση ότι οι αλλαγές σε κάθε τµήµα του site, µπορούν να γίνουν µόνο από τα άτοµα στα οποία έχει δοθεί το δικαίωµα αλλαγών στο συγκεκριµένο τµήµα.
- Ολοκλήρωση µε άλλα υπάρχοντα συστήµατα πληροφορικής υποστήριξης

Ακόµη πιό σηµαντικό είναι το γεγονός ότι, ένα CMS παρέχει µια σειρά από δυνατότητες ελέγχου της workflowς της εργασίας. Για την καλύτερη κατανόηση τους, ακολουθεί ένα παράδειγµα:

Όταν µια σελίδα δηµιουργείτε από τον συντάκτη, αποστέλλεται αυτόµατα στον προϊστάµενο του για έγκριση και στη συνέχεια στην οµάδα του site για την επιµέλεια του περιεχοµένου. Τέλος στέλνεται και στο νοµικό τµήµα για την έγκριση του πριν δηµοσιευθεί αυτόµατα στο site.

Σε κάθε βήµα, το CMS, παρακολουθεί την κατάσταση της σελίδας και ενηµερώνει τα αρµόδια τµήµατα και ανθρώπους για την πρόοδο της.

Με αυτό τον τρόπο, µπορούν να απασχοληθούν περισσότερα άτοµα στη διαχείριση του site, διατηρώντας ταυτόχρονα τον αυστηρό έλεγχο της ποιότητας, ακρίβειας και συνέπειας της πληροφορίας.

## *∆ηµοσίευση*

Όταν ολοκληρωθεί η δηµιουργία του τελικού κειµένου, αυτό µπορεί να δηµοσιευθεί στο site µας. Τα συστήµατα διαχείρισης περιεχοµένου διαθέτουν ισχυρούς µηχανισµούς δηµοσίευσης, οι οποίοι επιτρέπουν την αυτόµατη µορφοποίηση της σελίδας κατά τη δηµοσίευση της. Μπορούν επίσης να επιτρέψουν την ταυτόχρονη δηµοσίευση του ίδιου περιεχοµένου σε πολλαπλά site.

Φυσικά, κάθε site έχει διαφορετική εµφάνιση. Έτσι το CMS επιτρέπει στους γραφίστες και web designers να καθορίσουν την εµφάνιση που θα χρησιµοποιηθεί από το σύστηµα. Οι δυνατότητες δηµοσίευσης διασφαλίζουν τη σταθερή και οµοιόµορφη εµφάνιση των σελίδων σε όλο το site, διαθέτοντας υψηλά επίπεδα εµφάνισης.

Τέλος, επιτρέπει στους συντάκτες - δηµιουργούς του περιεχοµένου, να επικεντρωθούν στην συγγραφή της πληροφορίας, αφήνοντας στο σύστηµα τη φροντίδα της παρουσίασης της.

## *Παρουσίαση*

Το σύστηµα διαχείρισης περιεχοµένου, µπορεί επίσης να παρέχει διάφορα χαρακτηριστικά και δυνατότητες, εξασφαλίζοντας τηςν υψηλή ποιότητα και αποτελεσµατικότητα του site.

Για παράδειγµα, το CMS θα φροντίσει για την πλοήγηση στο site, δηµιουργώντας τα απαραίτητα links ανάλογα µε το υπάρχον περιεχόµενο.

Επίσης, διευκολύνει την υποστήριξη διαφορετικών browsers ή και χρήστες µε δυσκολίες. To Σύστηµα ∆ιαχείρισης Περιεχοµένου µπορεί να χρησιµοποιηθεί για να κάνει το site σας δυναµικό και διαδραστικό, αυξάνοντας κατακόρυφα την αποτελεσµατικότητα του.

## **Κεφάλαιο 3<sup>ο</sup>**

**Γλώσσες Και Προγράµµατα Που Χρησιµοποιήθηκαν**

## *3.1 HTTP*

Υπάρχουν δύο πλευρές στο πρωτόκολλο HTTP. Η πρώτη είναι το σύνολο των µηνυµάτων που αποστέλλονται από τον πελάτη που τρέχει τον browser και η δεύτερη είναι το σύνολο των απαντήσεων του διακοµιστή. Θα εξετάσω πρώτα το πρώτο σύνολο µηνυµάτων. Το πιο κοινό παράδειγµα µηνύµατος από την πλευρά του πελάτη είναι το µήνυµα / αίτηµα GET. Αυτό που κάνει είναι απλά να ζητήσει από τον διακοµιστή κάποιο αρχείο ή άλλο πόρο. Παρακάτω δίνεται ένα συγκεκριµένο παράδειγµα:

GET /index.html HTTP/1.1 User-Agent: Lynx/2.4 Connection: Keep-Alive Host: www.openaccess.com Accept: text/html

Η πρώτη γραµµή διευκρινίζει ότι ο browser θέλει να ανακτήσει το αρχείο index.html και ότι αυτήν την στιγµή χρησιµοποιεί την έκδοση 1.1 του πρωτοκόλλου HTTP. Η επόµενη γραµµή δηλώνει ότι ο χρήστης τρέχει την έκδοση 2.4 του Lynx browser. Η επόµενη σειρά δηλώνει ότι ο browser επιθυµεί την διατήρηση της σύνδεσης µε τον Web browser, για παράδειγµα για να κατεβάσει εικόνες που περιέχονται σε µία σελίδα που ζητείται. Η επόµενη σειρά προσδιορίζει τον υπολογιστή στον οποίο βρίσκεται αποθηκευµένο το αρχείο . Τέλος, η τελευταία γραµµή ενηµερώνει τον διακοµιστή Web ότι για την αίτηση αυτή αποδέχεται µόνο αρχεία κειµένου που περιέχουν κώδικα HTML. Όταν το αίτηµα περιλαµβάνει την επεξεργασία µίας φόρµας τα δεδοµένα που µεταφέρονται από την φόρµα θ' ακολουθήσουν την τελευταία από τις σειρές της κεφαλίδας. Η πρώτη σειρά είναι γνωστή ως σειρά αιτήµατος και οι ακόλουθες ως σειρές κεφαλίδας. Κάθε σειρά κεφαλίδας αποτελείται από µια λέξη κλειδι ακολουθούµενη από άνω και κάτω τελεία και ένα όρισµα, που αντιστοιχεί στην τιµή της λέξης κλειδί. Όταν ο διακοµιστής παραλαµβάνει το µήνυµα, ανταποκρίνεται σ' αυτό που ζήτησε ο browser. Έτσι, για παράδειγµα, αν το αίτηµα αφορούσε ένα αρχείο HTML το οποίο υπάρχει στα αρχεία ενός διακοµιστή Web τότε η απάντηση θα ήταν η ακόλουθη:

HTTP/1.1 200 OK Date: Thu, 22 July 1998 18:40:55 GMT Server: Apache 1.3.5 (Unix) PHP/3.0.6 Last-Modified: Mon, 19 July 1997 16:03:22 GMT Content-Type: text/html Content-Length: 12987

Η απάντηση αποτελείται από τρία µέρη. Το πρώτο µέρος είναι η πρώτη σειρά που δηλώνει ότι ο διακοµιστής χρησιµοποιεί την έκδοση 1.1 του πρωτοκόλλου HTTP και ότι το αίτηµα του browser δεν προκάλεσε κάποιο λάθος (το 200 αντιπροσωπεύει έναν κώδικα κατάστασης που δηλώνει ακριβώς αυτό). Αυτό ονοµάζεται γραµµή κατάστασης.

Η επόµενη οµάδα σειρών είναι γνωστή ως πληροφορίες κεφαλίδας. Έχει την ίδια µορφή µε τις πληροφορίες κεφαλίδας που εντοπίζονται στο αίτηµα ενός πελάτη. Η πρώτη γραµµή προσδιορίζει τον χρόνο επεξεργασίας του αιτήµατος, η επόµενη σειρά τον διακοµιστή (Apache) που ανταποκρίνεται στο αίτηµα, η αµέσως επόµενη διευκρινίζει το πότε ενηµερώθηκε για τελευταία φορά ο πόρος, η προτελευταία διευκρινίζει ότι το αρχείο είναι ένα αρχείο κειµένου που περιέχει κώδικα HTML (αυτό είναι γνωστό ως τύπος MIME) και η τελευταία σειρά αποδίδει το µέγεθος του αρχείου σε χαρακτήρες.

## *3.2 Πώς λειτουργούν οι διακοµιστές Web*

Ο διακοµιστής Web είναι ένας εξειδικευµένος διακοµιστής αρχείων που διανέµει αρχεία τα οποία περιέχουν ιστοσελίδες, εικόνες γραφικών, sound clips, video clips και άλλα πολυμέσα. Όταν ένας χρήστης εκτελεί μια ενέργεια, όπως τα να πατήσει ένα σύνδεσµο ή να καταθέσει µία φόρµα, αποστέλλεται στον διακοµιστή ένα µήνυµα, το οποίο µεταφέρει την ενέργεια που έλαβε χώρα, µαζί µε τα σχετικά δεδοµένα, για παράδειγµα το όνοµα µέσα σ' ένα πεδίο κειµένου το οποίο πληκτρολογήθηκε από τον χρήστη. Το µήνυµα που στάλθηκε από τον browser λαµβάνεται από τον διακοµιστή Web, ο οποίος στην συνέχεια αποφασίζει τι πρέπει να γίνει: εάν, για παράδειγµα, µία ιστοσελίδα πρέπει να σταλεί στον χρήστη ή εάν πρέπει να εκτελεστεί κάποιο πρόγραµµα. Στην τελευταία περίπτωση, αυτό ίσως συνεπάγεται την επεξεργασία µιας αποθηκευµένης ιστοσελίδας πριν την αποστολή της προς τον browser. Αυτή η επεξεργασία συζητείται στο επόµενο κεφάλαιο. Το αίτηµα εκτελείται και ο διακοµιστής ετοιµάζεται για το επόµενο αίτηµα το οποίο µπορεί να προέρχεται από τον ίδιο υπολογιστή / browser που έθεσε το προηγούµενο αίτηµα αλλά µπορεί και όχι. Τα αιτήµατα και οι απαντήσεις που αναφέραµε, εκφράζονται µ' ένα πρωτόκολλο γνωστό ως Hypertext Transfer Protocol, γνωστό ως HTTP.

## *3.3 Apache και το Κίνηµα Ανοικτού Κώδικα (open source)*

Ο Apache είναι ο πιο διάσηµος διακοµιστής που χρησιµοποιείται στο web. Είναι διαθέσιµος για µια ποικιλία διαφορετικών λειτουργικών συστηµάτων, µε το UNIX να είναι το πιο διάσημο. Ο Apache είναι σημαντικός για δύο λόγους: πρώτον, διατίθεται δωρεάν και δεύτερον, ο πηγαίος κώδικας του είναι ελεύθερα διαθέσιµος. Ο Apache αποτελεί σημαντικό μέρος ενός κινήματος γνωστού ως Κίνημα Ανοικτού Κώδικα. Η φιλοσοφία πίσω από αυτό είναι ότι το λογισμικό έχει γίνει τόσο "μπαρόκ" και περίπλοκο που καµία εταιρεία δεν µπορεί να έχει πλήρη γνώση όλων των προβληµάτων και των λαθών που µπορεί να εµφανιστούν. Ο µόνος τρόπος µε τον οποίο µπορεί να γίνει αυτό είναι µέσω της διάθεσης σε µια µεγάλη κοινότητα προγραµµατιστών του πηγαίου κώδικα και της άδειας σε αυτούς να αναζητήσουν και να διορθώσουν προβλήµατα σ' αυτόν. Μ' αυτόν τον τρόπο θα υπάρχει µία γρήγορη διάδοση διορθώσεων και βελτιώσεων των προγραµµάτων. Ο διακοµιστής Web, µαζί µε τα επιχειρηµατικά αντικείµενα µιας εφαρµογής, λειτουργεί ως το µεσαίο επίπεδο ενός συστήµατος τριών επιπέδων, µε τον browser να έχει την θέση του επιπέδου παρουσίασης και τον διακοµιστή βάσης δεδοµένων να λειτουργεί ως το επίπεδο της βάσης δεδοµένων.

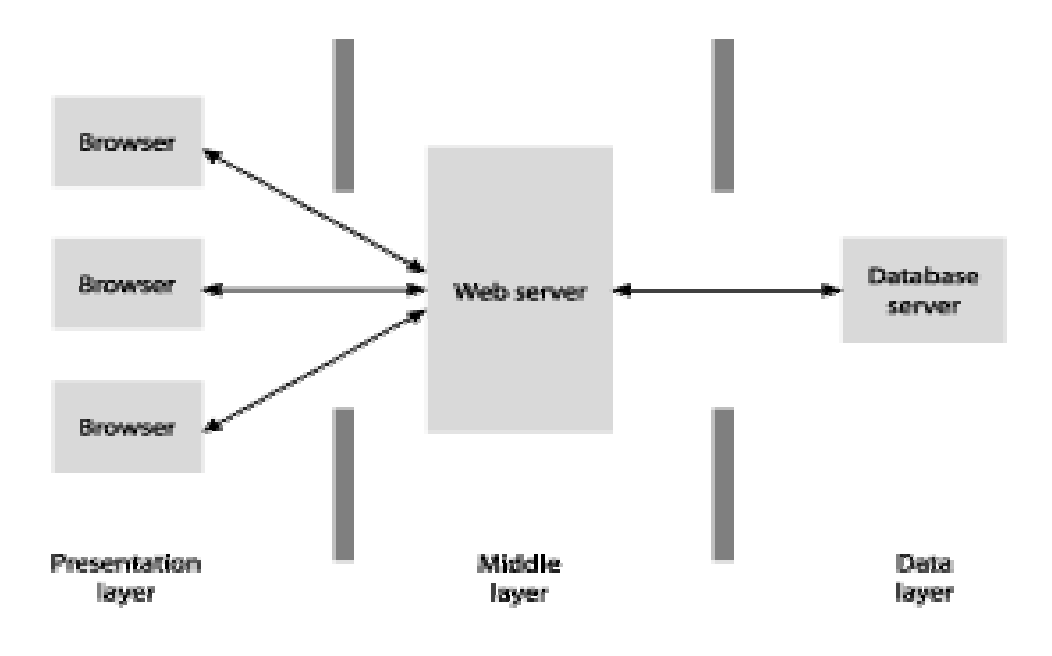

## *3.4 Λίγα λόγια για το Dreamweaver*

Το Dreamweaver της Macromedia αποτελεί την επιλογή των επαγγελµατιών για την κατασκευή ιστοσελίδων και εφαρµογών. Συνεχίζει την παράδοση του προϊόντος στην καινοτοµία παρέχοντας ένα στιβαρό θεµέλιο για ευρεία υιοθέτηση του Cascading Style Sheet (CSS), ενός ευρέως αποδεκτού web standard, το οποίο προηγουµένως ήταν δύσκολο να εφαρµοστεί. Λόγω του ότι το CSS βοηθάει τους developers να διαχωρίζουν την παρουσίαση και το στυλ από το περιεχόμενο και οι ιστοσελίδες κατασκευασµένες µε το CSS απαιτούν µικρότερο bandwidth, είναι ευκολότερο να διατηρηθούν και προσδίδουν σε developers και τελικούς χρήστες ακριβή σχεδιαστικό έλεγχο. Το Dreamweaver αποτελεί το µοναδικό εκτενές εργαλείο για να αποδόσει γερή υποστήριξη CSS σε ένα οπτικό περιβάλλον ανάπτυξης, µετακινώντας την καµπύλη µάθησης και καθιστώντας ικανούς τους developers να χρησιµοποιούν αυτό το standard, ώστε να παράγουν εκπληκτικές ιστοσελίδες και εφαρµογές για το web.

Το Dreamweaver 8 βασίζεται στην επιτυχηµένη δοµή του Dreamweaver MX και επεκτείνεται επιπλέον ενσωµατώνοντας οπτικά εργαλεία περιγράµµατος, χαρακτηριστικά ανάπτυξης εφαρµογών και υποστήριξη επεξεργασίας κώδικα µέσω ενός περιβάλλοντος τεχνολογίας ανεξαρτήτου πλατφόρμας. Υποστηρίζοντας τις

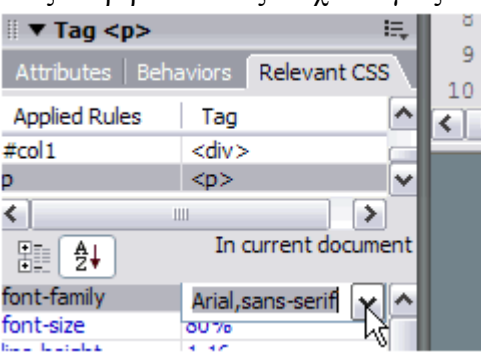

σηµαντικότερες τεχνολογίες HTML και server, το Dreamweaver απελευθερώνει τη δύναµη της προσβάσιµης ανάπτυξης βασισμένης σε πρότυπα για την κοινότητα web, ενώ βελτιώνει τα βασικά εργαλεία, τα οποία χρειάζονται οι επαγγελµατίες. Το Dreamweaver περιλαµβάνει επίσης το SecureFTP, μια δυναμική λειτουργία επικύρωσης λειτουργικότητας με οποιονδήποτε browser, ενσωματωμένη  $\mu \iota \alpha$ browser,
επεξεργασία γραφικών, οµαλή συνεργασία µε τα Word και Excel της Microsoft και ενηµερωµένη υποστήριξη για τεχνολογίες ASP.NET, PHP και ColdFusion server. To Dreamweaver περιλαµβάνει εξαιρετικές παραµέτρους σχεδίου βασισµένους σε πρότυπα που εξασφαλίζουν υψηλής ποιότητας σχέδιο. Ολόκληρο το περιβάλλον σχεδίασης είναι φτιαγµένο µε βάση το CSS, που επιτρέπει την ταχύτερη και αποτελεσματικότερη ανάπτυξη επαγγελματικών ιστοσελίδων καθαρού κώδικα με περίπλοκα σγέδια. Η δυναμική επικύρωση λειτουργικότητας με οποιονδήποτε browser ελέγχει αυτόµατα ετικέττες και τους κανόνες του CSS για σχεδιαστική συµβατότητα µεταξύ των πρωτοπόρων browsers, πράγµα που αποτελεί και τον πιο συχνό "πονοκέφαλο" των developers. Ένας ενσωµατωµένος επεξεργαστής γραφικών που χρησιµοποιεί την τεχνολογία του Fireworks της Macromedia δίνει τη δυνατότητα στους χρήστες την συγκέντρωση, την επαναταξινόµηση και επεξεργασία των γραφικών δίχως να χρειαστεί να φύγετε από το περιβάλλον του Dreamweaver.

H ανοικτή τεχνολογία το υ Dreamweaver επιτρέπει στους developers να δουλεύουν µε τις τεχνολογίες της επιλογής τους. Το περιβάλλον ανάπτυξης ανεξαρτήτου πλατφόρµας υποστηρίζει τις πιο σηµαντικές τεχνολογίες server, συµπεριλαµβανοµένων των ColdFusion, ASP.NET, JSP και PHP. Το SecureFTP κρυπτογραφεί όλες τις µεταφορές αρχείων και αποτρέπει κάθε αναρµόδια πρόσβαση σε στοιχεία, περιεχόµενα αρχείων, ονόµατα χρηστών και κωδικούς πρόσβασης. Η απρόσκοπτη ενσωµάτωση αρχείων των Word και Excel της Microsoft επιτρέπει στους χρήστες να συντηρήσουν τη µορφοποίηση, όπως το CSS, όταν κάνετε αποκοπή και επικόλληση στο Dreamweaver.

Το Dreamweaver 8 επίσης ενσωματώνει ένα βελτιωμένο περιβάλλον σχεδίου και ανά πτυξης για να βοηθήσει τους επαγγελµατίες του web να βρουν ότι χρειάζονται γρηγορότερα, αυξάνοντας την απόδοση, την παραγωγικότητα, και την ποιότητα της εργασίας τους. Βελτιώσεις στα κύρια χαρακτηριστικά, όπως η βελτιωµένη επεξεργασία πίνακα και µια προηγµένη διαδικασία επεξεργασίας αρχείων, όλα αυτά αποτελούν στοιχεία που βοηθούν τους χρήστες να διαχειρίζονται καλύτερα τα βασικά. Οι χρήστες µπορούν να γράψουν κώδικα αποτελεσµατικά µε τα εργαλεία κωδικοποίησης δεξιού κλικ, βελτιωµένη εύρεση και αντικατάσταση καθώς και µε έναν βελτιωµένο επιθεωρητή tags, που επιτρέπει την γρήγορη και περιεκτική επεξεργασία του αντικειµένου. Το Dreamweaver περιλαµβάνει ακόµη και προηγµένη συνεργασία µε το Contribute 2 της Macromedia, ένα νέο εργαλείο που επιτρέπει στους χρήστες του Dreamweaver να αναπροσαρµόσουν την κάθε ενηµέρωση του περιεχόµενου του web προς ικανοποίηση των ιδιοκτητών χωρίς να εγκαταλείπουν τον έλεγχο της ιστοσελίδας τους .

To Dreamweaver επίσης περιλαμβάνει τα Elements για HTML, για κατασκ ευή blocks εφαρµογών που επιτρέπουν στους developers να παράγουν γρήγορα εντυπωσιακά αποτελέσµατα µε συνεπές ύφος και αίσθηση. Τα Elements για HTML περιλαμβάνουν style sheets, περιεχόμενο δειγμάτων και templates. Τα style sheets αποτελούν εύκολα σημεία εκκίνησης για εξεζητημένη χρήση του CSS για προσδιορισµό θέσης µε templates για κοινά περιγράµµατα ιστοσελίδων. Το Elements διαθέτει το ύφος και αίσθηση του Halo.

# *.5 Γλώσσες Προγραµµατισµού στο Internet 3*

Οι ενδογενείς αδυναµίες της HTML, µιας κατεξοχήν γλώσσας µορφοποίησης υπερκει µένου, σύντοµα οδήγησαν στην ανάπτυξη γλωσσών προγραµµατισµού στο Internet. Η χρήση των γλωσσών προγραμματισμού κρίθηκε απαραίτητη αφού η εξάπλωση του Internet και η χρήση των σελίδων HTML για αλληλεπίδραση µε τους χρήστες (δυναµική αποστολή και λήψη δεδοµένων) δεν µπορούσε να πραγματοποιηθεί μέσω της HTML. Αρχικά, αναπτύχθηκε από την εταιρεία Netscape η γλώσσα JavaScript η οποία, όπως και η ΗTML µεταφράζεται από τον Web Browser κατά την εµφάνιση της σελίδας. H Microsoft ανέπτυξε απ' την πλευρά της µια δική της έκδοση της γλώσσας JavaScript την οποία ονόµασε JScript και µια έκδοση της γλώσσας Basic ειδικά για το Internet που ονόµασε VBScript. Έτσι πλέον µε την χρήση των παραπάνω γλωσσών είναι δυνατό να ελεγχθούν και να προγραµµατιστούν όλα σχεδόν τα αντικείµενα που µπορεί να περιέχει µία ιστοσελίδα και µε τη χρήση είτε εντολών διαδικαστικού χαρακτήρα, είτε εντολών διακλάδωσης, όπως για παράδειγµα η δοµή [if … then… else…]. Η χρήση τέτοιου είδους "προγραµµάτων" ή όπως ονοµάζονται "scripts" είναι διαδικασία που έχει µεγάλες απαιτήσεις σε προγραµµατισµό και απευθύνεται σε προγραµµατιστές και µόνο.

# *.6 JavaScript 3*

Είναι µια γλώσσα συγγραφής σεναρίων (scripting language) για την προσθήκη διαδρα στικότητας (interactivity) σε ιστοσελίδες. ∆ηµιουργήθηκε από την εταιρεία Netscape με αρχικό όνομα LiveScript και είναι πολύ δημοφιλής στους δημιουργούς ιστοσελίδων καθώς είναι απλή στη σύνταξή της και υποστηρίζεται απ' όλους τους δηµοφιλείς browsers. Ανταγωνιστής της είναι η γλώσσα συγγραφής σεναρίων VBScript της εταιρείας Microsoft. Μια άλλη προσέγγιση στον προγραμματισμό από την πλευρά του πελάτη είναι η γλώσσα προγραµµατισµού JavaScript. Για τον προγραµµατισµό σε JavaScript πρέπει να εισάγετε δηλώσεις προγραµµατισµού απευθείας στον κώδικα HTML. Αυτός ο κώδικας αλληλεπιδρά µε τον browser, για παράδειγµα παράγει οπτικά εφέ, όπως rollover. Αυτό βρίσκεται σε αντίθεση µε τα applet όπου ο κώδικας βρίσκεται στον διακομιστή, υπάρχει μόνο αναφορά για αυτόν στον κώδικα HTML, φορτώνεται στον πελάτη χρησιµοποιώντας την αναφορά και εκτελείται. Η JavaScript είναι ενσωµατωµένη σ' ένα αρχείο HTML ανάµεσα σε tags **SCRIPT** 

Παρακάτω δίνεται ένα παράδειγμα ενός πολύ απλού προγράμματος:

*SCRIPT LANGUAGE = "JavaScript"> < document.writeln( "<H3> Hello there"); </SCRIPT>* 

O κώδικας βρίσκεται µέσα στα <SCRIPT> </SCRIPT> και αποτελείται από µία απ λή δήλωση που εµφανίζει σε µια ιστοσελίδα το µήνυµα 'Hello there' στο σηµείο όπου υπάρχει δήλωση µέσα στο HTML αρχείο. Το µήνυµα εµφανίζεται σε επικεφαλίδα µεγέθους 3, χρησιµοποιώντας το κατάλληλο tag. Το αντικειµένο document αντιπροσωπεύει το αρχείο HTML στο οποίο περικλείεται ο κώδικας. Η µέθοδος writeln του αντικειµένου document γράφει ένα string στον HTML κώδικα που θα εµφανιστεί.

Η JavaScript μοιάζει πολύ με μια κανονική γλώσσα προγραμματισμού καθώς περ ιλαµβάνει:

- Αριθμητικούς τύπους δεδομένων, όπως ακέραιους, καθώς και strings.
- Ένα μεγάλο αριθμό τελεστών που μπορούν να εφαρμοστούν στους διάφορους τύπους δεδοµένων.
- Δομές ελέγχου, όπως οι if και while.
- Συναρτήσεις: κοµµάτια κώδικα που µπορούν να κληθούν επανειληµµένα και ανεξάρτητα όποτε χρειάζεται να εκτελεστεί η συγκεκριµένη λειτουργία που µέθοδος υλοποιεί.
- Πίνακες που περιέχουν συλλογές δεδοµένων.

Αυτό που την ξεχωρίζει πάντως είναι η ικανότητα, χρησιµοποιώντας την τεχνολογία της δυναµικής HTML (DHTML), να αλληλεπιδρά µε τα στοιχεία µίας ιστοσελίδας, για παράδειγµα µπορεί να έχει πρόσβαση στα στοιχεία µιας φόρµας HTML ή ν' αλλάξει την εμφάνιση ενός στοιχείου κειμένου.

# *3.7 Τι είναι η PHP*

Η PHP, της οποίας τα αρχικά αντιπροσωπεύουν το "PHP: Hypertext Preprocessor" είναι µια ευρέως χρησιµοποιούµενη, ανοιχτού κώδικα, γενικού σκοπού scripting γλώσσα προγραμματισμού, η οποία είναι ειδικά κατάλληλη για ανάπτυξη εφαρµογών για το Web και µπορεί να ενσωµατωθεί στην HTML.

Απλή απάντηση, αλλά τι σηµαίνει; Ένα παράδειγµα:

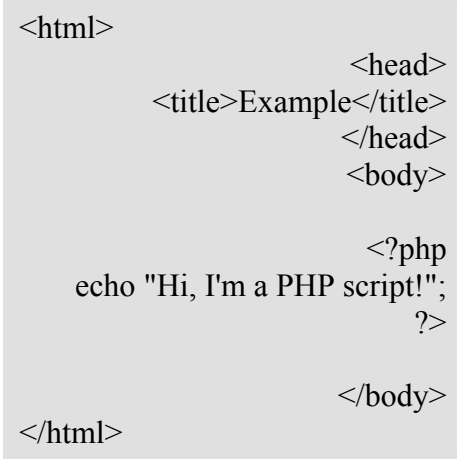

Παρατηρήστε πως αυτό είναι διαφορετικό από ένα script γραµµένο σε άλλες γλώσσες προγραµµατισµού όπως η Perl ή η C : Αντί να γράφετε ένα πρόγραµµα µε πολλές εντολές για να εξάγετε HTML, γράφετε ένα HTML script µε κάποιο ενσωµατωµένο κώδικα για να κάνει κάτι (σε αυτή την περίπτωση, να εµφανίζει κάποιο κείµενο). Ο κώδικας PHP είναι εσώκλειστος σε ειδικά tags (ετικέτες) αρχής και τέλους που σας επιτρέπουν να µεταφέρεστε µέσα και έξω από το "PHP mode" (PHP τρόπο λειτουργίας). Αυτό που διαχωρίζει την PHP από κάτι σαν client-side Javascript είναι ότι ο κώδικας εκτελείται στον server (εξηπηρετητή). Αν είχατε ένα script σαν το παραπάνω στον server σας, ο client θα έπαιρνε τα αποτελέσματα της εκτέλεσης αυτού του script, χωρίς να υπάρχει κανένας τρόπος να καταλάβει τι κώδικας υπάρχει από κάτω. Μπορείτε ακόµη να ρυθµίσετε τον web server σας να χειρίζεται όλα τα HTML αρχεία σας µε την PHP, και τότε πραγµατικά δεν υπάρχει τρόπος ο χρήστης να καταλάβει τι έχετε κάτω από το µανίκι σας. Τα καλύτερο πράγµα στην PHP είναι ότι είναι εξαιρετικά απλή για ένα νεοφερµένο αλλά προσφέρει πολλές προηγµένα χαρακτηριστικά για ένα επαγγελµατία προγραµµατιστή. Μην τροµάζετε όταν διαβάζετε την µακροσκελή λίστα µε τα χαρακτηριστικά της PHP. Μπορείτε να εξοικειωθείτε µέσα σε πολύ λίγο χρόνο και να αρχίσετε να γράφετε απλά script σε λίγες ώρες.

Αν και η ανάπτυξη της PHP εστιάζεται σε server-side scripting, µπορείτε να κάνετε πολύ περισσότερα µε αυτή.

# *3.8 Τι µπορεί να κάνει η PHP*

Οτιδήποτε. Η PHP επικεντρώνεται κυρίως στο server-side scripting, έτσι µπορείτε να κάνετε οτιδήποτε ένα άλλο CGI πρόγραµµα µπορεί να κάνει, όπως να µαζέψει δεδοµένα, να παράγει δυναµικό περιεχόµενο σελίδων, ή να στείλει και να πάρει cookies. Αλλά η PHP µπορεί να κάνει πολύ περισσότερα.

Υπάρχουν τρεις κύριοι τοµείς που χρησιµοποιείται ένα PHP script.

**Server-side scripting.** Αυτό είναι το πιο παραδοσιακό και το κύριο πεδίο για την PHP. Χρειάζεστε τρία πράγµατα για να δουλέψει αυτό. Τον PHP µεταγλωττιστή (parser) (CGI ή server module), ένα webserver (εξηπηρετητή σελίδων) και ένα web browser ("φυλλοµετρητή"). Πρέπει να τρέξετε τον webserver, µε µια συνδεδεµένη εγκατάσταση της PHP. Μπορείτε να προσπελάσετε τα αποτελέσµατα του PHP προγράµµατος µε ένα web browser, βλέποντας την σελίδα PHP µέσα από τον server. Για περισσότερες πληροφορίες, δείτε την παράγραφο οδηγίες εγκατάστασης.

**Command line scripting.** Μπορείτε να φτιάξετε ένα PHP script για να το τρέχετε χωρίς server ή browser. Χρειάζεστε µόνο τον PHP µεταγλωττιστή για να την χρησιµοποιήσετε µε αυτό τον τρόπο. Αυτός ο τύπος είναι ιδανικός για script που εκτελούνται συχνά µε τη χρήση της cron (σε \*nix ή Linux) ή µε τον Task Scheduler (στα Windows). Αυτά τα script µπορούν επίσης να χρησιµοποιηθούν για απλές εργασίες επεξεργασίες κειµένου. ∆είτε την ενότητα σχετικά µε την Command line χρήση της PHP για περισσότερες πληροφορίες.

**Εγγραφή client-side GUI εφαρµογών** (Γραφικά περιβάλλοντα χρηστών). Η PHP ίσως να μην είναι η πιο καλή γλώσσα για να γράψει κανείς παραθυριακές εφαρµογές, αλλά αν ξέρετε PHP πολύ καλά και θέλετε να χρησιµοποιήσετε κάποια προχωρηµένα χαρακτηριστικά της PHP στις client-side εφαρµογές σας, µπορείτε επίσης να χρησιµοποιήσετε το PHP-GTK για αυτού του είδους τα προγράµµατα. Έχετε επίσης τη δυνατότητα να γράφετε cross-platform εφαρµογές µε αυτό τον τρόπο. Το PHP-GTK είναι µια επέκταση της PHP και δεν συµπεριλαµβάνεται στην κύρια διανοµή.

Η PHP µπορεί να χρησιµοποιηθεί σε όλα τα κύρια λειτουργικά συστήµατα, συµπεριλαµβανοµένου του Linux, πολλών εκδοχών του Unix (HP-UX, Solaris και OpenBSD), Microsoft Windows, Mac OS X, RISC OS και πιθανώς σε άλλα. Η PHP υποστηρίζει επίσης τους Apache, Microsoft Internet Information Server, Personal Web Server, Netscape και iPlanet servers, Oreilly Website Pro server, Caudium, Xitami, OmniHTTPd, και πολλούς άλλους webserver. Για την πλειοψηφία των server η PHP έχει ένα module, για τους υπόλοιπους η PHP µπορεί να λειτουργήσει ως ένας CGI επεξεργαστής. Έτσι με την PHP έχετε την ελευθερία επιλογής ενός λειτουργικού συστήµατος και ενός web server. Επιπλέον, έχετε επίσης την ελευθερία να χρησιµοποιήσετε συναρτησιακό (procedural) ή αντικειµενοστρεφή (object oriented) προγραµµατισµό ή µια ανάµειξη τους. Αν και η παρούσα έκδοση δεν υποστηρίζει όλα τα πρότυπα χαρακτηριστικά, µεγάλες βιβλιοθήκες κώδικα και µεγάλες εφαρµογές (συµπεριλαµβανοµένης και της βιβλιοθήκης PEAR) είναι γραµµένες µόνο µε αντικειµενοστρεφή κώδικα. Με την PHP δεν είστε περιορισµένοι να εξάγετε HTML. Οι δυνατότητες της PHP συµπεριλαµβάνουν την εξαγωγή εικόνων, αρχείων PDF, ακόμη και ταινίες Flash (χρησιμοποιώντας τα libswf και Ming) παράγονται αµέσως. Μπορείτε επίσης να εξάγετε εύκολα οποιοδήποτε κείµενο όπως XHTML και οποιοδήποτε άλλο XML αρχείο. Η PHP µπορεί να δηµιουργεί αυτόµατα αυτά τα αρχεία και να τα αποθηκεύει στο σύστηµα αρχείων, αντί να τα εκτυπώνει, αποτελώντας έτσι µια server-side cache για το δυναµικό σας περιεχόµενο.

Ένα από τα πιο δυνατά και σηµαντικά χαρακτηριστικά της PHP είναι η υποστήριξη που έχει για ένα µεγάλο σύνολο βάσεων δεδοµένων. Η συγγραφή µιας σελίδας που υποστηρίζει βάσεις δεδοµένων είναι εξαιρετικά απλή. Οι εξής βάσεις δεδοµένων υποστηρίζονται µέχρι στιγµής:

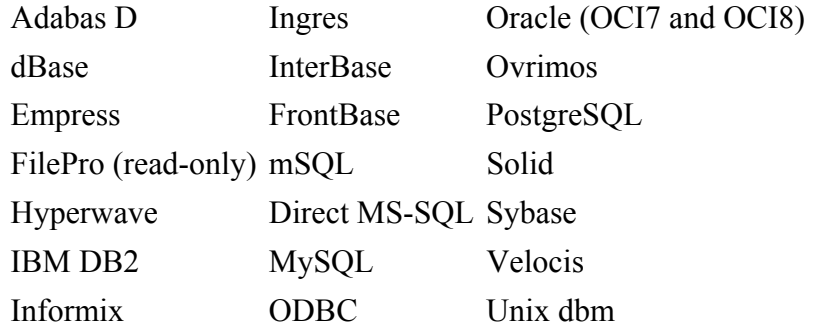

Έχουµε επίσης µια αφαιρετική επέκταση DBX βάσεων δεδοµένων (DBX database abstraction extension) που σας επιτρέπει διάφανα να χρησιμοποιείτε οποιαδήποτε βάση δεδοµένων υποστηρίζεται από αυτή την επέκταση. Επιπλέον η PHP υποστηρίζει το ODBC, το Open Database Connection standard (Ανοιχτό πρότυπο Σύνδεσης Βάσεων δεδοµένων) έτσι µπορείτε να συνδεθείτε σε οποιαδήποτε βάση δεδοµένων που υποστηρίζει αυτό το παγκόσµιο πρότυπο. Η PHP έχει επίσης υποστήριξη για επικοινωνία µε άλλες υπηρεσίες χρησιµοποιώντας πρωτόκολλα όπως LDAP, IMAP, SNMP, NNTP, POP3, HTTP, COM (στα Windows) και αµέτρητα άλλα. Μπορείτε επίσης να ανοίξετε raw network sockets και να αλληλεπιδράσετε µε οποιοδήποτε άλλο πρωτόκολλο. Η PHP έχει ακόµη υποστήριξη για την περίπλοκη ανταλλαγή δεδοµένων WDDX µεταξύ σχεδόν όλων των Web programming γλωσσών. Μιλώντας για δια-επικοινωνία, η PHP υποστηρίζει instantiation αντικειµένων Java και τα χρησιµοποιεί διάφανα σαν αντικείµενα PHP. Μπορείτε επίσης να χρησιµοποιήσετε την CORBA επέκταση µας για να προσπελάσετε remote (αποµακρυσµένα) αντικείµενα. Η PHP έχει εξαιρετικά χρήσιµα χαρακτηριστικά επεξεργασίας κειµένων, από την POSIX επέξταση ή τις Perl regular expressions µέχρι XML parsing αρχείων. Για τη µεταγλώττιση και την πρόσβαση αρχείων XML, υποστηρίζουµε τα πρότυπα SAX και DOM. Μπορείτε να χρησιµοποιήσετε την XSLT επέκταση µας για να µετατρέπετε τα XML αρχεία σε άλλες µορφές. Καθώς χρησιµοποιείτε την PHP στον τοµέα του ecommerce, θα βρείτε τις Cybercash payment, CyberMUT, VeriSign Payflow Pro και CCVS συναρτήσεις χρήσιµες για τα online προγράμματα πληρωμής σας. Τελευταίο αλλά σημαντικό, έχουμε πολλές άλλες ενδιαφέρουσες επεκτάσεις, τις mnoGoSearch search engine συναρτήσεις, πολλά εργαλεία συµπίεσης (gzip, bz2), µετατροπές ηµερολογίου, µεταφράσεις...

### *3.9 MySQL*

H MySQL είναι ένα πλήρες σύστηµα διαχείρισης σχεσιακών βάσεων δεδοµένων. Υποστηρίζει ένα υποσύνολο του Ansi SQL και περιλαµβάνει πολλές επεκτάσεις. Έχει ένα C API που είναι παρόµοιο µε της mSQL. Μερικά χαρακτηριστικά γνωρίσµατα:

- πολυνηµατώδης.
- όλη η κυκλοφορία κωδικού πρόσβασης κρυπτογραφείται.
- όλες οι στήλες περιλαµβάνουν προκαθορισµένες τιµές.
- έλεγχος και τροποποίηση πινάκων.
- ψευδώνυµα πινάκων και στηλών σύµφωνα µε τα πρότυπα SQL92.
- μη διαρworkflow μνήμης.
- όλες οι συνενώσεις (joins) γίνονται σε ένα πέρασµα.
- εγγραφές σταθερού και µεταβλητού µήκους.

**∆ιεπαφές:** SQL, ODBC, C, Perl, JAVA, C++, Python, PHP command line **Μέθοδοι πρόσβασης:** B-tree στο δίσκο, hash tables στη µνήµη **Πολυχρηστικό:** Ναι

**∆οσοληψίες:** Ναι, υποστηρίζει και foreign key constraints

**Κατανεµηµένο:** Όχι, υπάρχει η δυνατότητα για mirroring **Γλώσσα Ερωτηµάτων:** SQL

**Όρια:** Πάνω από 32 indexes / table. Κάθε index αποτελείται από 1 έως 16 στήλες. Το µέγιστο πλάτος του index είναι 500 bytes

**Ανθεκτικότητα:** Ο κώδικας του B-tree είναι εξαιρετικά σταθερός, εφικτή η 24-ωρη λειτουργία

**Υποστηριζόµενες Πλατφόρµες:** BSDOS, SunOS, Solaris, Linux, IRIX, AIX, OSF1, BSD/OS, FreeBSD

# **Κεφάλαιο 4<sup>ο</sup>**

**Joomla!** 

# *4.1 Joomla! Γενικά*

Το Joomla CMS είναι ένα βραβευµένο σύστηµα διαχείρισης περιεχοµένου, ανοικτού κώδικα, που µας βοηθά να αναπτύξουµε WebSites µε εύκολο και γρήγορο τρόπο. Περιλαµβάνει ένα µεγάλο αριθµό χαρακτηριστικών γνωρισµάτων που µπορούµε πολύ εύκολα να διαµορφώσουµε. Είναι κατάλληλο για απλές όσο και σύνθετες εφαρµογές για το Internet. Ιδιαίτερο χαρακτηριστικό του είναι η απλότητα του συνοδευόµενο από πλήθος δυνατοτήτων. Συνοπτικά:

- Ευκολία , απλότητα
- Πλήθος επεκτάσεων
- Μεγάλη κοινότητα χρηστών
- Μεγάλος αριθµός επαγγελµατιών που το στηρίζει
- Ελληνική υποστήριξη από κοινότητα χρηστών και επαγγελµατιών

Το Joomla! Web Content Management System (CMS) επιτρέπει στον content διευθυντή ή το συντάκτη, που µπορεί να µην ξέρουν την HTML ή οποιαδήποτε άλλη γλώσσα προγραµµατισµού, να διαχειριστεί, να δηµιουργήσει, να τροποποιήσει, και να αφαιρέσει το περιεχοµένου από το site τους χωρίς την ανάγκη ενός πεπειραµένου Webmaster. Το σημαντικότερο πράγμα πρέπει να ξέρετε εσείς είναι τι ανάγκη έχετε από ένα CMS είναι για πιο σκοπό θέλετε τη χρησιµοποίηση του µέσω του Ιστού - για την επιχείρησή σας.

Το λογισµικό πίσω από το CMS παίρνει το περιεχόµενο που εισάγεται και το συντάσσει έτσι ώστε το site να ενηµερώνεται αµέσως. Τα χαρακτηριστικά γνωρίσµατα του Web CMS ποικίλλουν, αλλά περισσότερο περιλαµβάνουν Webbased δηµοσίευση, την διαχείριση της διάταξης, τον έλεγχο για νέες εκδόσεις, και το indexing, την αναζήτηση, και τις λειτουργίες ανάκτησης.

Το Joomla! CMS έχει ένα ευρύ φάσµα χαρακτηριστικών γνωρισµάτων και επιλογών σχεδιαγράµµατος, και λειτουργεί µε µια τεράστια σειρά από ενότητες και συστατικά για να δώσει σε εσάς και στους χρήστες σας την πρόσθετη λειτουργία. Παραδείγµατα αυτού που µπορείτε να ενσωµατώσετε σε µια Joomla! περιοχή περιλαµβάνει:

- δηµιουργία menu επιλογών και content σελίδες χρησιµοποιώντας κείµενα και εικόνες.
- προσθήκη τµηµάτων ειδήσεων και αυτόµατη ανανέωση τον πιό πρόσφατων ειδήσεων
- $προσθή$ κη news feeds
- προσθήκη ψηφοφοριών
- δηµιουργία forum
- δηµιουργία ασφαλών περιοχών όπου µόνο οι εγγεγραµµένοι χρήστες µπορούν να κάνουν login
- προσθέτοντας ένα έγγραφο στην download περιοχή και κατάλογος εγγράφων σύµφωνα µε τον τύπο της
- δηµιουργία pop-ups
- διαχείριση και αναβάθµιση των downloads µε µια διαχείριση εγγράφων

# *4.2 Εγκατάσταση του Joomla!*

Παρακάτω θα περιγράψουµε διεξοδικά την εγκατάσταση του Joomla! σε ένα server. Σηµαντικό βήµα στην εγκατάσταση είναι η δηµιουργία της Βάσης ∆εδοµένων για την σωστή λειτουργία των ελληνικών και από αυτό το βήµα αρχίζουµε: Ξεκινάµε τον Apache Server και επιλέγουµε το phpmyadmin

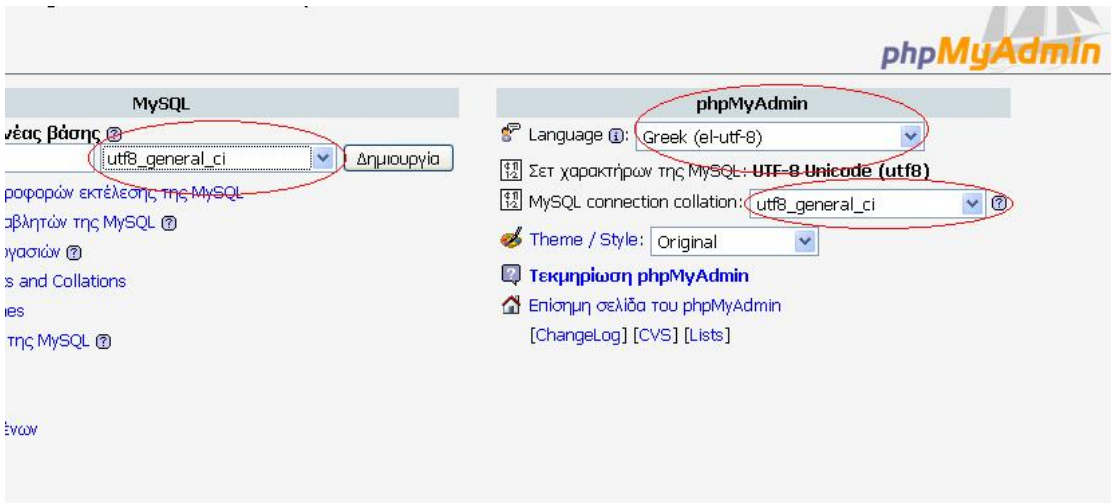

Κάνουµε τις παραπάνω αλλαγές και δηµιουργούµε µια κενή βάση. Εάν δεν γίνουν οι παραπάνω αλλαγές όταν θα εισάγουµε δεδοµένα στα ελληνικά στην βάση δεδοµένων µας δεν θα εµφανίζονται σωστά. Εντοπίζουµε το αρχείο includes/database.php και κάνουμε uncomment τη γραμμή 90. Δηλαδή από

*// @mysql\_query("SET NAMES 'utf8'", \$this->\_resource);* 

γίνεται

*@mysql\_query("SET NAMES 'utf8'", \$this->\_resource);* 

Στην συνέχεια αρχίζουµε την εγκατάσταση του Joomla!

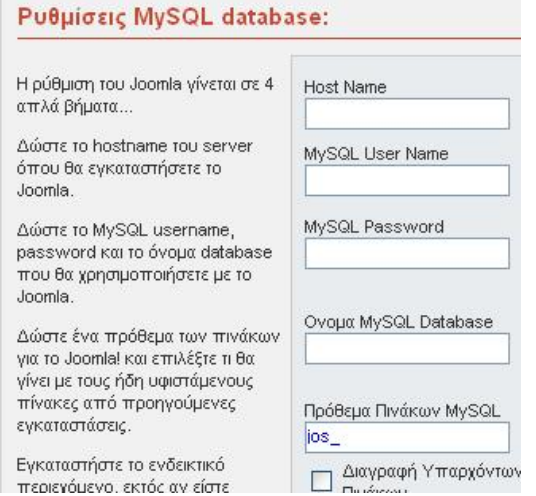

Η πρώτη οθόνη που µας βγάζει είναι για να ορίσουµε την βάση δεδοµένων µας. Στο Tab Host Name βάζουµε localhost. Στα Tabs MySQL User Name και Password συµπληρώνουµε το username και το password που µας έχουν δώσει για να µπορεί το Joomla! να κάνει σύνδεση µε την βάση µας. Εάν στήσουµε το Joomla! σε τοπικό server το username είναι root και σαν password βάζουµε το pass που έχουµε ορίσει κατά την εγκατάσταση του server. Στο όνοµα της βάσης συµπληρώνουµε µε το όνοµα της κενή βάση δεδοµένων που φτιάξαµε πιο πριν.

Στα επόµενα βήµα µας ζητάει να ορίσουµε ένα όνοµα για το site µας, και να ορίσουµε το path και το url του site µας. Τις περισσότερες φορές δεν αλλάζουµε αυτές της παραµέτρους µόνο εάν είµαστε σίγουροι. Τέλος συµπληρώνουµε τα υπόλοιπα πεδία µε το mail του administrator του site καθώς και το password για να µπορούµε να κάνουµε login στο control panel του Joomla! Στο τελευταίο βήµα της εγκατάστασης µας γίνετε µια επιβεβαίωση των όσο έχουµε κάνει και µας υπενθυµίζει να σβήσουµε το installation folder.

### *4.3 Παρουσίαση των στοιχείων του site µας*

Αµέσως µετά την επιτυχηµένη εγκατάσταση, ερχόµαστε αντιµέτωποι µε µια σελίδα που δεν είναι και εύκολο να αναγνωρίσουµε τα στοιχεία της, και είναι ακόµη πιο δύσκολο λοιπόν να τα διαχειριστούµε. Είναι η εικόνα που έχουµε µπροστά µας χρησιµοποιεί το προκαθορισµένο template. Το template λίγη σηµασία έχει αυτή τη στιγµή, γιατί µπορεί εύκολα να τροποποιηθεί. Το ζητούµενο τώρα είναι να γνωρίσουµε από ποια κοµµάτια αποτελείται η δυναµική joomla ιστοσελίδα µας και ποια είναι, τα συστατικά της.

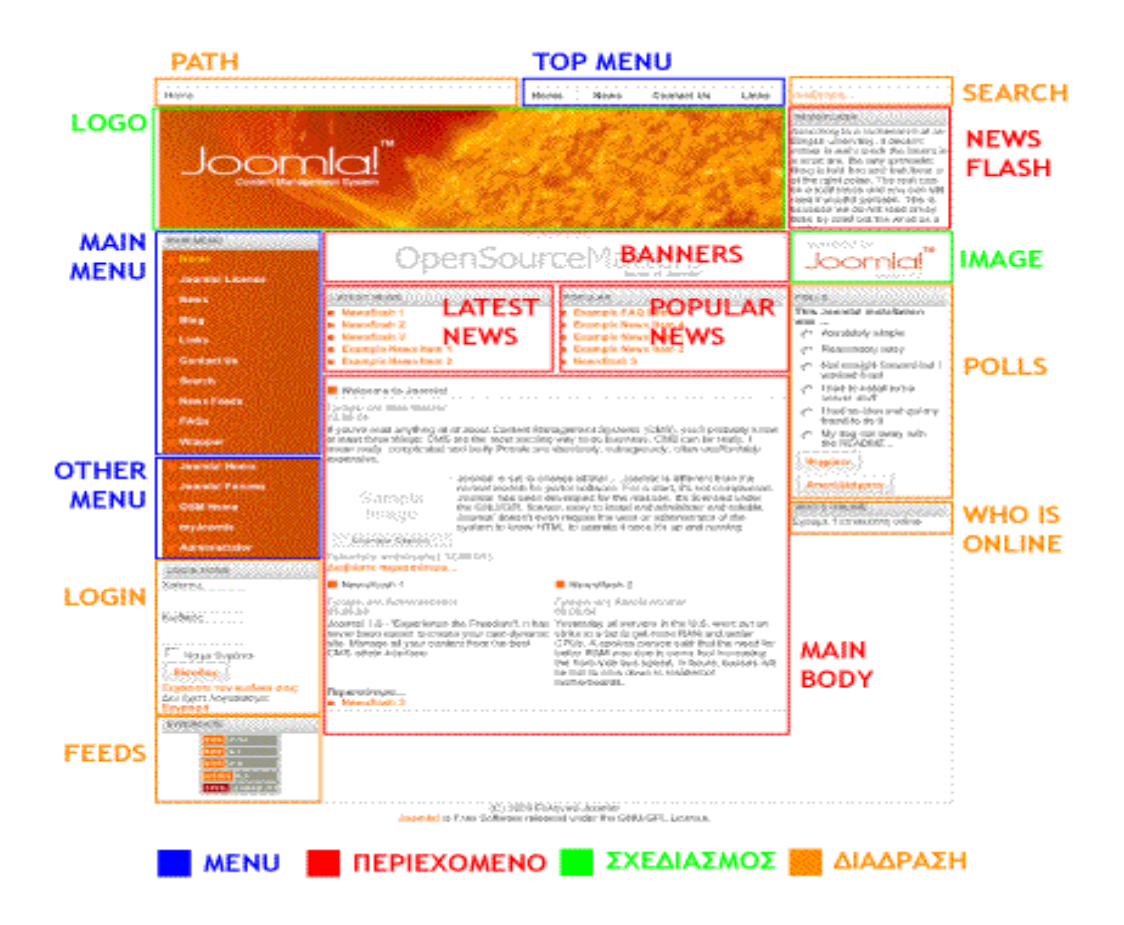

Στην παραπάνω φωτογραφία έχουµε ξεχωρίσει τα µέρη της σελίδας µας και τα έχουµε προσδιορίσει χρωµατικά. Ας τα δούµε, ένα ένα:

Είναι τα menu, που βοηθάνε τον επισκέπτη να προσανατολιστεί στο περιεχόµενο ενός δικτυακού τόπου. Στην εικόνα µας τα έχουµε σηµειωµένα µε µπλε χρώµα.

Αυτή τι στιγµή, στην ιστοσελίδα µας εµφανίζονται 3 στοιχεία µενού:

Home News **Contact Us** Links

στο πάνω µέρος της σελίδας και δίνει κατεύθυνση στον επισκέπτη προς σηµαντικά σηµεία του δικτυακού µας τόπου (κεντρική σελίδα, επικοινωνία, προϊόντα κλπ)

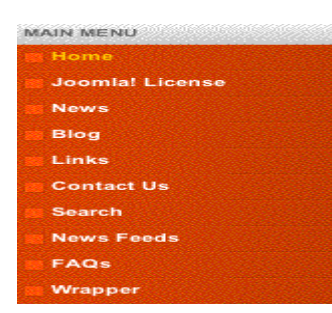

To main menu. Είναι το κύριο σύστηµα για την πλοήγηση του επισκέπτη στο δικτυακό µας τόπο. Κατά κανόνα εµφανίζεται στην ίδια θέση, σε κάθε ιστοσελίδα του δικτυακού τόπου, βοηθώντας έτσι στον προσανατολισµό του επισκέπτη.

To top menu. Συνήθως αυτό βρίσκεται

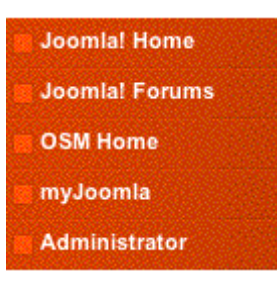

Το other menu. Είναι ένα επιπλέον µενού, που δίνει πρόσθετες πληροφορίες και κατευθύνσεις στον επισκέπτη µας. ∆εν είναι ανάγκη να εµφανίζεται σε όλες τις σελίδες, και η τοποθέτησή του µπορεί να αλλάξει.

∆εύτερο συστατικό στοιχείο της σελίδας µας, είναι περιεχόµενο, πληροφορίες και ενέργειες που έχουν σχέση µε τον επισκέπτη: είναι εκεί που ο επισκέπτης δίνει τη δική του συµµετοχή στο δικτυακό µας τόπο (interactivity).

Home

Pathway. Εδώ σηµειώνεται το στίγµατου επισκέπτη, πού βρίσκεται κάθε στιγµή, σε

σχέση µε την κεντρική σελίδα του site µας.

αναζήτηση...

Search. Ο επισκέπτης του δικτυακού µας τόπου µπορεί να αναζητήσει σε όλο του περιεχόµενό του, µε βάση κάποιες λέξεις-κλειδιά, το πού και αν εµφανίζεται κάποια πληροφορία.

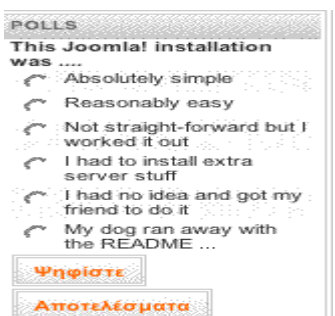

Polls. Τα γνωστά διαδικτυακά δηµοψηφίσµατα, όπου οι επισκέπτες ενός δικτυακού τόπου εκφράζουν τη γνώµη τους και τοποθετούνται πάνω σε ερωτήµατα που τους θέτουµε.

**WHO'S ONLINE** Έχουμε 1 επισκέπτη online

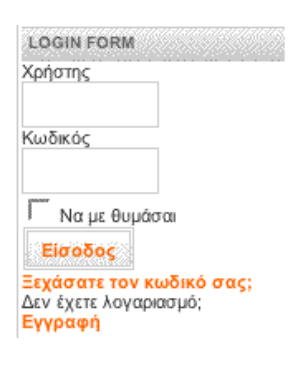

Who is online. Πόσοι επισκέπτες και ποια εγγεγραμμένα µέλη είναι αυτή στη στιγµή συνδεδεµένα µε κάποια από τις σελίδες του δικτυακού µας τόπου.

Login. Είσοδος των εγγεγραµµένων µελών σε περιοχή περιεχοµένου µε ελεγχόµενη πρόσβαση. ∆υνατότητα εγγραφής ενός επισκέπτη ως µέλους στον ιστότοπό µας.

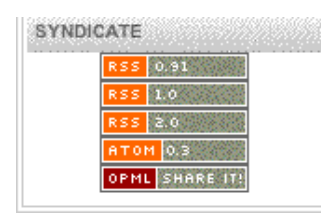

Feeds. Είναι αρκετά δηµοφιλή τον τελευταίο καιρό, γαιτί δίνουν σε όσους ενδιαφέρονται τη δυνατότητα να πληροφορούνται για το πρόσφατο περιεχόµενο του site µας, χωρίς να το επισκεφθούν.

Αφήσαµε στο τέλος το σηµαντικότερο, το περιεχόµενο της ιστοσελίδας µας, τα στοιχεία και είναι τα παρακάτω, µε τη σειρά που εµφανίζονται:

#### **NEWSFLASH**

Aoccdrnig to a rscheearch at an Elingsh uinervtisy, it deosn't mittaer in waht oredr the litteers in a wrod are, the olny iprmoetnt tihng is taht frist and isat Itteer is at the rghit pclae. The rset can be a toatl mses and you can sitll raed it wouthit porbelm. Tihs is bcuseae we do not raed ervey iteter by itslef but the wrod as a

Newsflash. Εδώ δηµοσιεύουµε, µε λίγα λόγια, ειδήσεις ή πληροφορίες που θα θέλαµε ο αναγνώστης να προσέξει, και αυτό τις παρουσιάζουµε ξεχωριστά.

Εδώ παρουσιάζονται, µε τη µορφή του τίτλου, οι τελευταίες δηµοσιεύσεις (Latest news) καθώς και αυτές που έχουν την µεγαλύτερη αναγνωσιµότητα (Popular)

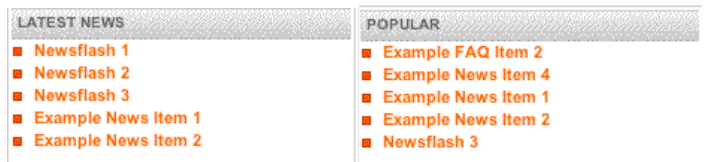

Αφήσαµε στο τέλος τον κύριο κορµό της ιστοσελίδας, αυτό που ονοµάζεται mainbody. Στο χώρο αυτό, σε κάθε σελίδα παρουσιάζεται και κάποιο διαφορετικό περιεχόµενο.

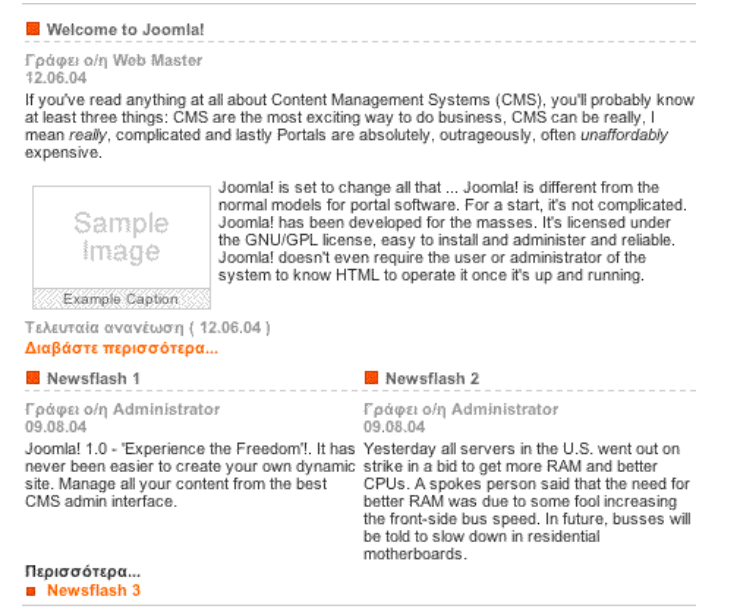

Αυτά είναι τα συστατικά της σελίδας µας. Παρακάτω θα δούµε το πως µπορούµε ένα ένα αυτά τα συστατικά να τα διαχειριστούµε: να αλλάξουµε το όνοµά τους, την εµφάνισή τους, την τοποθέτησή τους.

# *4.4 Expose Flash Gallery*

Η Expose είναι µια flash gallery η οποία µας επιτρέπει να δηµιουργήσουµε ευδιάκριτες επιδείξεις φωτογραφιών και video στον ιστό. Μερικά χαρακτηριστικά περιγράφονται παρακάτω:

- Standard εγκατάσταση µέσω του joomla! Component installer.
- Οι εικόνες φορτώνονται και αναπροσαρµόζονται
- Video Flash µπορούν να φορτωθούν
- Πνευµατικά δικαιώµατα και υδατοσήµων µπορούν να προστεθούν
- Προσθήκη µιας περιγραφής σε κάθε συλλογή, album & εικόνα
- Προσαρµογή του σχεδιαγράµµατος διεπαφών, των µεγεθών και των εικόνων κουµπιών
- Slide show

Παρακάτω περιγράφουμε αναλυτικά το control panel της διεπαφής καθώς και την δηµιουργία Albums και την προσθήκη φωτογραφιών.

# *4.5 Εγκατάσταση Forum*

Για την δηµιουργία forum επιλέξαµε το SMF 1.1 Ver. 3 . Είναι πλήρως συµβατό µε το Joomla! και µπορείς να το κάνεις bridge ώστε να πάρει από την βάση δεδοµένων τους users. Όµως κάτι τέτοιο δεν θεωρήθηκε σωστό γιατί υπήρχε πρόβληµα µε το registration τον users και χαλούσε το interface του. Στα παρακάτω

screenshot παρουσιάζουμε την εγκατάσταση. Αρχίζουμε φτιάχνοντας ένα κουμπί στο portal µας και το κάνουµε link µε τον κατάλογο που έχουµε κάνει extract το forum µας. Πατώντας το κουµπί αυτό αρχίζει η εγκατάσταση.

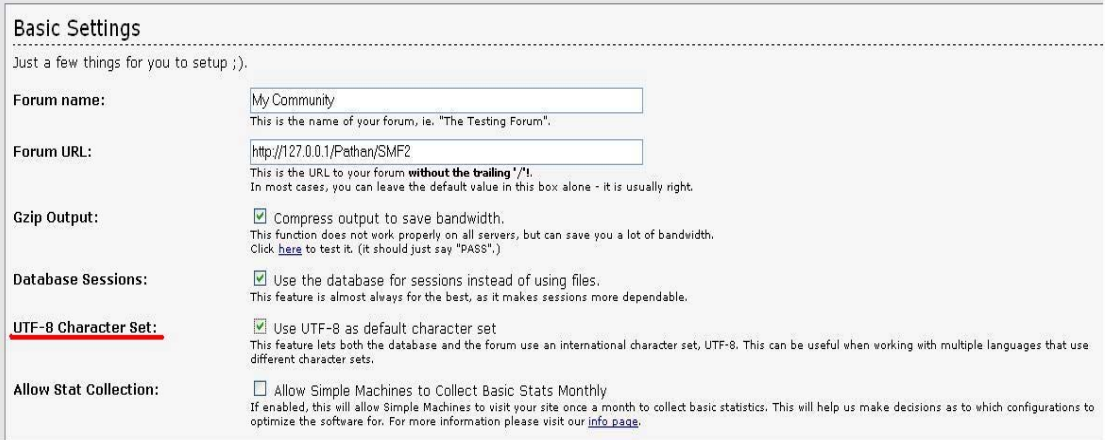

Στο Forum name βάζουµε το όνοµα που θα εµφανίζετε και στο Forum URL την σελίδα του forum µας. Μεγάλη προσοχή χρειάζεται στο σηµείο που έχουµε υπογραµίσει µε κόκκινο για το UTF-8 Character Set να είναι τικαρισµένο για να µπορούµε να έχουµε την υποστήριξη ελληνικών καθώς και ότι η βάση µας είναι σε collation UTF-8.

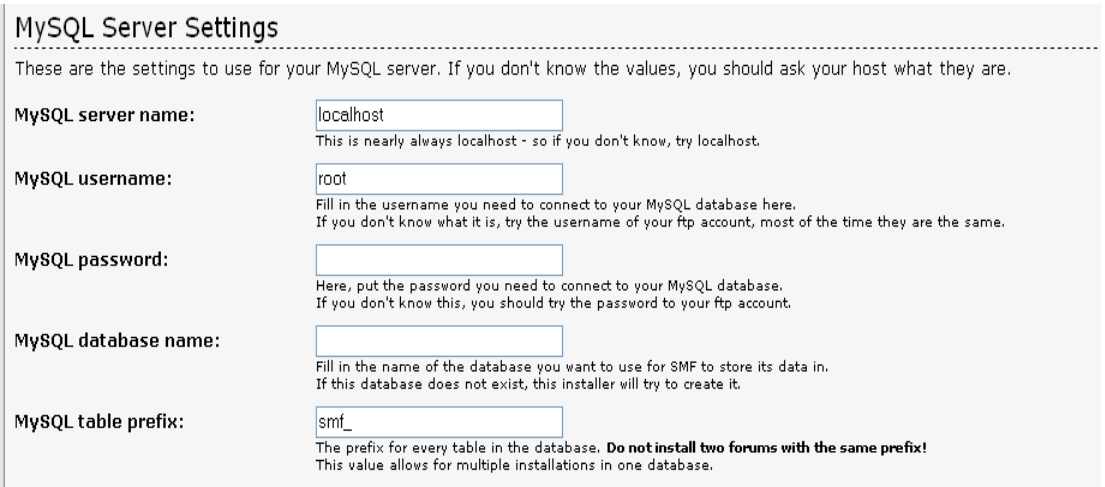

Εδώ ρυθµίζουµε την βάση µας βάζοντας το username το password µε τα οποία κάνουµε connect στον MySQL server και το όνοµα της βάσης µας. Πατώντας το proceed πηγαίνουµε στο επόµενο βήµα που είναι η δηµιουργία administrator account όπου βάζουμε username και password καθώς και στο τέλος τον κωδικό σύνδεσης µε την βάση για λόγους ασφάλειας. Τέλος επιλέγουµε να σβήσει το installation.php αρχείο και έχουμε την δημιουργία του και την εμφάνιση όπως στο παρακάτω screenshot.

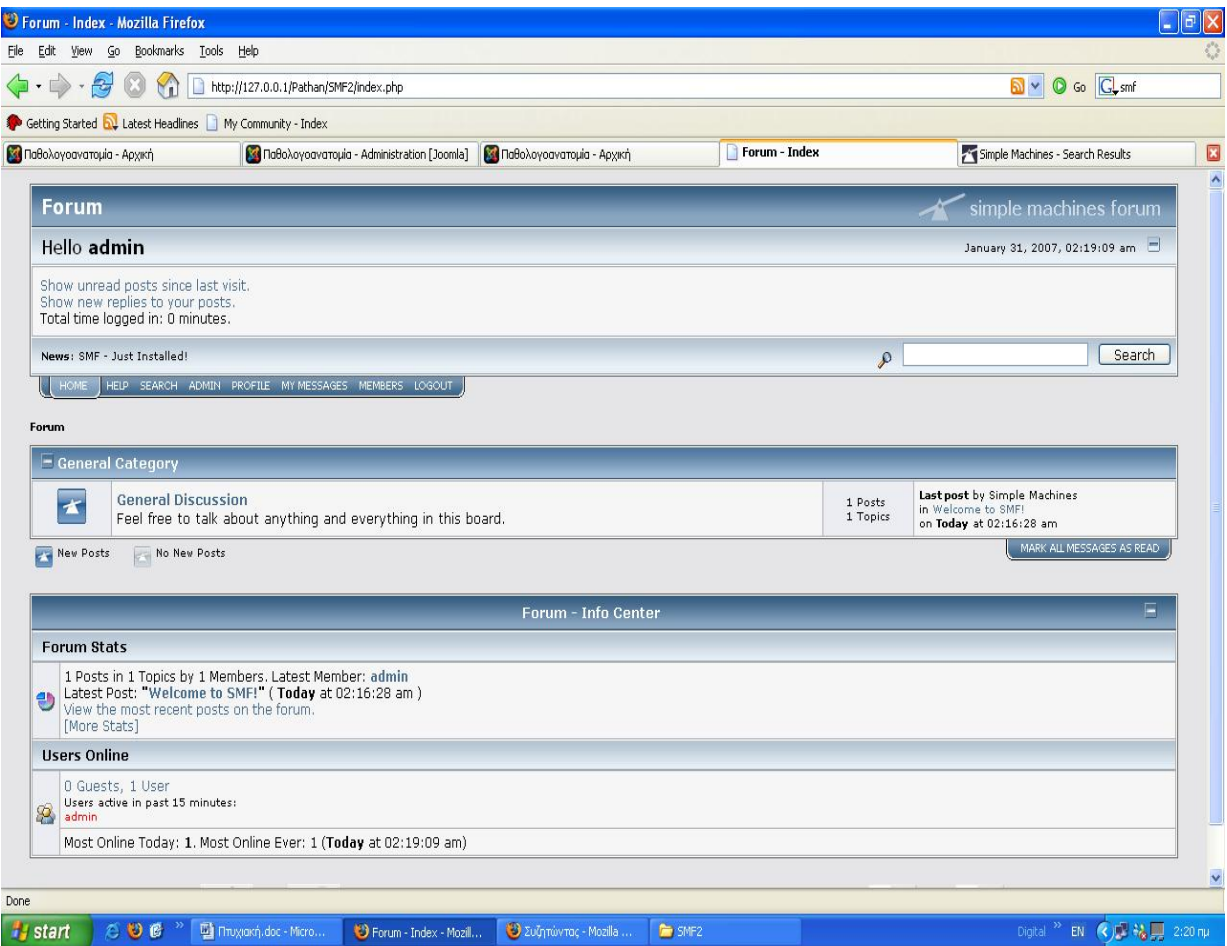

**Μέρος 2<sup>ο</sup>**

# **Κεφάλαιο 1<sup>ο</sup>**

**∆ηµιουργία Ιστότοπου**

## *5.1 Έγγραφο Απαιτήσεων*

Το πιο σηµαντικό στοιχείο για να πετύχει ένα site είναι η συγκέντρωση και η ανάλυση των απαιτήσεων. Όσο καλύτερη γίνει η καταγραφή των απαιτήσεων τόσο πιο εύκολα δηµιουργείται το σύστηµα µας.

Έργο µας είναι η δηµιουργία ενός portal για τον κλάδο της Παθολογοανατοµίας του Βενιζελίου Νοσοκοµείου. Μετά από µικρές συνεντεύξεις µε το υπεύθυνο ιατρό και κάνοντας του κάποιες ερωτήσεις, βρήκαµε τις παρακάτω απαιτήσεις.

#### *Απαιτήσεις Χρήστη*

- Δημιουργία portal με θέμα την παθολογοανατομία
- Αποµακρυσµένη διαχείριση περιεχοµένου
- ∆ηµιουργία photo gallery
- ∆ηµιουργία Users µε permissions
- ∆ηµιουργία Forum

### *Αρχιτεκτονική Συστήµατος*

Το παρακάτω γράφηµα µας περιγράφει την αρχιτεκτονική του site.

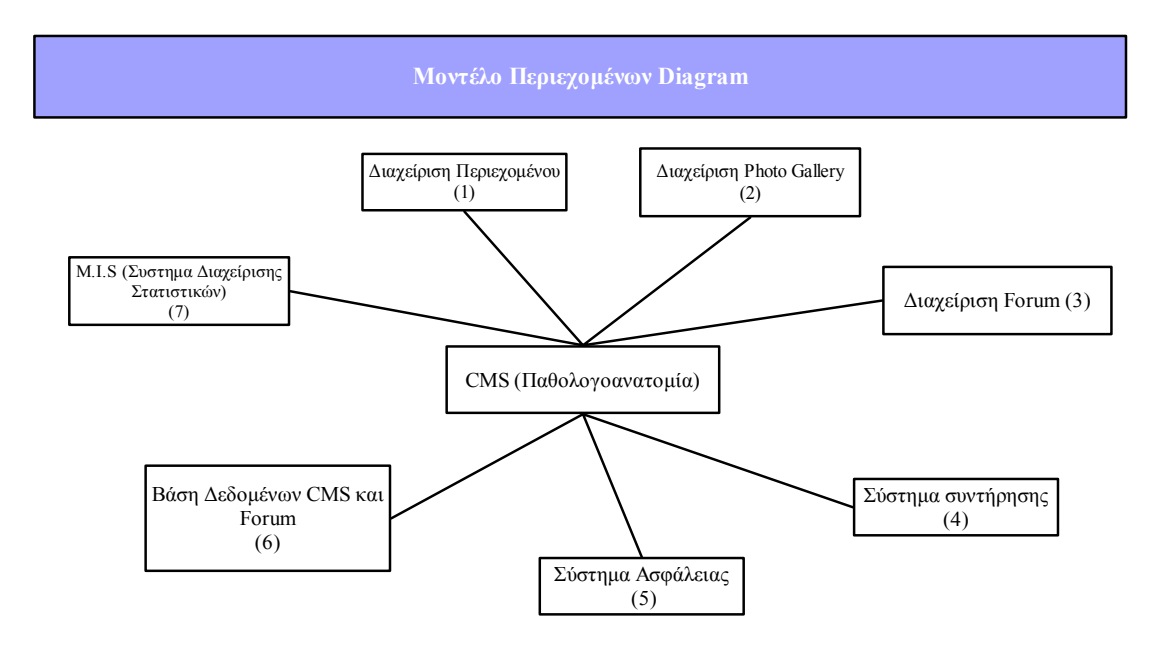

### *Απαιτήσεις Συστήµατος*

Το σύστηµα µας προσφέρει αποµακρυσµένο έλεγχο διαχείρισης περιεχοµένου. Από οποιανδήποτε ηλεκτρονικό υπολογιστή που έχει σύνδεση στο Internet μπορεί να μπει στην σελίδα και να την διαχειριστή. Όλα τα δεδομένα μας βρίσκονται σε µία βάση δεδοµένων. Πίσω από την σελίδα υπάρχει ένα ισχυρό control panel που διαχειρίζεται την σελίδα χωρίς ο χρήστης να έχει προγραµµατιστικές γνώσεις. Υπάρχουν 2 κατηγορίες users: οι Public Fronted και οι Public Backend οπού και χωρίζονται σε Registered Author Editor Publisher και Manager Administrator Super Administrator αντίστοιχα. Πρόσβαση στο control panel της σελίδας έχουν µόνο οι Public Backend users. Ο administrator έχει λιγότερα δικαιώµατα από τον Super Administrator. Δεν μπορεί να αλλάξει το Global Configuration του site, την εγκατάσταση άλλου template για την σελίδα αλλά και για το control panel, δεν

µπορεί να αλλάξει γλώσσα και να επιλέξει σε ποιόν µέρος τις σελίδας θα µπουν τα Module. Τέλος ο Manager έχει λιγότερα δικαιώματα και από τους 2 που είναι πιο πάνω από αυτούς. Ο Manager µπορεί µόνο να αλλάξει τα content items δηλαδή µόνο τα κείµενα και να εγκρίνει κάποιο κείµενο που δεν έχει δηµοσιευτεί. Οι λειτουργίες της δηµοσίευσης µπορεί να γίνει και από το site. Για τους Public Fronted users διαλέξαµε οι users να είναι όλοι σε επίπεδο πρόσβασης Author και όχι απλού Registered κατά την εγγραφή τους για λόγους ευχρηστίας. Ο Author μπορεί να γράφει κείµενα αλλά όχι να τα δηµοσιεύει, µπορεί να επεξεργάζεται µόνο τα κείµενα του. Ο Editor µπορεί να γράψει κείµενο αλλά και να επεξεργαστεί οποιοδήποτε κείμενο υπάρχει στην σελίδα μας. Τέλος ο publisher μπορεί να γράψει ένα κείμενο στην κατηγορία που θέλει και παράλληλα κάνοντας Edit να το δηµοσιεύσει πηγαίνοντας στο τέλος της σελίδας και να πατήσει το tab ∆ηµοσίευση και τέλος εφαρµογή. Η προσθήκη κειµένου γίνετε εύκολα αρκεί κάποιος να κάνει register στην σελίδα και να επιλέξει την κατηγορία που θέλει να προσθέσει το κείµενο. Η δηµοσίευση του κειµένου δεν γίνετε αµέσως αλλά στέλνετε ένα mail στον administrator της σελίδας για την υπάρχουσα δημοσίευση και εάν το κείμενο συµµορφώνεται µε τους όρους χρήσης του site, δηµοσιεύεται.

∆ηµιουργήθηκε µια "Αποθήκη" δεδοµένων όπου εκεί πηγαίνουν όσα κείµενα έχουν λήξει και δεν θέλουµε να σβηστούν γιατί ως γνωστό µεγάλη κίνηση σε µια σελίδα υπάρχει λόγω του αρχείου της. Ακόµη υπάρχει η δυνατότητα δηµιουργίας δηµοσκοπήσεων αλλά µόνο από τους Backend users. Τέλος κρατάει αρχείο των δηµοσκοπήσεων και των αποτελεσµάτων της όπου µπορούν να ανατρεχθούν οποιαδήποτε στιγµή θέλουµε.

Προέκταση του portal είναι ένα Forum όπου μπορούμε να προσθέσουμε κείμενα όχι μόνα πάνω στην Παθολογοανατομία αλλά γενικού περιεχομένου και ενδιαφέροντος. Το Forum έχει δικιά του βάση δεδοµένων και δικό του administrator panel. Όπως και στο portal έτσι και εδώ υπάρχουν επίπεδα χρηστών και δηµιουργία δηµοσκοπήσεων αλλά από όλους τους users αλλά σε συγκεκριµένα topic.

Για την προσθήκη φωτογραφιών προστέθηκε ένα photo gallery για να µπορεί ο χρήστης να ανεβάζει photos και να τις παρουσιάζει. Η φωτογραφίες που ανεβάζουµε γίνονται resized ώστε να µικραίνει το µέγεθος τους και να χωράνε στην οθόνη µας. Υπάρχει η δυνατότητα Large Image όπου δηµιουργείται η εικόνα στην πραγµατική της διάσταση για να έχει ο χρήστης την δυνατότητα να την κατεβάσει στην περιοχή του. Τέλος µπορούµε να προσθέσουµε trademark στις photo µας για την αποφυγή παραβίασης πνευµατικών δικαιωµάτων.

Τέλος υπάρχει η δυνατότητα προσθήκης νέων metacontent στοιχείων τρίτων κατασκευαστών ώστε να διασφαλιστεί η πλήρη λειτουργικότητα του site. Τα νεά metacontent αλλά και τα είδη υπάρχον metacontent στοιχεία µπορούν να µετακινηθούν σε διάφορες θέσεις για την οπτική καλαισθησία. Ο χρήστης µπορεί να κάνει register και µετά login για να µπορέσει να χρησιµοποιήσει τα extra χαρακτηριστικά που προσφέρει. Μπορεί να δει τις τελευταίες δηµοσιεύεις καθώς και τα πιο δηµοφιλή κείµενα.

Για την καλαισθησία της σελίδας έχει τοποθετηθεί ένα ηµερολόγιο και css το οποίο είναι συµβατό µε το ύφος του θέµατος του portal.

# *5.2 Αρχιτεκτονική της Βάσης*

Η βάση δεδοµένων είναι η καρδιά του συστήµατός µας. Αποτελείτε από 35 πίνακες στους οποίους αποθηκεύονται όλα τα δεδοµένα του συστήµατος. Το storage engine της βάσης είναι MyISAM που σημαίνει ότι δεν έχουμε χρησιμοποιήσει σχέσεις στη βάση. Έχουν δηµιουργηθεί σχέσεις σε συγκεκριµένα queries για να γίνει απλούστερη η αναζήτηση αποτελεσµάτων. Παρακάτω σχήµα φαίνεται ένα σχεδιάγραµµα της βάσης µας.

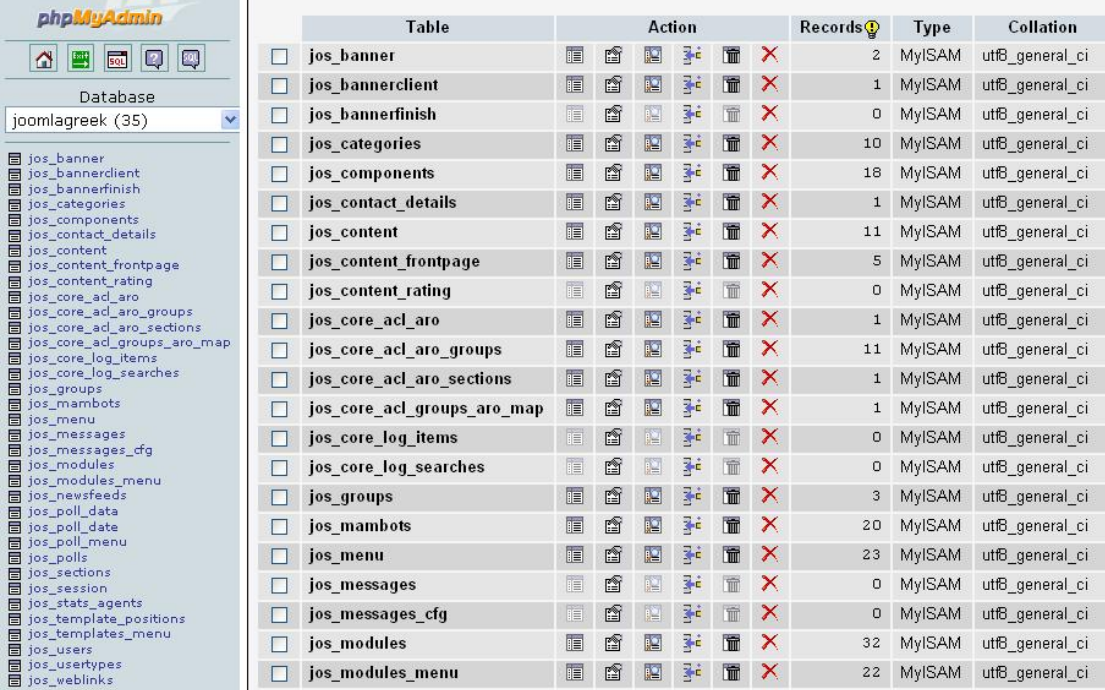

- *Πίνακας jos\_banner:* Ο πίνακας αυτός περιέχει τις καταχωρήσεις των διαφηµίσεων. Τα πεδία αυτής της βάσης είναι το name ,type, clicks, imageurl, clickurl, date και showbanner.
- *Πίνακας jos\_bannerclient:* Ο πίνακας αυτός περιέχει τα στοιχεία του ιδιοκτήτη της διαφήµισης. Τα πεδία είναι name, contact και email.
- *Πίνακας jos\_categories:* Στον πίνακα αυτόν καταχωρούνται οι κατηγορίες που έχουµε στο site. Τα πεδία της βάσης αυτής είναι title, name, image και image position, section , date, description και published.
- *Πίνακας jos\_components:* Στην βάση αυτή καταχωρούνται τα component που έχουµε είσαγει. Τα πεδία της είναι name, link, admin\_menu\_link, admin\_menu\_alt, admin\_menu\_img, ordering και option
- *Πίνακας jos\_contact\_details:* Περιέχει της πληροφορίες που παρουσιάζονται όταν πατάµε το κουµπί *ΕΠΙΚΟΙΝΩΝΙΑ.* Πεδία της είναι name, address, state, country, postcode, telephone, fax, misc info, email και image position
- *Πίνακας jos\_contents:* Στον πίνακα αυτόν καταγράφονται όλα τα κείµενα που δηµοσιεύουµε στην ιστοσελίδα µας
- *Πίνακας jos\_content\_frontpage και jos\_rating :* Στον πρώτο πίνακα υπάρχουν τα πεδία content\_id και ordering όπου µπαίνουν τα id κάθε content που θα παρουστιάζονται στην αρχική σελίδα του site καθώς και µε ποία σειρά. Στον δεύτερο πίνακα αποθηκεύεται το rating κάθε content ανάλογα µε τα clicks.
- *Πίνακας jos\_core\_acl\_aro, jos\_core\_acl\_aro\_groups, jos\_core\_acl\_aro\_sections, jos\_core\_acl\_groups\_aro\_map.* Στους παραπάνω πίνακες υπάρχουν οι users και τα επίπεδα πρόσβασης που θα εµφανίζονται µέσα στον control panel για να µπορεί ο Super Administrator να καθορίσει τον τύπο του κάθε user.
- *Πίνακας jos\_core\_log\_items:* Εδώ υπάρχουν τα log items, δηλαδή πληροφορίες για τα logins στο site αλλά και στο control panel.
- *Πίνακας jos\_groups:* Εδώ υπάρχουν τα στοιχεία των groups που µπορούν να βλέπουν ένα content.
- *Πίνακας jos\_mambots:* Εδώ καταχωρούνται όλα τα στοιχεία των mambots. Τα πεδεία της βάσης αυτής είναι name, element, folder, published και client\_id
- *Πίνακας jos menu:* Εδώ υπάρχουν όλα τα menu που έχουμε βάλει στο site. Τα πεδία της βάσης είναι menutype, name, link ,type, published, componentid, ordering και params.
- *Πίνακας jos\_messages και jos\_messages\_cfg:* Εδώ υπάρχουν όλα τα µηνύµατα που στέλνονται στον Super Administrator κατά την εισαγωγή ενός content. Πεδία της βάσης είναι το user id from, user id to, folder id, date\_time και message
- *Πίνακας jos\_module:* Σε αυτόν τον πίνακα υπάρχουν τα modules που έχουµε εισάγει. Πεδία της βάσης αυτής είναι title, ordering, position, module και published.
- *Πίνακας jos\_module\_menu:* Αυτός ο πίνακας υπάρχει για να εµφανίζει τα module στο control panel.
- *Πίνακας jos\_newsfeeds:* Σε αυτόν τον πίνακα καταχωρούνται όλες οι πληροφορίες για το newsflash που εµφανίζονται στην frontpage. Τα πεδία της βάσης αυτής είναι name, link, published και ordering.
- *Πίνακας jos\_poll\_data, jos\_poll\_date, jos\_poll\_menu και jos\_polls:* Οι πίνακες αυτοί χρησιµοποιούνται για τις ψηφοφορίες.
- *Πίνακας jos\_sections:* Εδώ υπάρχουν τα sections για κάθε κατηγορία menu. Πεδία του πίνακα αυτού είναι title, name, description, ordering και published.
- *Πίνακας jos\_session:* Ο πίνακας αυτός υπάρχει για καταχωρούνται και εµφανίζονται στο control panel ποιοι έχουν κάνει login.
- *Πίνακας jos\_template\_position και jos\_template\_menu:* Στους πίνακες αυτούς υπάρχουν τα στοιχεία των template που χρησιµοποιούµε στο site καθώς και την δοµή του κάθε template.
- *Πίνακας jos\_users:* Στον πίνακα αυτό καταχωρούνται οι users που έχουν εγγραφή στο site. Τα πεδία της βάσης είναι name, username, email, password, usertype, block, sendEmail, register Date , lastvisit Date και activation.
- *Πίνακας jos\_usertypes:* Εδώ υπάρχουν τα πεδία πρόσβασης των users.

• *Πίνακας jos\_weblinks:* Στον πίνακα αυτόν υπάρχουν όλες οι πληροφορίες για τα Links που µπαίνουν στο αντίστοιχο section. Πεδία της βάσης αυτής είναι title, url, description, date, hits, published και ordering

### *5.3 Προστασία κωδικών πρόσβασης*

Ένα άλλο πολύ σηµαντικό το οποίο προσέξαµε ήταν η αποθήκευση των κωδικών στη βάση. Όλα τα passwords αποθηκεύονται στη βάση µε MD5() κωδικοποίηση. Με αυτή την κωδικοποίηση ο κωδικός πρόσβασης γίνεται µία συµβολοσειρά από δεκαεξαδικούς χαρακτήρες. Όταν ο χρήστης προσπαθεί να συνδεθεί στο site, ο κωδικός που γράφει κωδικοποιείτε µε την ίδια κωδικοποίηση και έτσι γίνετε η σύγκριση µε τη βάση.

### *5.4 Administrator Control Panel*

Στην αρχική σελίδα του Control Panel περιέχει quick links για το site και εργαλεία διαχείρισης των component και ένα Activity panel που παρουσιάζουν στατιστικές δραστηριότητας του admin - παραδείγµατος χάριν, χρήστες που συνδέονται αυτήν την περίοδο, τα περισσότερα ενηµερωµένα στοιχεία, και πρόσφατα δηµιουργηµένα στοιχεία. Επίσης επιτρέπει σε έναν administrator να αποσυνδέσει τους χρήστες.

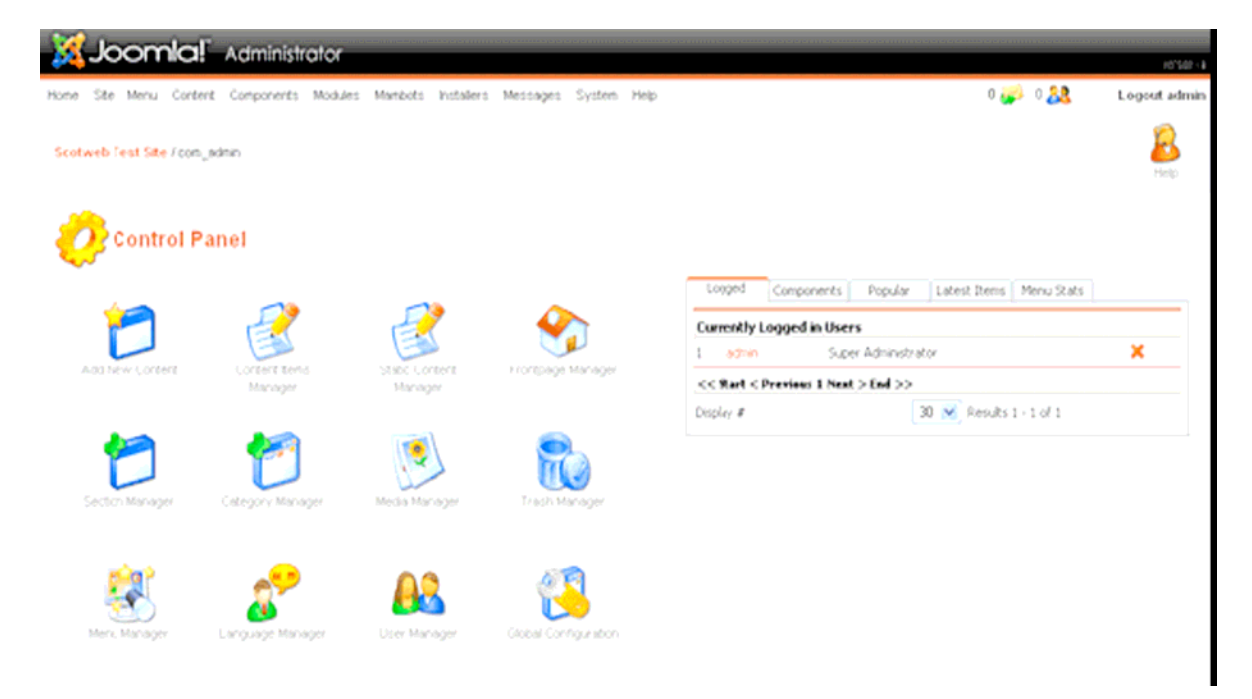

Ας παρουσιάσουµε τώρα τα κουµπιά που απαρτίζουν το control panel. Το

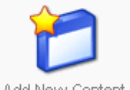

πρώτο κουμπί που συναντάμε είναι το (Add New Content) Add New Content . Όταν το πατήσουµε µας µεταφέρει στην οθόνη προσθήκης περιεχοµένου. Το επόµενο είναι το

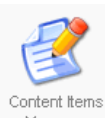

(Content Items Manager) όπου µπορούµε να ελέγξουµε όλες τις καταχωρίσεις που έχουµε κάνει.

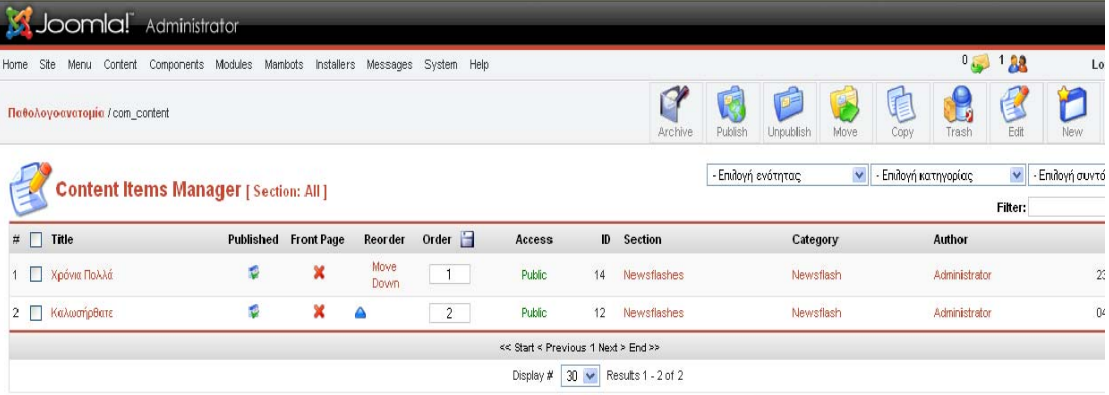

Published, but is Pending |  $\heartsuit$  Published and is Current |  $\heartsuit$  Published, but has Expired | X Not Published

Στο παραπάνω screenshot βλέπουµε τις καταχωρήσεις που έχουµε κάνει µέχρι στιγµής και µπορούµε να τις επεξεργαστούµε. Έχουµε την ικανότητα να επιλέξουµε πια καταχώρηση θέλουµε να δηµοσιεύσουµε εάν θέλουµε να εµφανίζετε στην Front page και ποια καταγώρηση θέλουμε να μπει στην αποθήκη ώστε να μπορεί να χρησιµοποιηθεί αργότερα. Τέλος µπορούµε να σβήσουµε κάποια καταχώρηση.

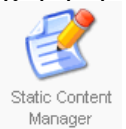

Το επόµενο κουµπί είναι το (Static Content Manager) όπου µπορούµε να ελέγχουµε τα στατικά περιεχόµενα του site δηλαδή τα περιεχόµενα του

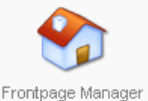

site που µόνο ο administrator µπορεί να αλλάξει. Το κουµπί (Front Page) ελέγχουµε τα περιεχόµενα που παρουσιάζονται στην αρχική σελίδα του site. Επόµενο

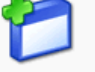

είναι το (Section Manager) όπου εκεί δηµιουργούµε τις ενότητες του site.

Αφού δηµιουργήσουµε τις ενότητες πατάµε το κουµπί όπου δηµιουργούµε τις κατηγορίες που απαρτίζουν τις ενότητες. Με το (Media

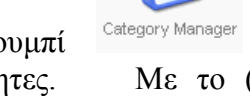

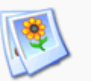

Manager) Media Manager ελέγχουμε το φωτογραφικό υλικό που χρησιμοποιούμε στο site. ∆εν έχει καµία οµοιότητα µε τη gallery του site µιας και εδώ είναι οι photos που

χρησιμοποιούν τα component. Το (Trash Manager) Trash Manager είναι ο κάδος ανακύκλωσης της σελίδας. Ότι σβήνουµε πηγαίνει εδώ. Μετά πρέπει να πατήσουµε το Κάδο να µπούµε στην σελίδα διαχείρισης και είτε να τον αδειάσουµε εάν κάτι δεν

χρειαζόµαστε είτε αυτά που σβήσαµε κατά λάθος να τα επαναφέρουµε. Με το κουµπί

User Manager διαχειριζόμαστε τους users που έχουν κάνει register. Τα επόμενα 2 κουμπιά

είναι για το configuration της σελίδας

# *5.5 Σχεδίαση site*

Μετά την εγκατάσταση του Joomla η εικόνα που έχουµε για το portal είναι:<br><mark>Ό Παθολογο <mark>Ο Παθολογοανο</mark></mark>

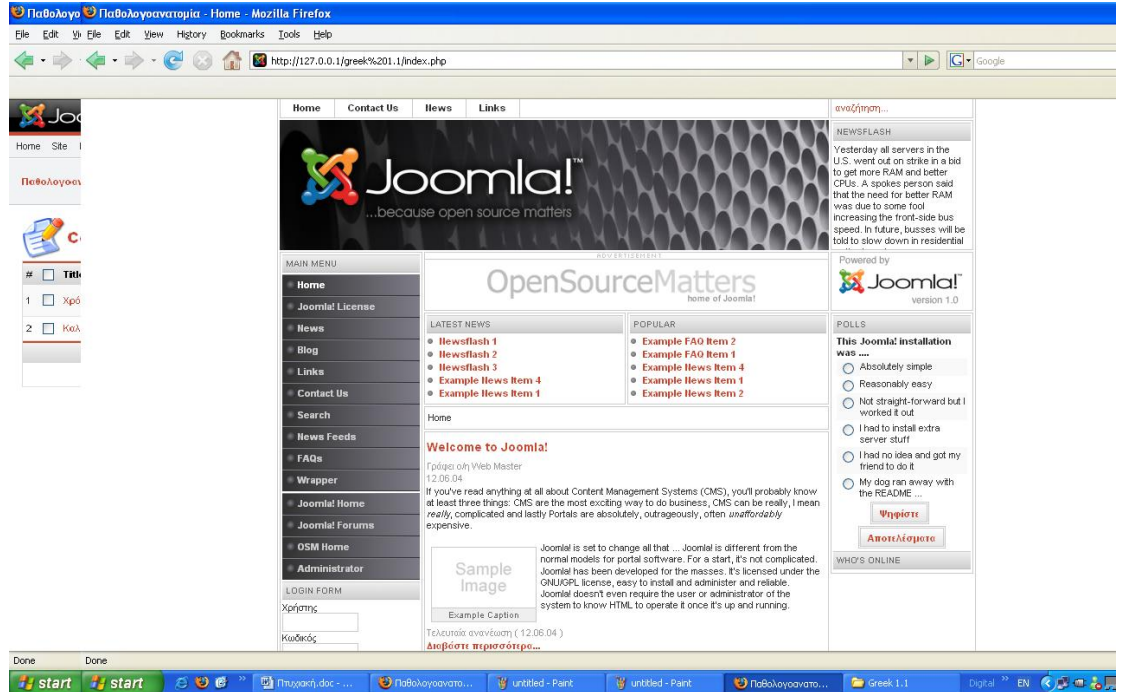

Μέσα από το admin control panel επιλέγουµε Installers -> Template site και επιλέγουµε το template που µας αρέσει. Αφού κάνουµε αυτό πατάµε το κουµπί EDIT CSS όπου και φτιάχνουμε την γραμματοσειρά, τα χρώματα το ύψος των γραμμάτων, το background χρώµα, το ύφος των κουµπιών, και τις διαστάσεις του site. Μέσα από το µενού Installers -> Component φορτώνουµε και εγκαθιστούµε το JoomlaCloner και το ηµερολόγιο. Ύστερα µέσω του Module -> Site Modules διαµορφώσαµε το site.Αφαιρέσαμε τα banners και μεταφέραμε στην αριστερή πλευρά το Newsflash, το ηµερολόγιο, popular news, latest news και τέλος τα polls. Στην δεξιά πλευρά αφήσαµε το main menu και την φόρµα για login και τέλος καθορίσαµε την σειρά που θα εµφανίζονται και εάν θα εµφανίζονται.

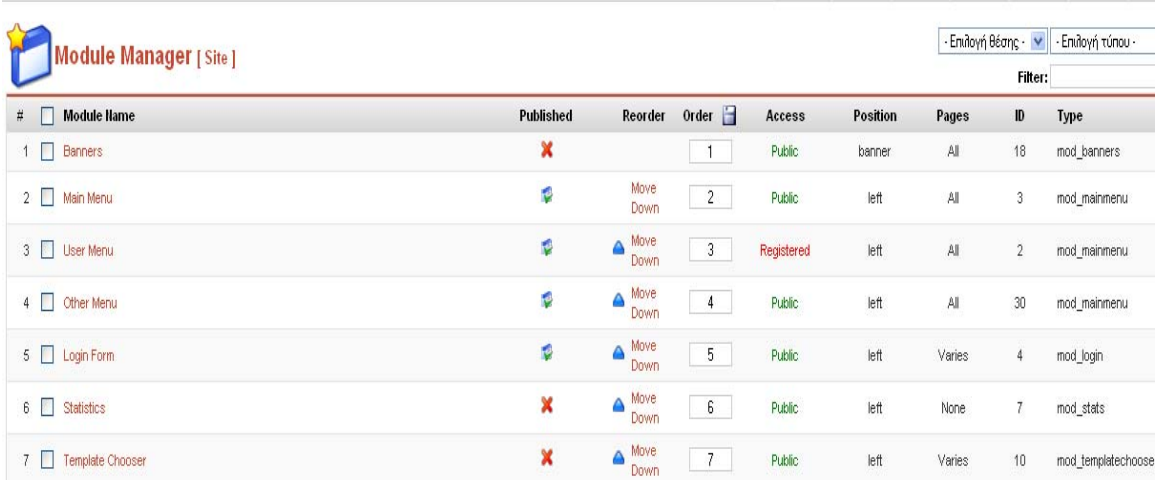

Μετά από αυτές τις αλλαγές δηµιουργήθηκε η σελίδα που θα δούµε στην παρακάτω εικόνα

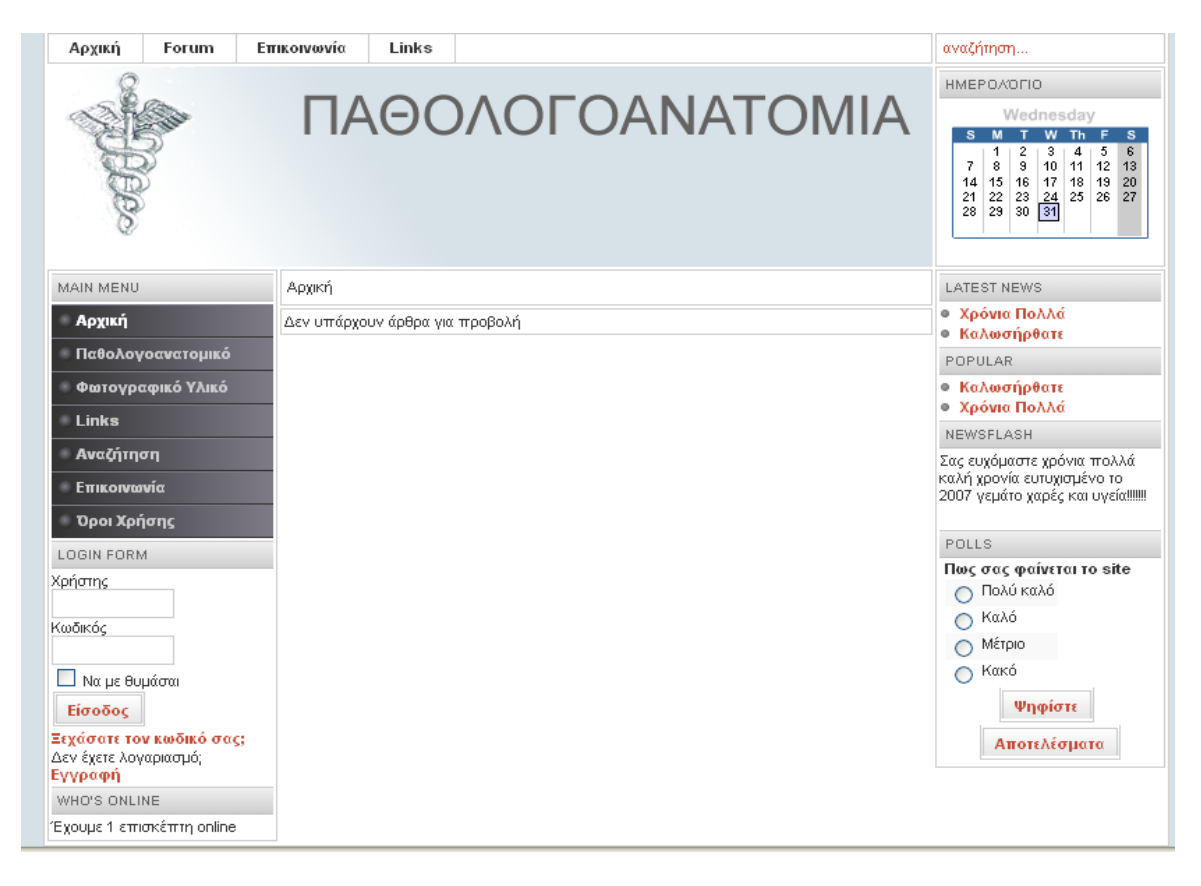

# *5.6 ∆ηµιουργία menu*

Παρακάτω θα περιγράψουµε µε λίγα βήµατα την δηµιουργία ενός νέου menu καθώς και των menu items.

*Βήµα 1:* Μέσα από το admin panel επιλέγουµε menu > menu manager

*Βήµα 2:* Επιλέγουµε "New", και δίνουµε το όνοµα του menu, καθώς και το όνοµα του module που θα αντιστοιχεί σε αυτό. Πατάµε "Save"

*Βήµα 3:* Μέσα από το menu > tomenumas (όπου tomenumas είναι το µενού που δηµιουργήσαµε) µπορούµε να ορίσουµε ποια στοιχεία (menu items) θα υπάρχουν στο µενού αυτό.

*Βήµα 4:* Μέσα από το modules > site modules, επιλέγουµε το µενού που δηµιουργήσαµε και ορίζουµε τις παραµέτρους του: σε ποια θέση θα εµφανίζεται, σε ποιες σελίδες, µε ποιο επίπεδο πρόσβασης, αν θα τυπώνεται ο τίτλος του κλπ.

Home Site Menu Content Components Modules Mambots Installers Messages System Help  $0 - 122$ Lo 唯 Παθολογοανατομία / com\_menumanage Menu Manager Menu Name Menu  $#$  Published #Unpublished # Trash  $\bigcirc$  mainmenu 图  $11$  $\overline{z}$  $\bigcirc$  otherment 居  $\bigcirc$  topmenu V.  $\bigcirc$  usermenu << Start < Previous 1 Next > End >>

Τώρα για να ορίσουµε menu items κάνουµε τα παρακάτω:

Αφού µπούµε στο menu item πατάµε το κουµπί NEW και επιλέγουµε το module που θα κάνει link το menu item. Βάζουµε όνοµα, επιλέγουµε το module το οποίο θα είναι link και αν θα είναι parent κάποιου άλλου. Με την επιλογή του parent μπορούμε να κάνουµε και υποµενού επιλέγοντας το menu που θα είναι πιο πάνω από αυτό.

# *5.7 ∆ηµιουργία Albums και Upload Φωτογραφιών*

Ο κωδικός για να µπεις στο control panel είναι "manager" και στο παρακάτω screenshot βλέπουμε την δομή του. Γενικά, οι συλλογές και τα albums ρυθμίζονται στο αριστερό µέρος και το MEDIA ρυθµίζεται στο δεξί.

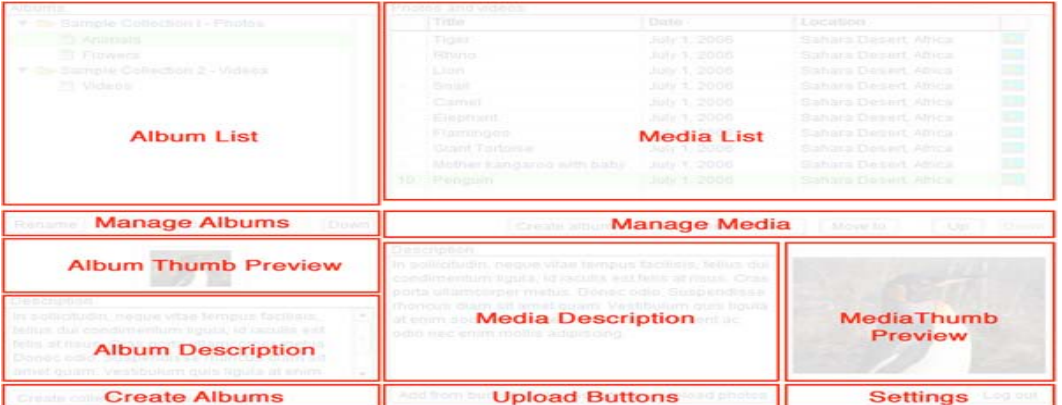

 *∆ηµιουργία Collection/Albums:* Η expose τακτοποιεί τις φωτογραφίες/τα βίντεο στα albums. Οι συλλογές αποτελούνται από τα albums ή/και άλλες συλλογές. Χρησιµοποιούµε τα κουµπιά που βρίσκονται στην Create Albums Area για την δηµιουργία και χρησιµοποιώντας τα κουµπιά στο Upload Button Area ανεβάζουµε την φωτογραφία που θέλουµε. Μέσα από τα Settings Area ρυθµίζουµε το µέγεθος των φωτογραφιών που θα έχουν µετά το upload µας καθώς και εάν θέλουµε να έχουµε trademark σαν υδατογράφηµα. Επιλέγοντας το task Create Large Image

πατώντας σε µια φωτογραφία την µεγαλώνει και τις δίνει δικαιώµατα για να την κατεβάσει στην περιοχή του ο χρήστης. Όπως παρατηρούµε από τα παρακάτω screenshots η εφαρμογή μας ανοίγει σε νέο παράθυρο έτσι ώστε να μπορεί ο χρήστης να διαχειρίζεται την gallery και να εµφανίζετε ακόµη καλύτερα χωρίς προβλήµατα στο template της διεπαφής µας.

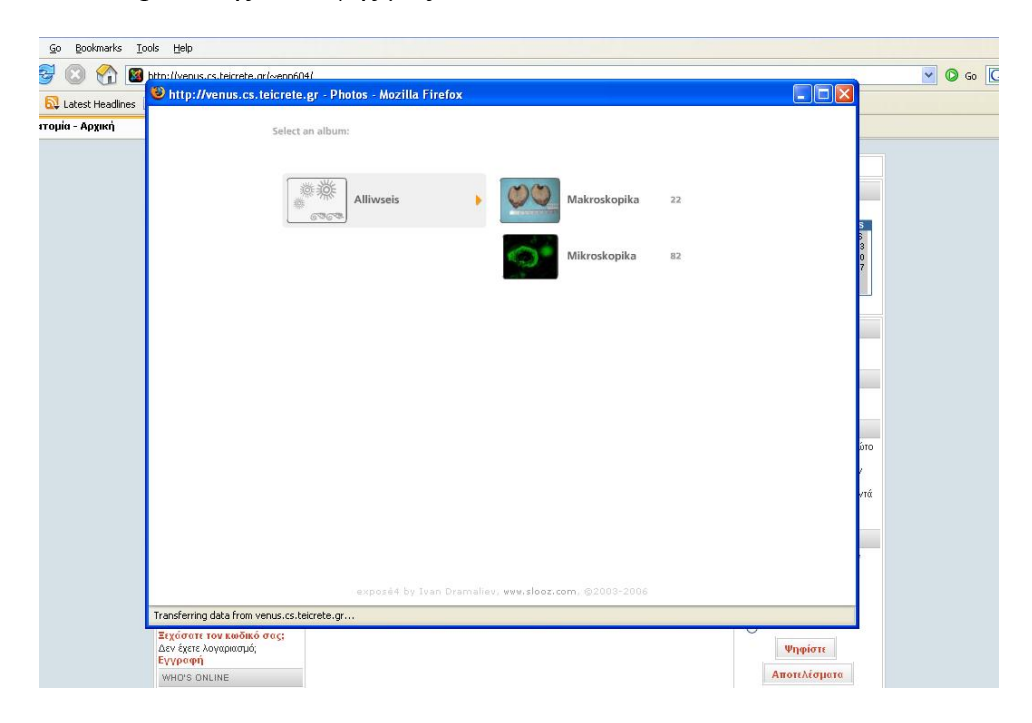

Στο επόµενο screenshot έχουµε την φωτογραφίες και τον τρόπο µε τον οποίο παρουσιάζονται.

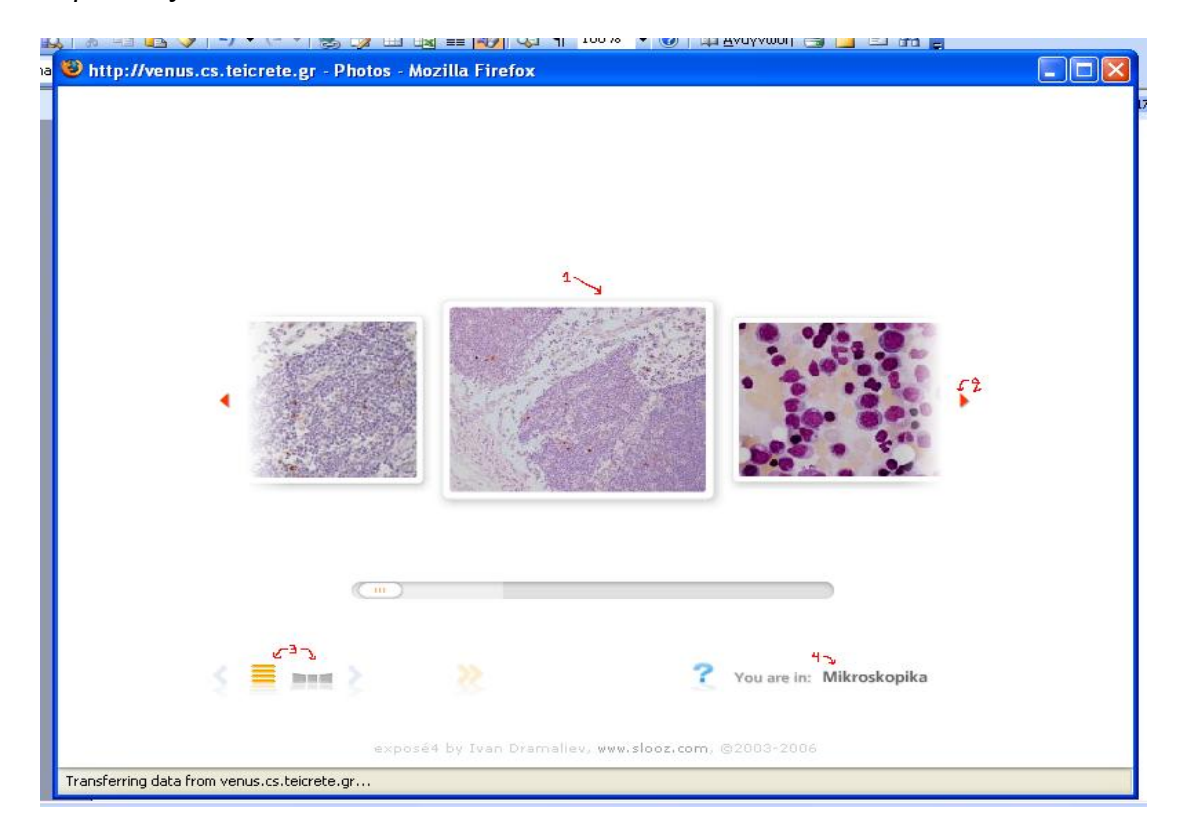

Έχουµε σηµειώσει µε κόκκινους αριθµούς τις περιοχές λειτουργίας της εφαρµογής µας. Στην περιοχή 1 έχουµε της φωτογραφίες που θέλουµε να δούµε και πηγαίνοντας το ποντίκι πάνω στην φωτογραφία που θέλουµε µας την δείχνει πιο "κοντά". Στην περιοχή 2 υπάρχουν κάποια βελάκια που απλά µας πηγαίνουν στην επόµενη φωτογραφία ή απλά διατρέχουµε όλο το album. Λειτουργεί απλά περνώντας το mouse από πάνω του. Στην περιοχή 3 είναι τα βασικά εργαλεία πλοήγησης της διεπαφής. Τα κουµπιά µας πηγαίνουν στην επόµενη και στην προηγούµενη φωτογραφία αντίστοιχα. Με το κουµπί διαλέγουµε το album που θέλουµε να

πάμε μετά, με το κουμπί  $\frac{1}{\sqrt{2}}$ μας δείχνει πάλι το image strip και τέλος με το κουμπί

µπορούµε να κάνουµε Slideshow. Τέλος στην περιοχή 4 γράφει το όνοµα του album που είµαστε µέσα.

# *5.8 Προσθήκη Content µέσω του Control Panel*

Ας δούµε τώρα πως µπορούµε να προσθέσουµε ένα content µέσω του Control Panel.

Απλοί ή register users δεν µπορούν να κάνουν login στο panel. Ο χρήστης θα πρέπει να έχει δικαιώµατα Manager, Administrator ή Super Administrator.

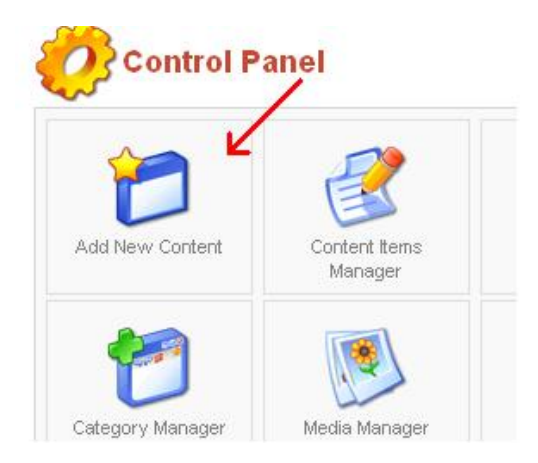

Στην αρχική σελίδα του panel επιλέγουµε το Add New Content όπου μας πηγαίνει σε μία σελίδα του panel για να κάνουµε την εισαγωγή του content. Να επισηµάνουµε εδώ ότι το content είναι το περιεχόµενο µας άρα προσθέτουµε το κείµενο που θέλουµε να βάλουµε στο site µας.

Στην παρακάτω εικόνα θα δούµε τα βασικά στοιχεία της σελίδας από την οποία προσθέτουµε το content.

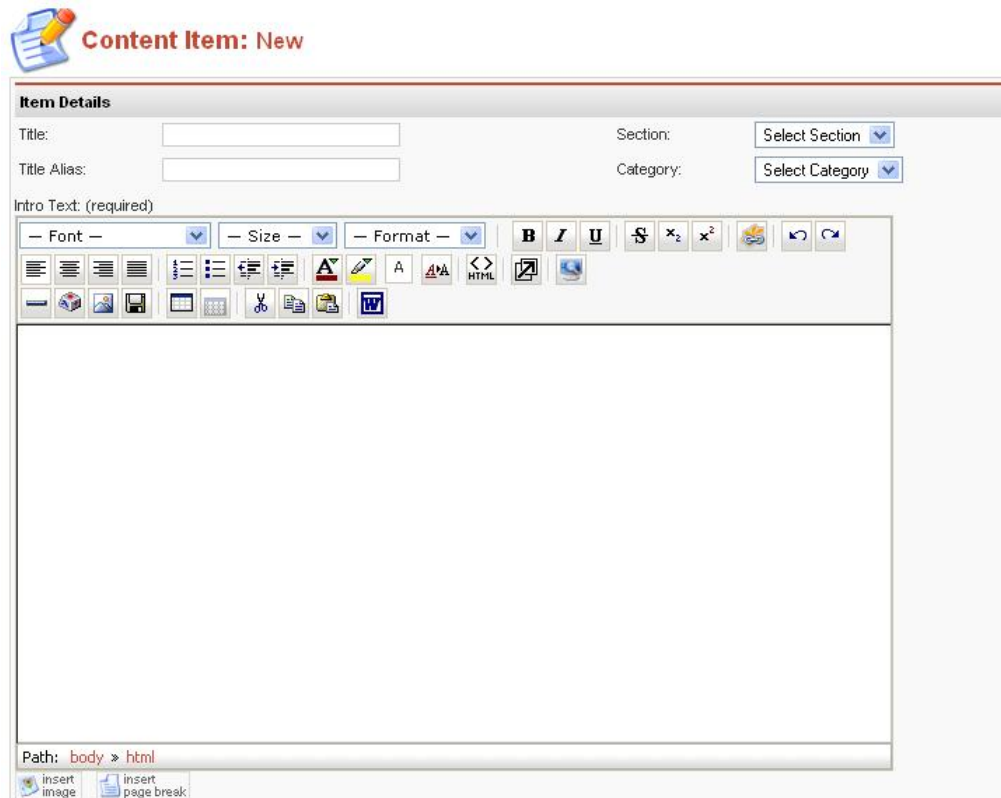

Αρχικά βάζουµε το τίτλο του κειµένου στο tab Title. Στα tabs Section και Category επιλέγουµε την ενότητα και την κατηγορία των κειµένων έτσι ώστε να τοποθετηθεί στο επιλεγµένο τµήµα η δηµοσίευση. Ακριβώς από κάτω υπάρχει το τµήµα στο οποίο θα γράψουµε έναν πρόλογο του κειµένου µας ώστε όταν το κείµενο µας δηµοσιευτεί να χρήστης να διαβάζει τι µπορεί να περιέχει αυτή η δηµοσίευση και πατώντας "∆ιαβάστε Περισσότερα" να µας µεταφέρει σε ολόκληρο το κείµενο. Παρατηρούµε ακόµη ότι η περιοχή που πληκτρολογούµε το κείµενο µας, έχει την µορφή ενός µικρού Word όπου µας παρέχει όλες της δυνατότητες που µας δίνει το γνωστό σε όλους µας word. Ακριβώς από κάτω υπάρχει το section όπου γράφουµε το βασικό µας κείµενο.

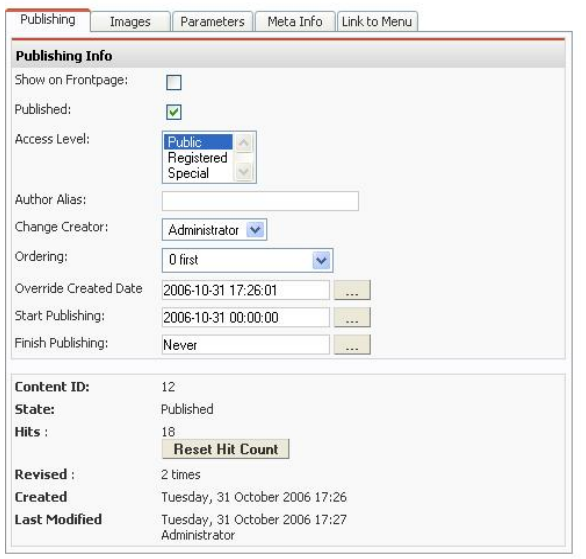

Εδώ βλέπουµε την Attribute Area όπου περιέχει 5 tabs:

• Publishing όπου κάνουμε της τελευταίες επιλογές µας πριν την δηµοσίευση του κειµένου. Όπως βλέπουµε µπορούµε να επιλέξουµε ποιο επίπεδο χρηστών θα µπορούν να βλέπουν το κείµενο, ποια σειρά θα έχει το κείµενο µας σε σχέση µε τα άλλα κείµενα, εάν θέλουµε το κείµενο να έχει ηµεροµηνία λήξης και τέλος βλέπουµε πόσες φορές το κείµενο µας έχει διαβαστεί.

- Images όπου εδώ µπορούµε να επιλέξουµε φωτογραφίες που θέλουµε να προσθέσουµε στο κείµενο.
- Parameters όπου μπορούμε να εμφανίσουμε ή να κρύψουμε τον τίτλο της σελίδας µας στην αρχική σελίδα και να αγνοήσουµε της γενικές ρυθµίσεις για της πληροφορίες δηµοσίευσης και τα εικονίδια.
- Meta Info, εκεί προσθέτουμε κάποιες πληροφορίες για καλύτερη αναζήτηση από τις µηχανές αναζήτησης.
- Link to Menu όπου επιλέγουμε το μενού που θέλουμε να κάνουμε link με το κείµενο.

Για να ολοκληρώσουµε την δηµοσίευση πατάµε το κουµπί SAVE και το κείµενο µας δηµοσιεύεται.

# *5.9 Προσθήκη Content µέσω του site*

Για να προσθέσει κάποιος ένα κείµενο στο site πρέπει να έχει κάνει εγγραφή δηλαδή να είναι µέλος της κοινότητας µας. Ο χρήστης που είναι απλά Registered δεν µπορεί να κάνει δηµιουργία κειµένου, θα πρέπει να είναι ή Author ή Editor ή Publisher.

 $\rightarrow$  Nέo...

Αφού ολοκληρωθεί το Registration µας εµφανίζεται το διπλανό εικονίδιο στην κατηγορία που θέλουµε να γράψουµε το κείµενο µας.

Στο παρακάτω screenshot έχουµε επιλέξει να γράψουµε ένα κείµενο στην κατηγορία "Κάντε Την ∆ιάγνωση"

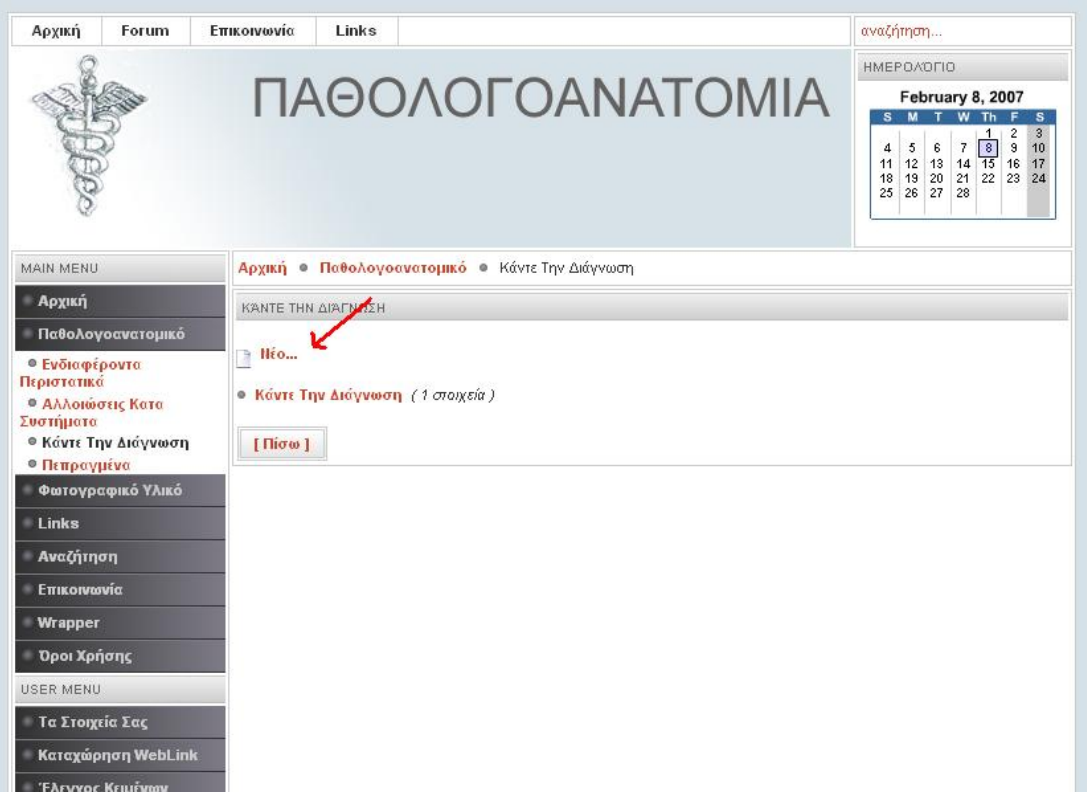

Όπως βλέπουµε στην παρακάτω εικόνα δεν αλλάζει κάτι σε σχέση µε το control panel για την εισαγωγή κειµένου.

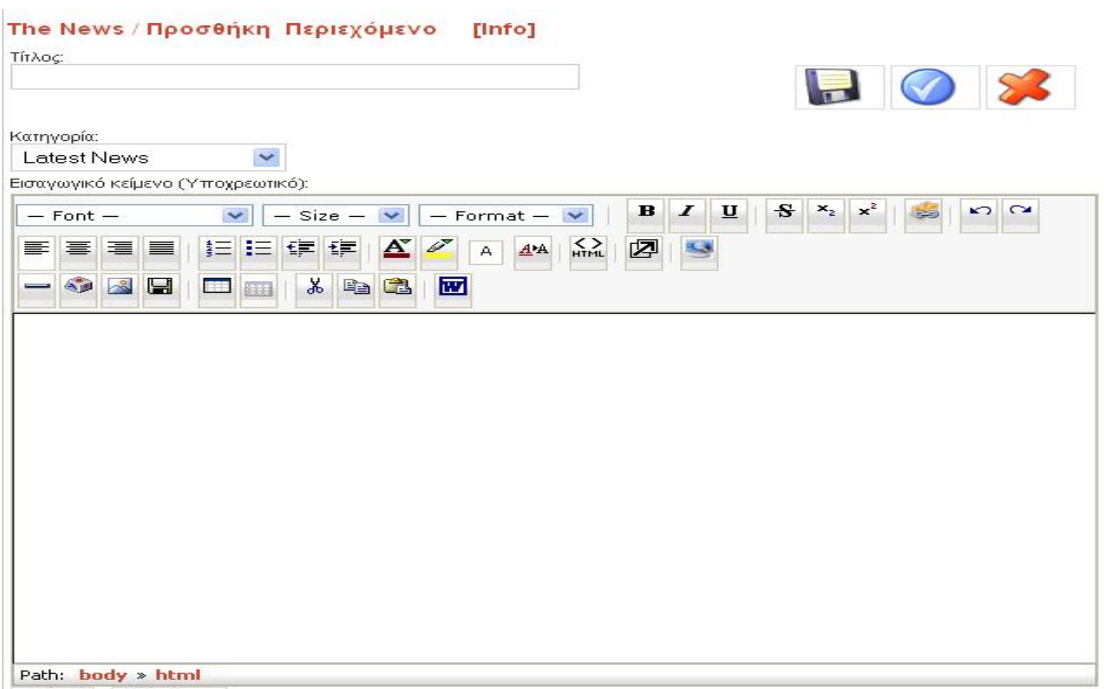

Όπως βλέπουµε πρέπει να βάλουµε τον τίτλο του κειµένου να επιλέξουµε την κατηγορία και να γράψουµε το εισαγωγικό µας κείµενο πριν αρχίσουµε την πληκτρολόγηση του κυρίως κείµενου µας. Όπως και στο control panel έτσι και εδώ έχουµε έναν πλήρη editor. Τέλος υπάρχει και εδώ το Attribute Area µε tabs Εικόνες , ∆ηµοσίευση και Meta info. Όταν τελειώσουµε το κείµενο µας πατάµε το icon SAVE και αποθηκεύεται. Εδώ έχουµε την µόνη διαφορά µε την προσθήκη content µέσω του control panel. Μόλις ο χρήστης πατήσει το icon SAVE αυτόµατα στέλνει ένα mail στον Super Administrator του site ότι ένα νέο content έχει προστεθεί, σε ποια κατηγορία και µε πιο όνοµα έχει γίνει η δηµοσίευση. Ο admin πηγαίνει και ελέγχει το περιεχόµενου του κειµένου και ανάλογος πράττει δηλαδή ή το δηµοσιεύει ή το σβήνει.

# *5.10 Forum*

Για την δηµιουργία forum επιλέξαµε το SMF 1.1 Ver. 3 . Είναι πλήρως συµβατό µε το Joomla! και µπορείς να το κάνεις bridge µε το Joomla! ώστε να πάρει από την βάση δεδοµένων τους users. Όµως κάτι τέτοιο δεν θεωρήθηκε σωστό γιατί υπήρχε πρόβληµα µε το registration τον users και χαλούσε το interface. Επιγραµµατικά στο παρακάτω screenshot έχουµε την αρχική εικόνα του forum.

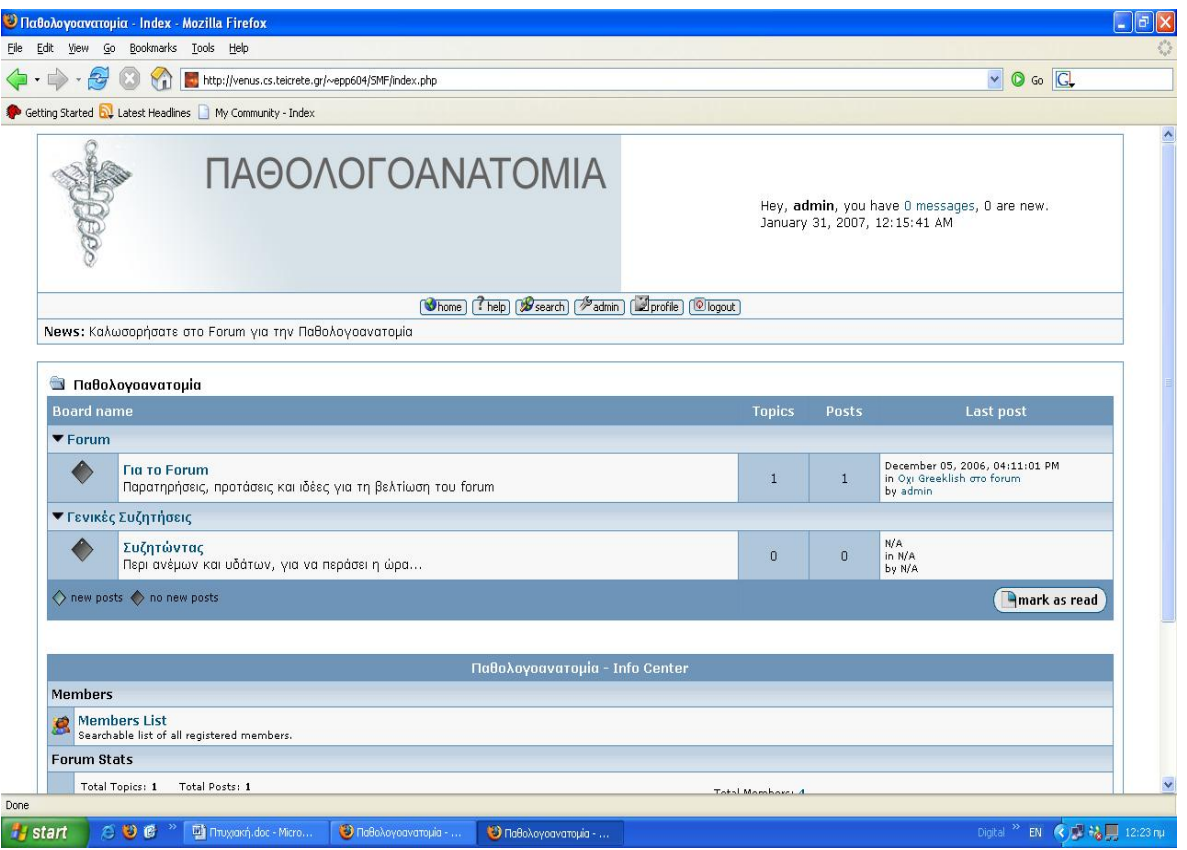

Όπως παρατηρούµε και από την εικόνα µας έχουµε κάνει login ως administrator και

µας έχει εµφανίσει το διπλανό κουµπί . Στο screenshot που ακολουθεί βλέπουµε το administrator panel.

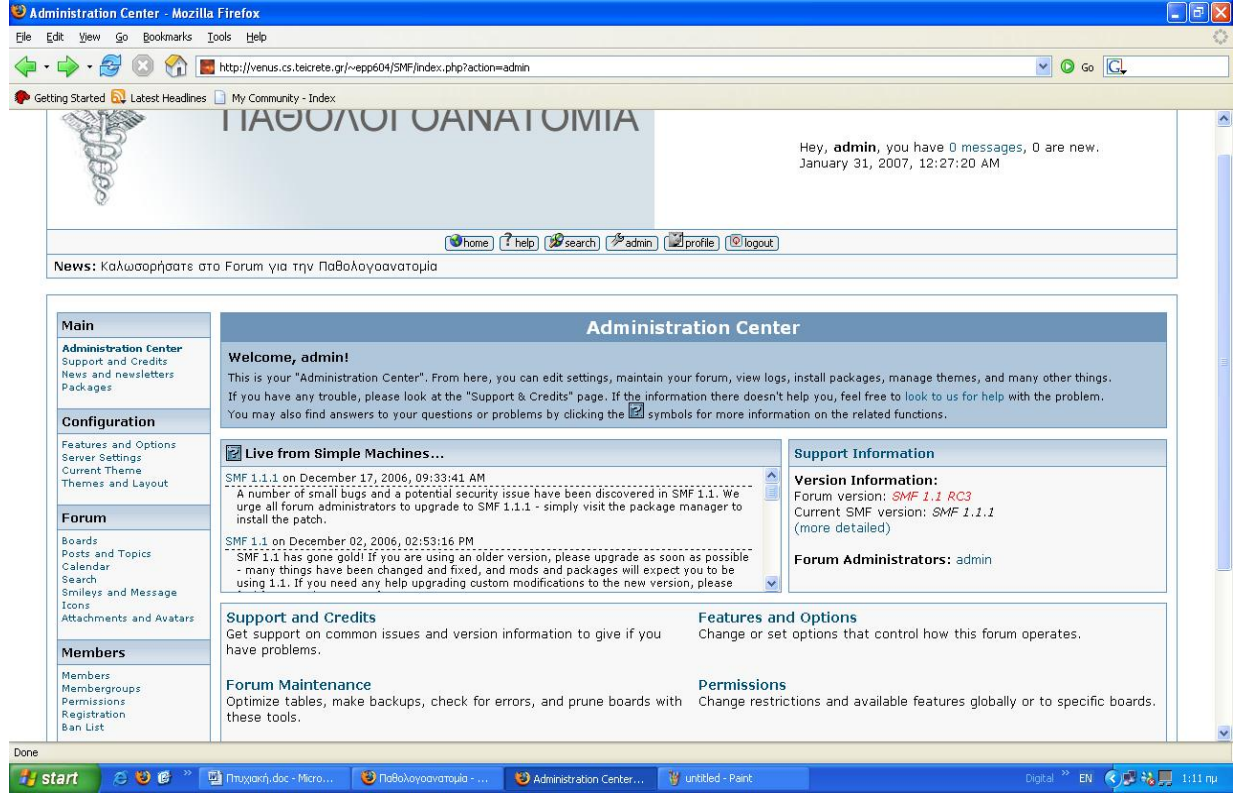

Το Configuration task που βρίσκετε στο δεξί µέρος της φωτογραφίας µας και στην επιλογή Features And Options µπορούµε να αλλάξουµε τα βασικά χαρακτηριστικά και τις επιλογές του. Στο Server Setting µπορούµε να αλλάξουµε της ρυθµίσεις που έγιναν κατά την εγκατάσταση του forum. Πρέπει να είµαστε πολύ προσεκτικοί µε τις αλλαγές που θα κάνουµε γιατί µπορεί να προκαλέσουµε κάποια δυσλειτουργία. Στο Current Theme και στο Themes And Layout βλέπουµε διάφορες πληροφορίες για το theme ή template που χρησιµοποιούµε και να το τροποποιήσουµε ακόµη και να φορτώσουµε το theme που µας αρέσει.

Στο task Forum και στην επιλογή Boards έχουµε την διαχείριση του Forum δηλαδή μπορούμε να προσθέσουμε μια κατηγορία συζητήσεων να την αλλάξουμε όνοµα και να την σβήσουµε. Στις παρακάτω επιλογές Post and Topics , Calendar, Search, Smiles and Messages Icons και Attachments and Avatars έχουμε την διαχείριση των κειµένων και γενικών επιλογών όπως µέχρι πόσες µέρες µπορεί ένα topic να παραµείνει ενεργό, εάν επιτρέπουµε να εισάγει κάποιος εικόνα στο κείµενο του, εάν µπορεί να έχει το κάθε µέλος την υπογραφή του καθώς και την εικόνα που θα "στιγµατίζει" τον κάθε χρήστη.

Στο task Members µπορούµε να δούµε ποιοι είναι γραµµένοι στο forum να σβήσουµε κάποιον να ψάξουµε κάποιον µε κριτήριο κάποιο στοιχείο του που µας έχει δώσει κατά το registration του. Τέλος µπορούµε να φτιάξουµε member group και να δώσουµε permissions στα member group καθώς και πότε ένας user θα ανεβαίνει επίπεδο που συνήθως γίνετε ανάλογα µε τα posts του.

Στο τελευταίο task Maintenance µπορούµε να βελτιστοποιήσουµε τους πίνακες µας, να κρατήσουµε backup, να ελέγξουµε για λάθη και να διαγράψουµε πίνακες.

Ως administrator µπορείς να δηµιουργήσεις ένα νέο topic, να φτιάξεις ένα poll(καθώς και οι registered users) και γενικά να κλειδώσεις topic, να διαγράψεις posts που είναι αντίθετα µε τους κανόνες του forum.

# **Κεφάλαιο 6<sup>ο</sup>**

**Συντήρηση**

# *6.1 Backup και Restore*

### *Αυτόµατα*

Είναι µία από τις πιο σηµαντικές λειτουργίες σε ένα site. Μπορείτε να αναλογιστείτε της συνέπειες που θα υπήρχαν αν για οποιαδήποτε λόγω ο server που είχαµε το site crashαριζε. Θα χανόντουσαν αρκετές ώρες δουλείας αλλά και σηµαντικά κείµενα. Επιλέξαµε γι' αυτό τον λόγω ένα freeware εργαλείο πλήρως συµβατό µε το Joomla!. Είναι το JoomlaCloner το οποίο σχεδιάστηκε για να παράγει backup σε οποιοδήποτε Joomla site µέσω του administrator control panel και είναι σε θέση να το µεταφέρει σε κάποιο χώρο ώστε να αποθηκευτεί και αργότερα να αποκατασταθεί πλήρως το site µας βάση ενός script. Παρακάτω θα δούµε µερικά χαρακτηριστικά του προγράµµατος µας:

### **Backup:**

- ∆ηµιουργία πλήρους ή µερικών backup βασισµένα στο αρχικό µας
- Δημιουργία ZIP ή TAR backup βασισμένα στο configuration που έχουμε επιλέξει
- Δυνατότητα να αποκλίσουμε components, modules & mambots από τον παραγόµενο κλώνο µας
- ∆υνατότητα να αποκλίσουµε φακέλους ή αρχεία από τον κλώνο µας είτε manual είτε από τα settings του προγράµµατος
- ∆υνατότητα να αποθηκευτούν οι κλώνοι είτε στον server είτε να µεταφερθούν σε κάποιο άλλο server ή locally µε ένα FTP πρόγραµµα.
- ∆υνατότητα να διαχειριστούµε τα backup µας δηλαδή rename/delete/move
- Στην configuration περιοχή µπορούµε να δηµιουργήσουµε backup βάση των δυνατοτήτων των server και να επιλέξουµε να δηµιουργηθεί το backup χρησιµοποιώντας µόνο php για να επιταχύνουµε τα πράγµατα.

#### **Restore:**

- Ο παραγµένος κλώνος µπορεί να αποκατασταθεί σε έναν συνολικά διαφορετικό server, µε νέο server και mysql λεπτοµέρειες
- Αυτόµατη διαδικασία re-write των νέων χαρακτηριστικών του host στο αρχείο διαµόρφωσης
- ∆υνατότητα να αποκλείσουµε την βάση δεδοµένων µας από το αρχείο

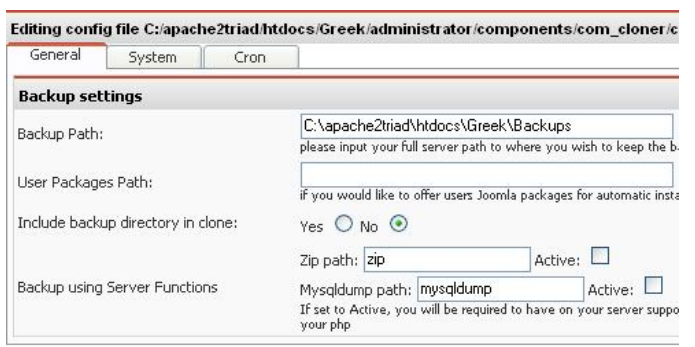

Όπως βλέπουµε στο διπλανό σχήµα έχουµε ανοίξει το configuration file του JoomlaCloner και ρυθμίζουμε στο Backup Path την διαδροµή που θέλουµε να αποθηκεύονται τα αρχεία. Στο tab Zip Path και Mysqldump path ξετικάρουμε τα Archive ώστε να µην χρειάζεται ο server µας να

υποστηρίζει ZIP και mysqldump λειτουργίες.

Στην παρακάτω φωτογραφία παρουσιάζουµε το interface του JoomlaCloner

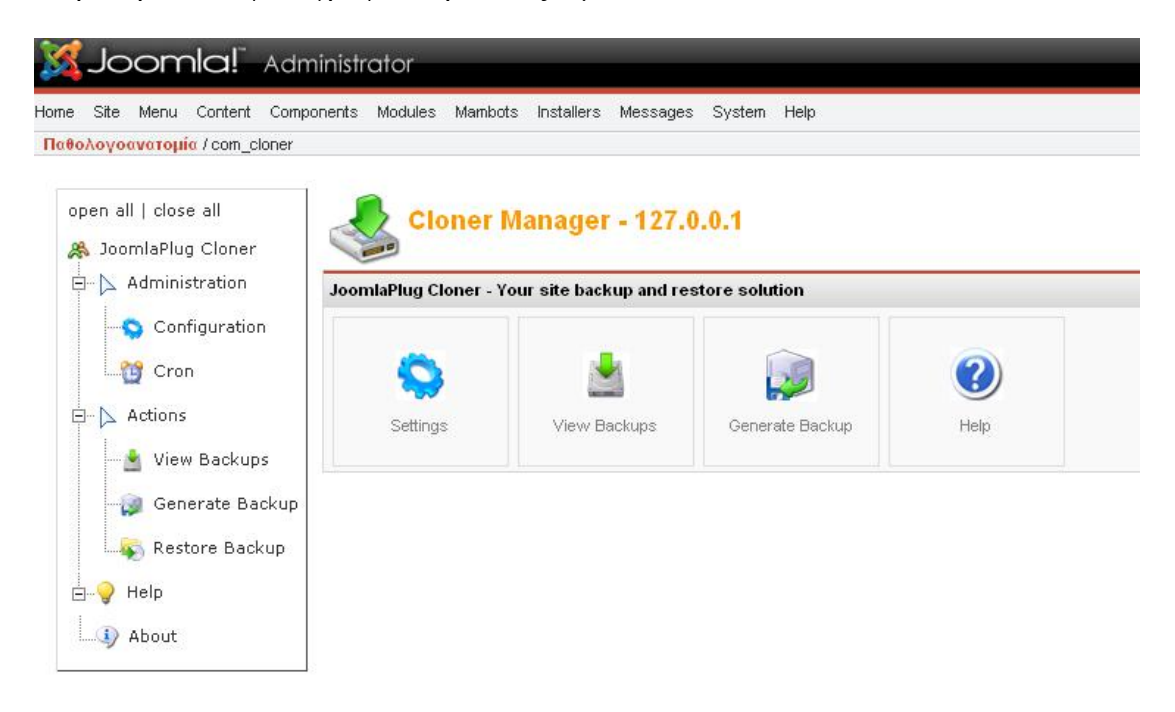

# *6.2 Μεταφορά site σε άλλο server*

Για πολλούς λόγους µπορεί κάποιος να αποφασίσει τη µεταφορά του site σε ένα νέο server. Είναι βασικό να προσέξει κανείς τα χαρακτηριστικά του νέου πριν καταλήξει στην απόφαση αυτή, ώστε να είναι πράγµατι φιλικό το πακέτο προς το Joomla. Η διαδικασία περιγράφεται με τα παρακάτω 6 βήματα:

### **Βήµα 1:** *Αντίγραφο ασφαλείας!*

Το πρώτο πράγµα που πρέπει να κάνουµε, είναι ενα εφεδρικό αντίγραφο για όλα τα αρχεία απο τη Joomla εγκατάσταση. ∆ηµιουργούµε έναν φάκελο (livesite) στο τοπικό σύστηµά σας, και κατεβάζουµε όλα τα αρχεία σε εκείνο τον φάκελο χρησιµοποιώντας την FTP εφαρµογή σας .

### **Βήµα 2:** *Εξαγωγή της βάσης*

Σ' αυτό το βήµα πράγµατι θα βοηθηθείς αρκετά αν είναι εγκατεστηµένο στο server σου το phpMyAdmin.

Αφού βεβαιωθούµε ότι το αρχείο SQL περιέχει όλες τις απαραίτητες εντολές SQL για τη δημιουργία των πινάκων της βάσης δεδομένων και την πλήρωση τους με τα στοιχεία µας. Τέλος να βεβαιωθούµε ότι εξάγουµε ολόκληρη την βάση δεδοµένων. ( Με ανοιχτή τη βάση µέσω phpMyAdmin επιλέγουµε εξαγωγή. Καλύτερα η εξαγωγή να γίνει σε sql. Ενεργοποιούµε την Αποστολή και επιλέγουµε τύπο συµπίεσης ή όχι, αν είναι µικρή η βάση)

### **Βήµα 3:** *Ρύθµιση του configuration.php*

Αυτό το βήµα είναι πολύ σηµαντικό. Πηγαίνουµε στο φάκελο στο τοπικό σύστηµά µας στο οποίο έχουµε κατεβάσει τα αρχεία του Joomlasite σας!. Στον κύριο φάκελο που δηµιουργήσατε (root), θα βρείτε το αρχείο µε όνοµα "configuration.php".

Ανοίγουµε αυτό το αρχείο µε έναν κειµενογράφο και κάνουµε τις απαραίτητες αλλαγές. Λογικά, θα πρέπει να αλλάξουµε τις ακόλουθες παραµέτρους:

 $\cdot$  \$mosConfig absolute path: Αυτή είναι η απόλυτη διαδρομή του server στη νέο Joomla µας! εγκατάσταση. Θα µοιάζει πιθανώς κάτι σαν "/path/to/joomla/installation" (Με Plesk εχει τη µορφή /home/httpd/vhosts/domain.gr/httpdocs) .

• \$mosConfig cachepath: Αυτή είναι η απόλυτη διαδρομή του server προς το Joomla/cache. Θα µοιάζει πιθανώς κάτι σαν "/path/to/joomla/installation/cache" (Με Plesk έχει τη µορφή /home/httpd/vhosts/domain.gr/httpdocs/cache).

• \$mosConfig live site: Αυτό είναι url σας . Θα είναι κάτι σαν "[http://www.joomla.com"](http://www.joomla.com/).

• \$mosConfig\_host: Αυτή είναι η θέση του server που φιλοξενείται η MySQL βάση δεδοµένων σας. Στις περισσότερες περιπτώσεις είναι "localhost".

- \$mosConfig db: Αυτό είναι το όνομα της MySQL βάσης δεδομένων σας.
- \$mosConfig user: Αυτό είναι το όνομα του χρήστη της βάσης (user name).
- \$mosConfig\_password: Αυτός είναι ο κωδικός της MySQL βάσης δεδοµένων σας.

#### **Βήµα 4:** *Ανεβάζουµε τα αρχεία στο νέο server*

Χρησιµοποιώντας µια ftp εφαρµογή (CuteFTP-FileZilla-WSftp), ανεβάζουµε όλα τα αρχεία στη θέση του νέου server που θέλουµε να εγκαταστήσετε το Joomla!.

#### **Βήµα 5:** *∆ηµιουργία νέας βάσης*

Μέσα από το Control Panel του νέου μας server δημιουργούμε μια νέα βάση και ένα χρήστη. Πριν την εγκατάσταση, αλλάζουµε τις ρυθµίσεις του collation σε utf8 general ci μέσω του phpMyAdmin. (ALTER DATABASE nanedb DEFAULT CHARACTER SET utf8 DEFAULT COLLATE utf8 general ci όπου namedb το όνοµα της βάσης)

#### **Βήµα 6:** *Είσοδος των στοιχείων στην νέα MySQL βάση*

Από το παράθυρο ερωτήµατος > Εισαγωγή αρχείων. Χρησιµοποιώντας το phpMyAdmin και το το sql αρχείο που είχαµε κάνει εξαγωγή στο 2ο βήµα κάνουµε εισαγωγή της παλιάς µας βάσης στη νέα.

Χρησιµοποιώντας τα βήµατα 1, 2 µπορούµε να κάνουµε χειροκίνητα backup και κάνοντας τα βήµατα 4, 5, 6 κάνουµε restore το site µας.
### *Επιγραµµατικά*

Στο παρακάτω κείµενο θα αναφέρουµε την χρήση του site. Για να µπούµε στην σελίδα µας γράφουµε το link <http://venus.cs.teicrete.gr/~epp604/> και µας ανοίγει την σελίδα µας. Κάνοντας login µπορούµε να προσθέσουµε κείµενο και κάποιο link µιας σελίδας παρεµφερές περιεχοµένου ή γενικού ενδιαφέροντος. Πατώντας την επιλογή του menu µας Καταχώρηση κειµένου µας ανοίγει την σελίδα και αρχίζουµε να προσθέτουµε το κείµενο µας. Αφού τελειώσουµε την πληκτρολόγηση πατάµε το

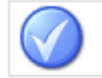

κουµπί και το κείµενο µας πάει για έγκριση ώστε να δηµοσιευτεί. Παρόµοια γίνετε και η καταχώρηση web link µόνο που εδώ δεν χρειάζεται έγκριση.

Πίσω από την σελίδα µας υπάρχει ένα ισχυρό administrator control panel. Για να δει κάποιος το panel πρέπει να γράψει <http://venus.cs.teicrete.gr/~epp604/administrator/> και για να κάνουμε login γράφουμε σαν username : admin και password : 2579 . Αφού κάνουµε login µας εµφανίζει την σελίδα που περιγράφετε στο κεφάλαιο 4.6 σελίδα 50. Εν ολίγης θα περιγράψουµε κάποιες βασικές λειτουργίες του site.

Για να προσθέσουµε κείµενο πατάµε το κουµπί Add Content (κεφάλαιο 1.5

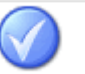

σελ. 61) γράφουµε το κείµενο και πατάµε το κουµπί και το κείµενο µας έχει γίνει published. Για να διαγράψουµε ένα κείµενο πηγαίνουµε από το Menu bar Contenet -> All Content Items. Επιλέγουμε την δημοσίευση και πατάμε το κουμπί

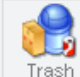

 . Όπως έχουµε αναφέρει και πιο πάνω για την επιτυχία µιας ιστοσελίδας πρέπει να υπάρχει και το Αρχείο ∆ηµοσιεύσεων ώστε ένας χρήστης να επανέρχεται στην σελίδα µόνο και µόνο για το αρχείο της.

Για να δηµιουργήσουµε ένα µενού κάνουµε τα εξής βήµατα. Πηγαίνουµε στο menu bar και επιλέγουμε menu -> menu manager. Πατάμε "New", και δίνουμε το όνοµα του menu, καθώς και το όνοµα του module που θα αντιστοιχεί σε αυτό. Πατάµε "Save". Μέσα από το menu > tomenumas (όπου tomenumas είναι το µενού που δηµιουργήσαµε) µπορούµε να ορίσουµε ποια στοιχεία (menu items) θα υπάρχουν στο µενού αυτό.

Για να προσθέσουµε ένα module ή ένα component στην σελίδα µας πηγαίνουμε στο menu bar και επιλέγουμε Installers  $\geq$  Components και μετα πατάμε το κουµπί Browse, βρίσκουµε το αρχείο που θέλουµε πατάµε open και τέλος πατάµε Upload File And Install. Ανάλογα τώρα τι component έχουμε εγκαταστήσει δηµιουργούµε και τα απαραίτητα link µε µενού button κτλ

Για να κρατήσουµε Backup πηγαίνουµε στο menu bar και επιλέγουµε components -> Joomla Cloner. (σελ.69). Πατώντας το κουµπί Generate Backup, επιλέγουµε το tab File Option και στο κενό γράφουµε το όνοµα του αρχείου µας και τέλος πατάµε continue.

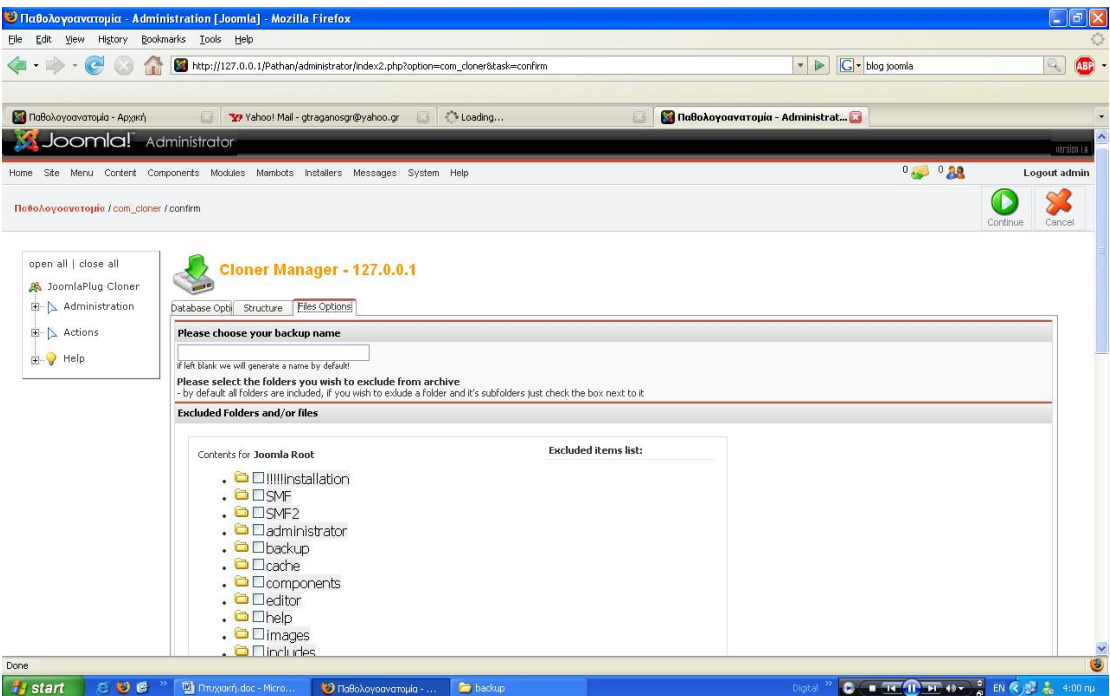

### *Συµπεράσµατα*

Μας ζητήθηκε να δημιουργήσουμε μία ιστοσελίδα για την Παθολογοανατομία τµήµα του Νοσοκοµείου Βενιζέλειο. Μετά από σχετική επικοινωνία µε τον υπεύθυνο ιατρό και µία µικρή συνέντευξη αποφασίσαµε την δηµιουργία ενός portal. Πρέπει να έχει την δυνατότητα να προσθέτουν κείµενα, φωτογραφίες και γενικά µια εύκολη πρόσβαση στην ανταλλαγή απόψεων. Ύστερα από σκέψη αποφάσισα την δηµιουργία ενός συστήµατος διαχείρισης περιεχοµένου CMS όπου µας δίνετε η δυνατότητα υλοποίησης των παραπάνω. Επέλεξα το CMS Joomla! όπου και το διαµόρφωσα σύµφωνα µε της απαιτήσεις του ιατρού. ∆ηµιουργία µιας photo gallery για την εµφάνιση των φωτογραφιών που θα ανεβάζουν. Τέλος την δηµιουργία ενός Forum για την ανταλλαγή απόψεων πάνω στην παθολογοανατομία και όγι μόνο.

Τα συστήµατα διαχείρισης περιεχοµένου δεν είναι ευρέως διαδεδοµένα στην χώρα µας ή αποτελούν προνόµιο λίγων και δαπανηρών site, µας παρέχει τη δυνατότητα να απλοποιήσουν σηµαντικά την συντήρηση ενός website και να αυξήσουν δραµατικά την αποτελεσµατικότητα του. Γίνετε εµφανές πως το µέλλον του web σε ότι αφορά περιεχόµενο και πληροφορίες που πρέπει να ανανεώνονται τακτικά, ανήκει στα προγράµµατα διαχείρισης περιεχοµένου αφού προσφέρουν πολλά πλεονεκτήµατα, ταχύτητα και ευκολίες στην χρήση τους.

Μου άρεσε το θέµα γιατί είναι µια κατηγορία πληροφορίας που τώρα αρχίζει και αναπτύσσεται. Νέες κοινότητες ή χωρία πληροφοριών έρχονται στην επιφάνεια µε αποτέλεσµα να µην έχουν ασχοληθεί πολλοί. Και το πιο σηµαντικό κατά την άποψη µου είναι ότι είναι Open Source δηλαδή χωρίς κόστος απόκτησης και µε µεγάλες πιθανότητες βελτίωσης. Από θέµα περιεχοµένου µιας και το 30% περίπου της πληροφορίας που κινείται στο διαδίκτυο είναι ιατρικού περιεχοµένου, η παθολογοανατομία στην Ελλάδα δεν είναι τόσο αναπτυγμένη οπότε μπορούμε να πούµε πως είναι το πρώτο ανοιχτό portal για την παθολογοανατοµία

Τέλος η σελίδα µπορεί να βελτιωθεί κάνοντας ένα µέρος της πιο κλειστό. ∆ηλαδή να έχουν πρόσβαση µόνο γιατροί και να εφαρµοστεί η Τηλεπαθολογοανατοµία, δηλαδή Voip video-conference ακόµη και χειρισµός µικροσκοπίου από απόσταση.

# *Βιβλιογραφία*

## *Ελληνική Βιβλιογραφία*

- ¾ Μάθετε [PHP, MySQL](http://www.papasotiriou.gr/product.gbook.asp?pfid=555255&prid=243676&deid=11003) και APACHE Όλα σε Ένα, MELONI J
- ¾ Luke Wellig και Laura Thomson "Ανάπτυξη Web Εφαρµογών µε PHP και MySQL"

## *Ξενόγλωσση Βιβλιογραφία*

- ¾ PHP 4 Bible συγγραφείς: Converse, Tim
- ¾ Joomla! Book συγγραφείς: Scotweb.com
- ¾ Real World ASP.NET: Building a Content Management System συγγραφείς: Stephen R. G. Fraser

# *Πηγές από το διαδίκτυο*

- [www.php.net](http://www.php.net/)
- [www.mysql.com](http://www.mysql.com/)
- [www.w3c.org](http://www.w3c.org/)
- [www.zend.com](http://www.zend.com/)
- [www.devshed.com](http://www.devshed.com/)
- [www.phpfreaks.com](http://www.phpfreaks.com/)
- [www.mattkruse.com](http://www.mattkruse.com/)
- [www.useit.com](http://www.useit.com/)
- [www.joomla.org](http://www.joomla.org/)
- [www.myjoomla.gr](http://www.myjoomla.gr/)